# **KAUNO TECHNOLOGIJOS UNIVERSITETAS INFORMATIKOS FAKULTETAS PRAKTIN**ö**S INFORMATIKOS KATEDRA**

**Tomas Albrektas** 

# **Vertim**ų **projekt**ų **valdymo sistema**

Magistro darbas

Vadovas doc. Kęstutis Motiejūnas

**KAUNAS, 2007** 

# **KAUNO TECHNOLOGIJOS UNIVERSITETAS INFORMATIKOS FAKULTETAS PRAKTIN**ö**S INFORMATIKOS KATEDRA**

**Tomas Albrektas** 

# **Vertim**ų **projekt**ų **valdymo sistema**

Magistro darbas

Recenzentas doc. D.Rubliauskas Vadovas doc. Kęstutis Motiejūnas

Atliko

IFN4/1 studentas Tomas Albrektas

**KAUNAS, 2007** 

# **Turinys**

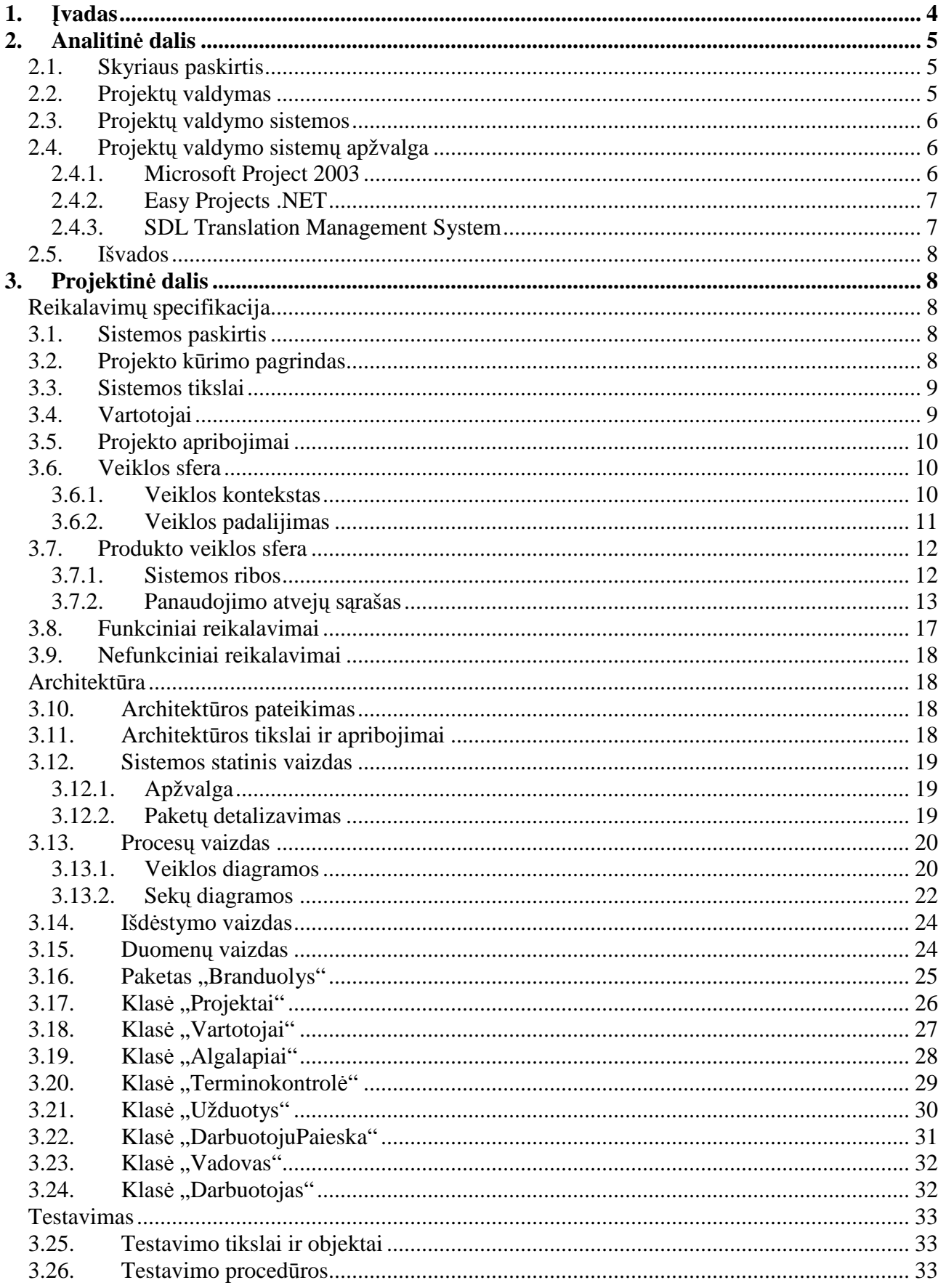

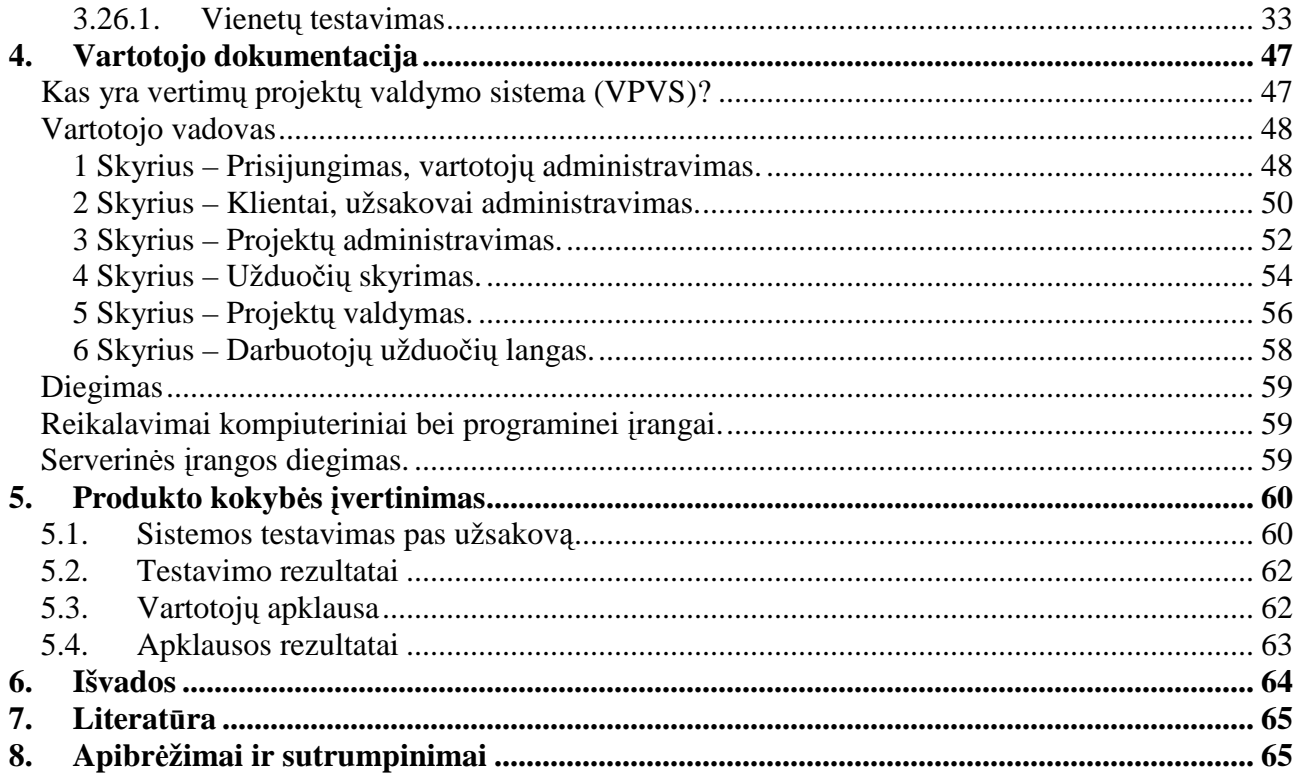

## **1.** Į**vadas**

Darbo tema – "Vertimų projektų valymo sistema". Šio darbo metu buvo kuriama projektų valdymo sistema vertimu užsiimančiom įmonėms bei vertimo biurams.

Projektų valdymas labai svarbi problema šiuolaikinėje rinkoje. Didėjant projektų apimtims pasidaro vis sunkiau suvaldyti bei kontroliuoti projekto metu vykstančius procesus. Todėl norint kuo efektyviau išnaudoti turimus resursus bei išleidžiant kuo mažiau pinigų gauti kuo daugiau pajamų, daugelis įmonių savo veiklos procese naudoja projektų valdymo sistemas [1]. Jos automatizuoja bei kontroliuoja vykstančius procesus, praneša vartotojui apie nukrypimus, kuria įvairiausias ataskaitas. Taip vartotojas pagrindinį dėmesį gali skirti pačiam projektui, o ne jo valdymui.

Šiuo metu pasaulyje yra sukurta daugyb÷ projektų valdymo sistemų. Jos įdiegtos įvairiuose srityse, tame tarpe ir vertimo projektuose. Išanalizavus jas nustatyta, jog jose trūksta keleto užsakovui reikalingų savybių, kurios įdiegtos šiame projekte.

Darbo analitinėje dalyje apibūdinamas uždavinys, atliekama egzistuojančių sprendimų analizė, išanalizuojamos bei įvardijamos problemos, kurias sistema turėtų išspręsti. Projektinėje dalyje pateikiamas pasirinkto sprendimo realizacijos kelias. Pateikiamos reikalavimų specifikacijos, duomenų struktūra bei sistemos architektūra. Tiriamoje darbo dalyje atliekamas sistemos tyrimas, įvertinama sistemos kokyb÷. Darbo gale pateikiamos išvados.

## **2. Analitin**÷ **dalis**

#### **2.1. Skyriaus paskirtis**

Šiame skyriuje panagrinėsime tyrimo sritį, išsiaiškinsime, kam reikalingos ir kur naudojamos projektų valdymo sistemos. Apžvelgsime šiuo metu sukurtas projektų valdymo sistemas, aptarsime jų privalumus bei trūkumus. Skyriaus pabaigoje pateiksime išvadas bei priimto sprendimo pagrindimą.

#### **2.2. Projekt**ų **valdymas**

Projektų valdymas yra būdas kuo racionaliau valdyti įmonės ištekius bei atlikti reikiamas užduotis sugaištant joms kuo mažiau laiko ir išnaudojant kuo mažiau pinigų. Daugelis projektų turi būti atlikti esant tam tikriems apribojimams: rezultatas, laikas ir kaina. Tai vadinama projektų valdymo trikampiu, kurio kiekviena kraštinė aprašoma apribojimu [2].

Laiko apribojimas nusako, kiek yra skirta pasirinktam projektui laiko. Kartais užsakovo projektui skirtas laikas yra mažesnis nei galima jį atlikti esant kitiems apribojimams. Kainos apribojimas aprašo, kiek konkrečiam projektui numatyta skirti pinigų. Rezultato apribojimas aprašo, kas projekto pabaigoje turi būti atlikta.

Vienos trikampio kraštinės pokytis tiesiogiai paveikia likusias dvi kraštines. Pavyzdžiui, jeigu mes sumažinsime projektui skirtą laiką, automatiškai padidės projekto kaina ir vienam asmeniui tenkančio darbo apimtis. Toliau vystant ir tobulinant projektą rezultato kraštinė įgauna naują papildomą apribojimą - produkto kokybę.

Projektų valdymas aprašo priemones, kaip esant atitinkamiems apribojimams organizuoti komandos darbą. Projekto valdyme dalyvauja dviejų tipų aktoriai: vadovai ir komanda (darbuotojai). Pagrindinis vadovo tikslas vystant projektą, kuo efektyviau panaudoti esamus resursus bei komandą, sutaupyti pinigus, tuo pačiu išsaugant produkto kokybę. Projekto vadovo pagrindinės užduotys yra: darbo ir tikslų planavimas, užduoties analizė, rizikos įvertinimas, resursų nustatymas ir paskirstymas, darbo organizavimas, komandos surinkimas, užduočių skyrimas, projekto eigos stebėjimas, ataskaitų generavimas bei jų analizė, kokybės kontrolė ir kilusių klausimų sprendimas.

Vykdant užduoties analizę projekto vadovas suskirsto projektą į vienas nuo kito priklausančius procesus. Tai leidžia vadovui tikslai nustatyti projekto vystymosi eigą bei numatyti galiamas kritines grandinės [3]. Kirtinės grandinės - tai procesai, kurie kelia pagrindinius pavojus projekto vystymo eigai. Pavyzdžiui, jeigu komanda, kuri atlieka produkto gamyba, nepadaro savo darbo laiku, tai reiškia, jog fasavimo komanda negali atlikti savo užduoties (proceso) projekte numatytu

laiku, o tai reiškia, jog projektui prireikia daugiau laiko. Planuodamas procesus vadovas turi įvertinti visas galimas grėsmes, tokias kaip darbuotojų atostogos, ligos, kitų įmonių klaidos ar gamtos išdaigos, kurios galėtų turėti įtakos projekto eigai ir minimaliai jų išvengti.

#### **2.3. Projekt**ų **valdymo sistemos**

Programin÷ įranga skirta valdyti projektus vadinama Projektų valdymo sistemos (PVS). PVS pagrindinė užduotis - padėti projektų vadovui planuoti darbą, nustatyti ir paskirstyti resursus, padėti skirti užduotis, stebėti projekto eigą, generuoti ataskaitas, skaičiuoti darbuotojų atlyginimus. Šiuo metu esančias PVS galima suskirstyti į dvi grupes: *Bendrosios paskirties PVS* - tai universalios PVS, jų pagalba projekto vadovai gali planuoti projekto procesus, grafiškai stebėti projekto vystymo diagramas, skaičiuoti atlyginimus, deja, šios sistemos nepadeda vadovui nustatyti ir paskirstyti resursus, tam reikalingos specializuotos *Konkre*č*iai veiklos sri*č*iai pritaikytos* PVS, kurios sukurtos specialiai veiklos sričiai. Kuriant konkrečiai veiklos sričiai pritaikytas PVS sistemos kūrėjai tiksliai išsiaiškina veiklos srities ypatumus, dažniausiai kylančias problemas ir galimus jos sprendimo būdus, kurie tolimesnėje projekto valdymo eigoje padeda projektų vadovams.

## **2.4. Projekt**ų **valdymo sistem**ų **apžvalga**

#### **2.4.1. Microsoft Project 2003**

Microsoft Project 2003 [4] galime priskirti galime vadinti Bendrosios paskirties PVS, šios sistemos panaudojimas yra labai platus nuo reklamos kūrimo iki logistikos projektų valdymo. Ja galime planuoti projekto darbų paskirstymą, nukelti neužbaigtą darbą, paskirti galutinį užduoties terminą, grafiškai stebėti projekto eigą, sudarinėti darbų grafikus, skaičiuoti darbuotojų atlyginimus, kurti įvairiausias ataskaitas. Suderinta Microsoft Project 2003 su kitomis Microsoft Office paketo programomis sistema leidžia vartotojui perkelti duomenis į Microsoft Office PowerPoint, Microsoft Office Excel, Microsoft Office Word, ar i Microsoft Office Visio programas, be to yra galimybė įkelti Microsoft Outlook užduotis. Darbuotojų duomenis galima įkelti iš "Active Directory" arba iš jūsų Microsoft Exchange pašto serverio. Microsoft Project 2003 pasižymi draugiška vartotojo sąsaja. Joje įdiegiama daugybė darbą palengvinančių vedlių. Programos sukurtą dokumentą galima padaryti prieinamą daugiau nei vienam vartotojui vienu metu.

Microsoft Project 2003 programoje sukurta daugybė skirtingų projektų šablonų, kuriuos galite atsisiųsti iš Microsoft svetainės.

Tačiau, mano manymu, sistema turi ir savų trūkumų. Tai universali PVS, todėl prieš kurdami naują projektą reikia papildomai pasiruošti, sukonfigūruoti sistemą. Norint dirbti tinkle, reikalingos serverinės sistemos, kurios ne tik "reikalauja" atskiro kompiuterio, bet joms taip pat reikalingos brangiai kainuojančios licencijos.

#### **2.4.2. Easy Projects .NET**

Easy Projects .NET [5] tai dar viena Bendrosios paskirties PVS. Skirtingai negu Microsoft Project 2003 jinai veikia internetinio puslapio pagrindu, tai reiškia, jog kiekvienoje darbo vietoje nereikia įdiegti papildomos programinės įrangos, užtenka sistemoje esančios interneto naršyklės.

Sistema turi daugybę įprastų PVS savybių, ja galime paskirstyti projekto darbus, paskirti galutinį užduoties terminą, grafiškai stebėti projekto eigą, sudarinėti darbų grafikus, skaičiuoti darbuotojų atlyginimus, kurti įvairiausiais ataskaitas. Tačiau sistema turi daugiau projekto valdyme naudingų savybių. Joje galime sukurti/stebėti darbuotojo darbo grafikus, sistemoje įdiegta žinučių sistema ("Message board"), rinkmenų persiuntimo sistema, sistema elektronine žinute informuoja darbuotoją apie projekte atliktus pakeitimus.

Į Easy Projects .NET sistemą galima importuoti duomenis iš Microsoft Excel ir Microsoft Project programų.

Sistemoje visi darbuotojai turi savo teises. Darbuotojas nepriskirtas prie konkretaus projekto neturės teisės peržiūrėti informacijos apie pasirinktą projektą ar jame keisti kokius nors duomenis. Yra galimybė užsakovui prisijungti prie sistemos ir stebėti projekto eigą.

Mano manymu viena iš pačių svarbiausių savybių, jog įsigijus Easy Projects .NET klientas pats gali keisti vartotojo aplinką bei sistemos funkcijas. Tai padeda pritaikyti Easy Projects .NET sistema specifiniams projektams. Be to sistemoje yra numatyta galimybė naudoti įskiepus, kuriuos gali susikurti pats klientas ar nusipirkit iš gamintojo.

#### **2.4.3. SDL Translation Management System**

SDL Translation Management System [6] - tai konkrečiai veiklos sričiai pritaikyta PVS. Ji skirta vertimo projektų valdymui. Kompanija SDL specializuojasi programų, susijusių su vertimais kūrimu. Ji yra sukūrusi vieną iš labiausiai pasaulyje naudojamų vertimo programų SDL TRADOS [7]. SDL Translation Management System yra įdiegtos visos PVS reikalingos savybės, tokios kaip darbų paskirstymas, grafiškas projekto eigos stebėjimas, darbo grafikų sudarymas, atlyginimų skaičiavimas, įvairių ataskaitų kūrimas. Bet yra pritaikyta vertimo projektų valdymui, todėl sistemoje atsisakyta nereikalingų funkcijų ir susikoncentruota tik vertimo projektams. Sistema integruojasi į SDL TRADOS programų paketą, kuriuo dirba darbuotojas ir suteikia galimybę priskiriant darbą darbuotojui priskirti "atmintį" (duomenų bazę, kurioje saugomi visi prieš tai išversti sakiniai) ir verčiamas rinkmenas, su kuriom reikia dirbti, todėl darbuotojas iš karto žino, ką

jam reikia daryti ir negaišta laiko ieškodamas reikiamų rinkmenų, o vadovas lengvai paskaičiuoja išverstų žodžių kiekį bei pagal nurodytus tarifus suskaičiuoja darbuotojo atlygį. Sistemoje įdiegtas vertimo kokybę užtikrinantis modulis, kuris patikrina ar visas tekstas yra išverstas, ar vienodi angliški sakiniai yra vienodai išverti į reikiamą kalbą. Sistema patikrina, kiek išverstame projekte yra padaryta rašymo klaidų. Sistema taip pat leidžia užsakovui prisijungti prie verčiamo projekto ir stebėti vertimo eigą.

#### **2.5. Išvados**

Nors galima rasti daugybę projekto valdymui skirtų programų mes apžvelgėme tik 3, deja nepavyko išbandyti nei vienos Lietuvoje sukurtos PVS, šių sistemų kūrėjai priėjimą suteikia tik sistemą įsigijusiems vartotojams. Visos projektų valdymui skirtos programos labai panašios viena į kitą, turi panašių savybių. Tarpusavyje jos skiriasi tik papildomomis funkcijomis, naudojimosi patogumu bei kainomis. Tačiau pasigesta kai kurių savybių, tokių kaip laisvų darbuotojų paieška, kliento-užsakovo sistemos, kuri yra naudojama produkto užsakovo įmonėje, pasigesta funkcijos, kurios pagalba būtu galima skirti vieną užduotį daugiau nei vienam darbuotojui bei automatiškai, nekuriant atskirai užduoties, skirti laiko klaidų suvedimui. Visose sistemose yra papildomų funkcijų, kurių nereikia sistemos užsakovui, už kurias, jeigu klientas pirktų kurią nors prieš tai apžvelgtą sistemą, reikėtų sumokėti. Kuriant naują vertimų valdymo sistemą bus panaudotos visos reikalingos išvardintų sistemų savybės, bei sukurtos naujos, konkrečiam klientui reikalingos.

## **3. Projektin**÷ **dalis**

### **Reikalavim**ų **specifikacija**

### **3.1. Sistemos paskirtis**

Projektuojama nauja sistema turi palengvinti projektų valdymą. Projektuojamos sistemos pagalba sistemos vartotojai visą reikiamą informaciją, apie vykdomą projektą, galės rasti vienoje vietoje. Ruošiama sistema gebės kurti ataskaitas, kurių pagalba sistemos vartotojai galės efektyviau atlikti savo darbą, sutaupyti laiko ir pinigų.

### **3.2. Projekto k**ū**rimo pagrindas**

Šiuo metu užsakovas neturi jokios sistemos, padedančios projektus valdyti. Užsakymai gaunami iš centrinės būstinės Latvijoje. Elektriniame laiške nurodomas klientas, užsakovas, žodžių kiekis, terminas ir specialios instrukcijos ar nuorodos, kur rasti vertimui reikalingus failus. Gavęs tokį laišką projektų vadovas įtraukia naują projektą į Microsoft Excel failą. Tada projektų vadovas peržiūri visas išsiųstas Microsoft Outlook užduotis (Taks) ir pasirenka vertėją bei redaktorių, kurie turi mažiausiai darbų ir išsiunčia jiems užduotį bei papildo anksčiau paminėtą Excel failą. Mėnesio pabaigoje projektų vadovas turi atrinkti visų darbuotojų atliktus darbus ir suskaičiuoti atlyginimus. Nesunku pastebėti, jog duomenys yra saugomi skirtingose vietose, o dalį veiksmų galime automatizuoti. Čia paminėta tik dalis atliekamų veiksmų bei iškylančių problemų, todėl buvo nuspręsta sukurti projektų valdymo sistemą, kurios užduotis būtų kaupti duomenis vienoje vietoje, sisteminti juos ir rezultatus pateikti sistemos vartotojui.

## **3.3. Sistemos tikslai**

Kuriama sistema turi vienoje vietoje kaupti bei apdoroti informaciją, ir ataskaitų bei pranešimų pagalba pateikti saugomus duomenis vartotojui. Sistema turi palengvinti kasdieninį projektų vadovo darbą bei sutaupyti laiką.

## **3.4. Vartotojai**

Kuriamos sistemos vartotojus galima suskirstyti į tris kategorijas: projekto vadovas, vertėjas ir redaktorius.

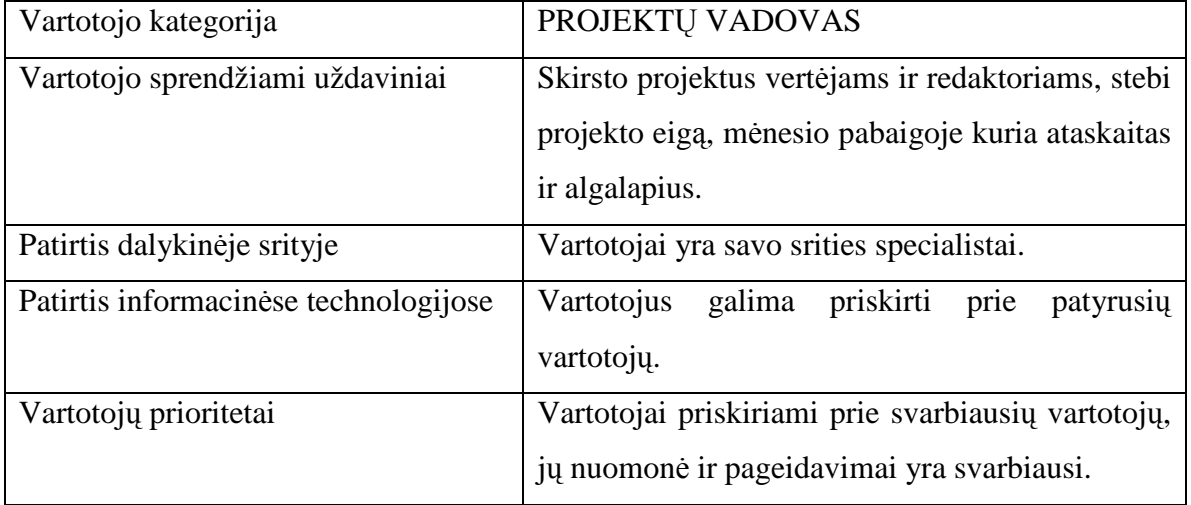

#### **1 lentel**÷**.** Sistemos vartotojai

#### **2 lentel**÷**.** Sistemos vartotojai

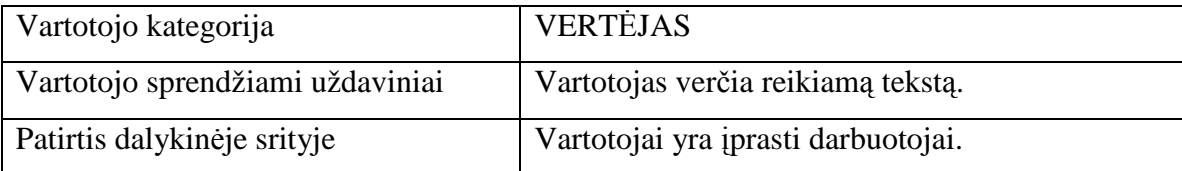

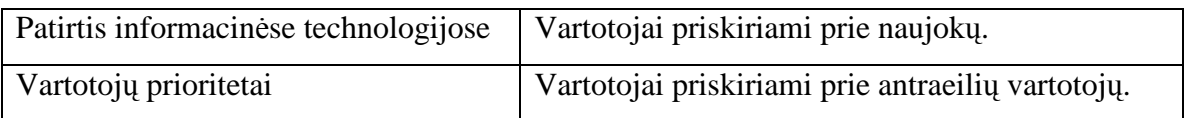

#### **3 lentel**÷**.** Sistemos vartotojai

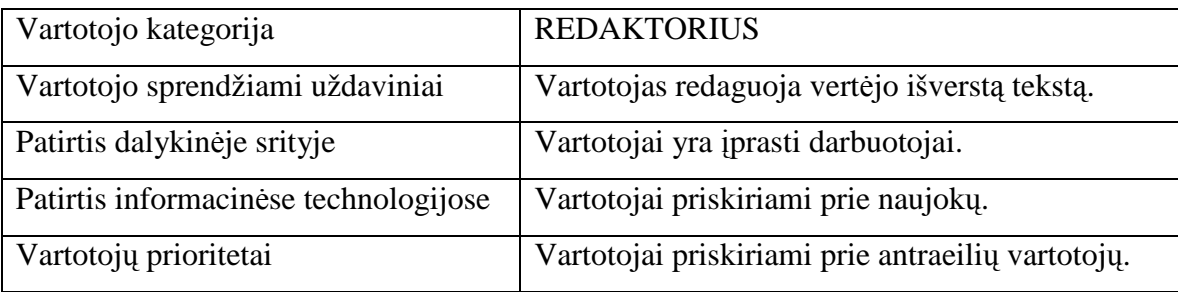

## **3.5. Projekto apribojimai**

Naujai kuriama sistema turi būti lengvai prieinama iš bet kurios vietos kur tik yra Interneto naršyklė ir interneto ryšys. Informacija turi būti saugoma MS SQL serveryje.

Sistema bus kuriama kliento - serverio pagrindu. Visi vartotojai bendraus su sistema interneto naršyklės pagalba, todėl diegti sistemai reiks tik į vieno (serverio) kompiuterio, o visi tolimesni priežiūros bei administravimo darbai bus atliekami tik šiame kompiuteryje. Vartotojo pusėje turi būti įdiegta IE 5.x ar naujesnė interneto naršyklės versija. Numatoma, jog visom vartotojų kategorijom darbo vietos turi būti vienodos, ergonomiškos, aprūpintos asmeninais kompiuteriais. Kompiuteriai turi būti sujungti į vietinį tinklą.

## **3.6. Veiklos sfera**

#### **3.6.1. Veiklos kontekstas**

Nagrinėjamai veiklos sričiai apibrėžti naudojame "Konteksto diagramą". PVS konteksto diagrama pavaizduota 1 paveikslėlyje.

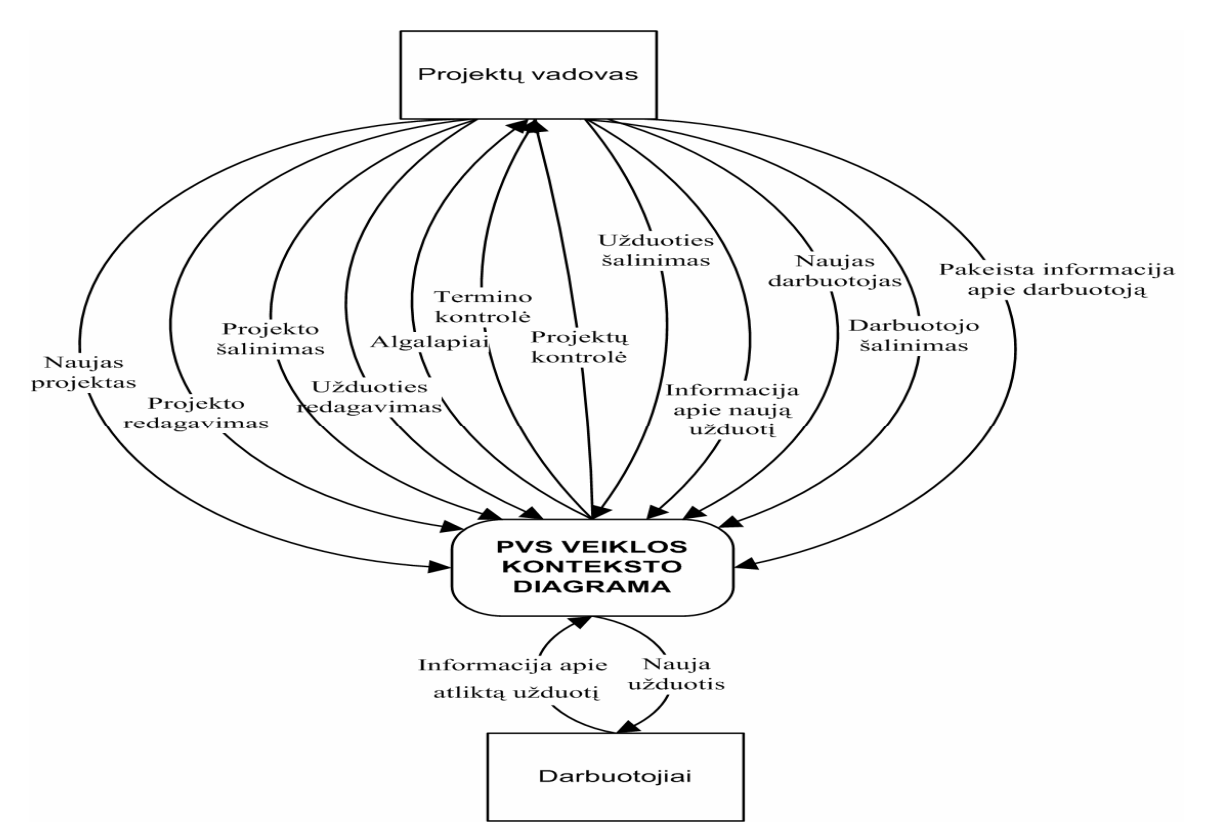

**1 pav.** PVS konteksto diagrama

## **3.6.2. Veiklos padalijimas**

4 lentel÷. **PVS veiklos** į**vyki**ų **s**ą**rašas**Lentel÷je pateikiamas PVS veiklos įvykių sąrašas. **4 lentel**÷**.** PVS veiklos įvykių sąrašas

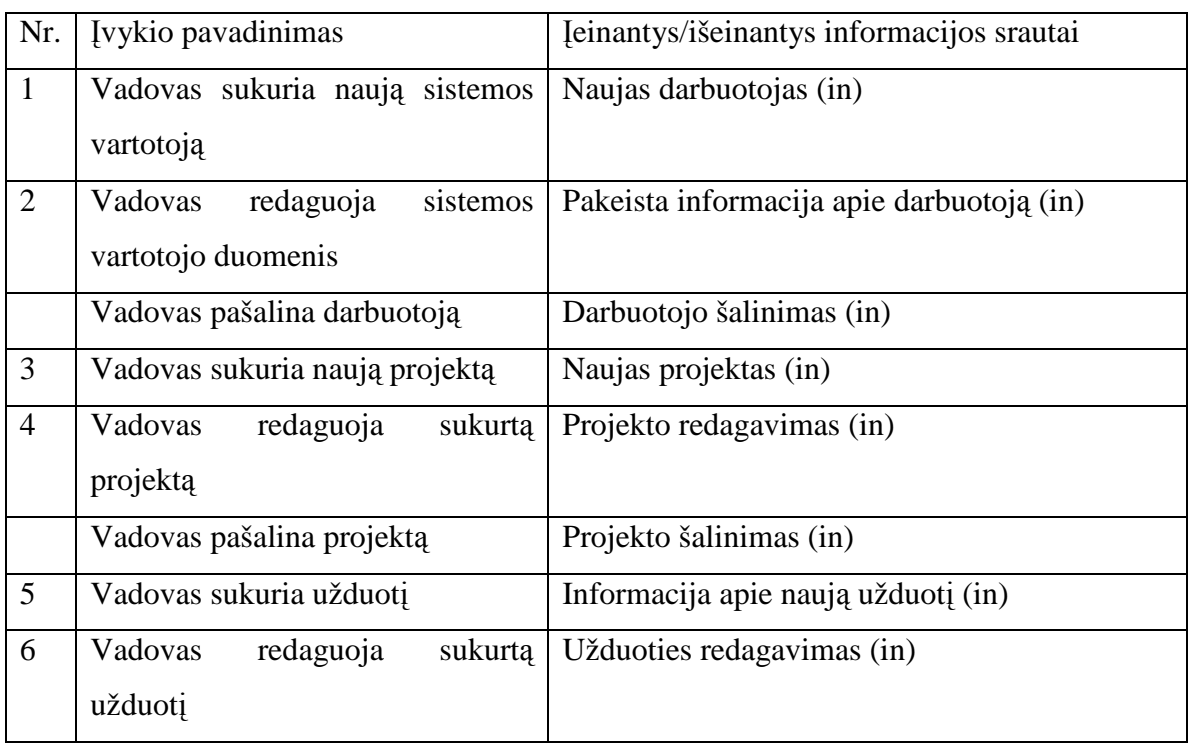

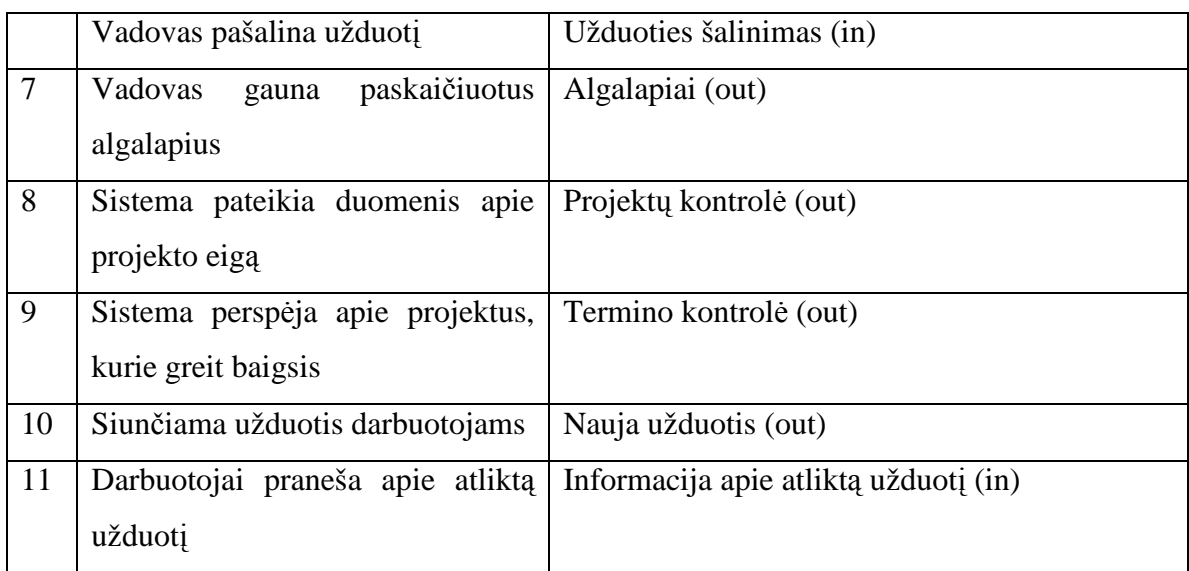

# **3.7. Produkto veiklos sfera**

## **3.7.1. Sistemos ribos**

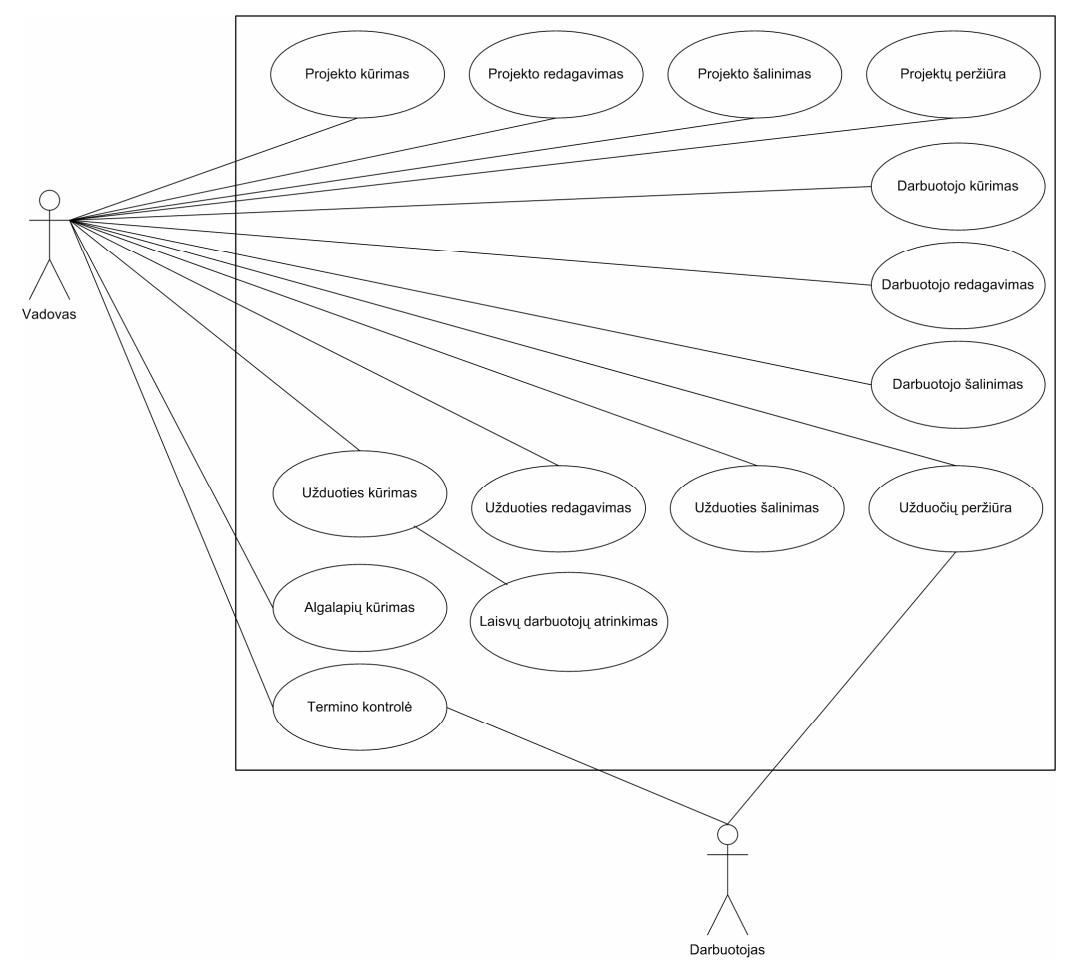

**2 pav.** Panaudojimo atvejų diagrama

# **3.7.2. Panaudojimo atvej**ų **s**ą**rašas**

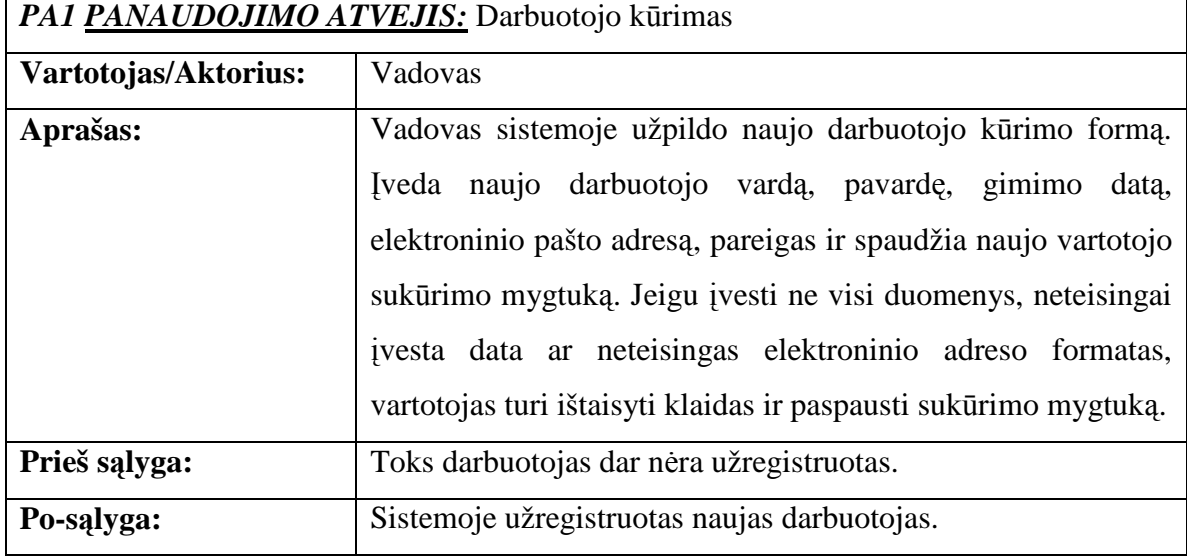

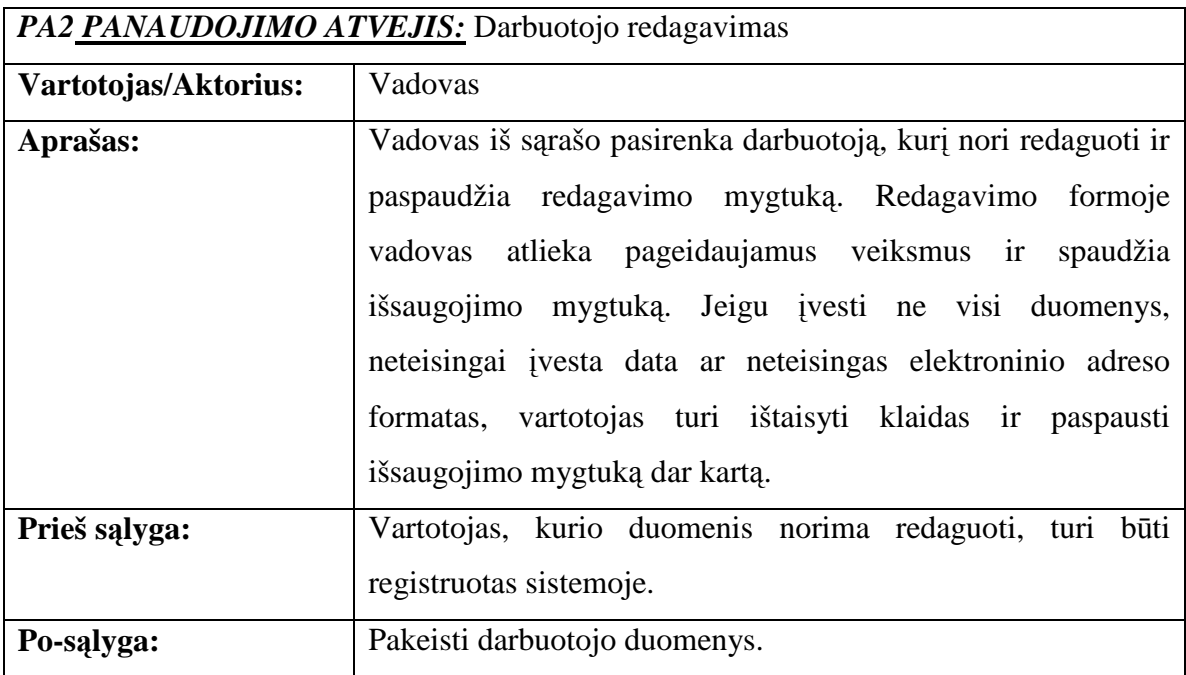

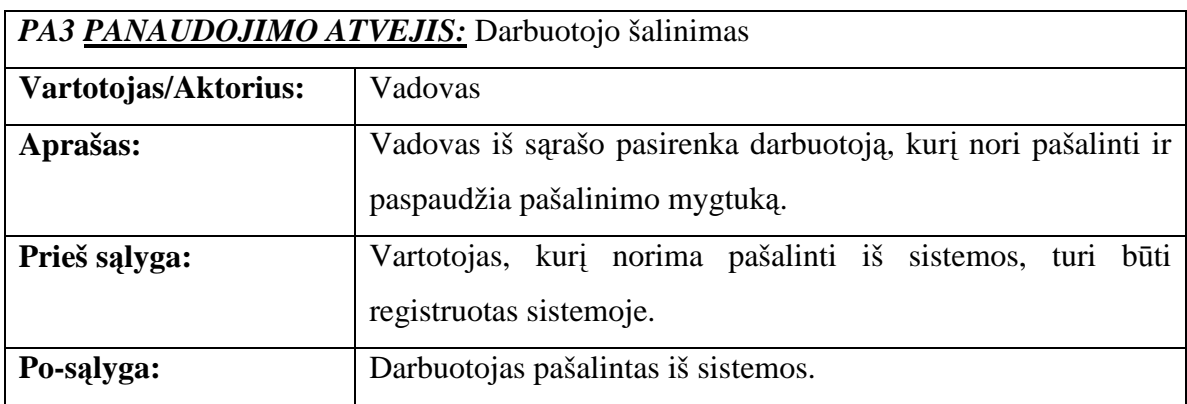

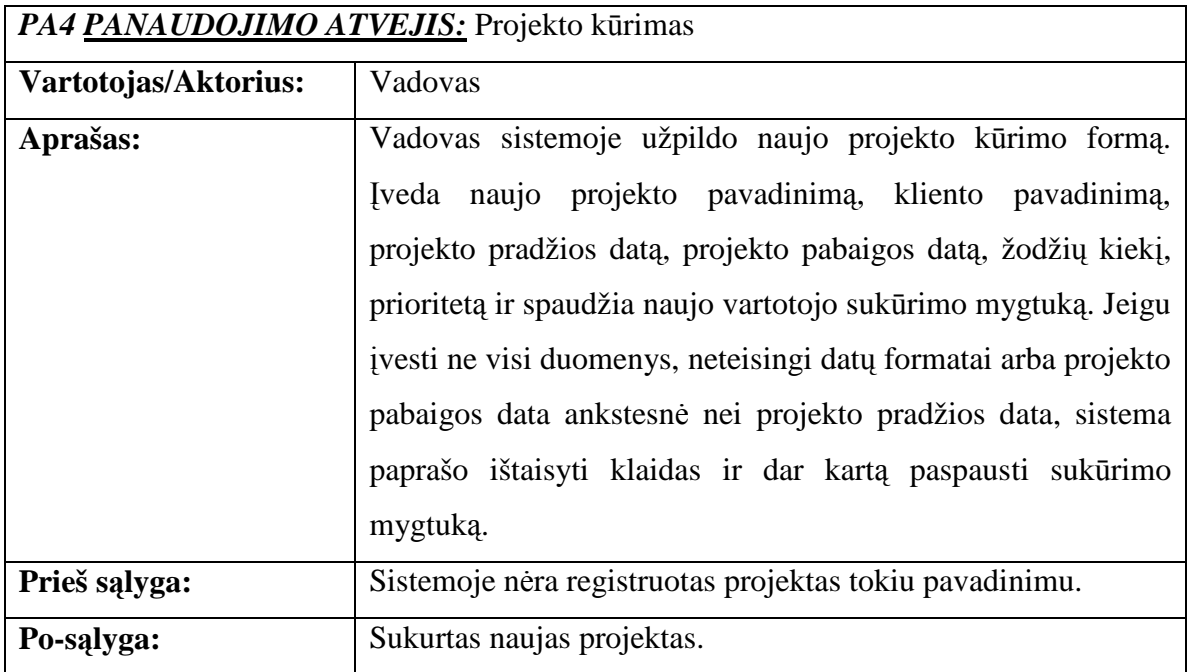

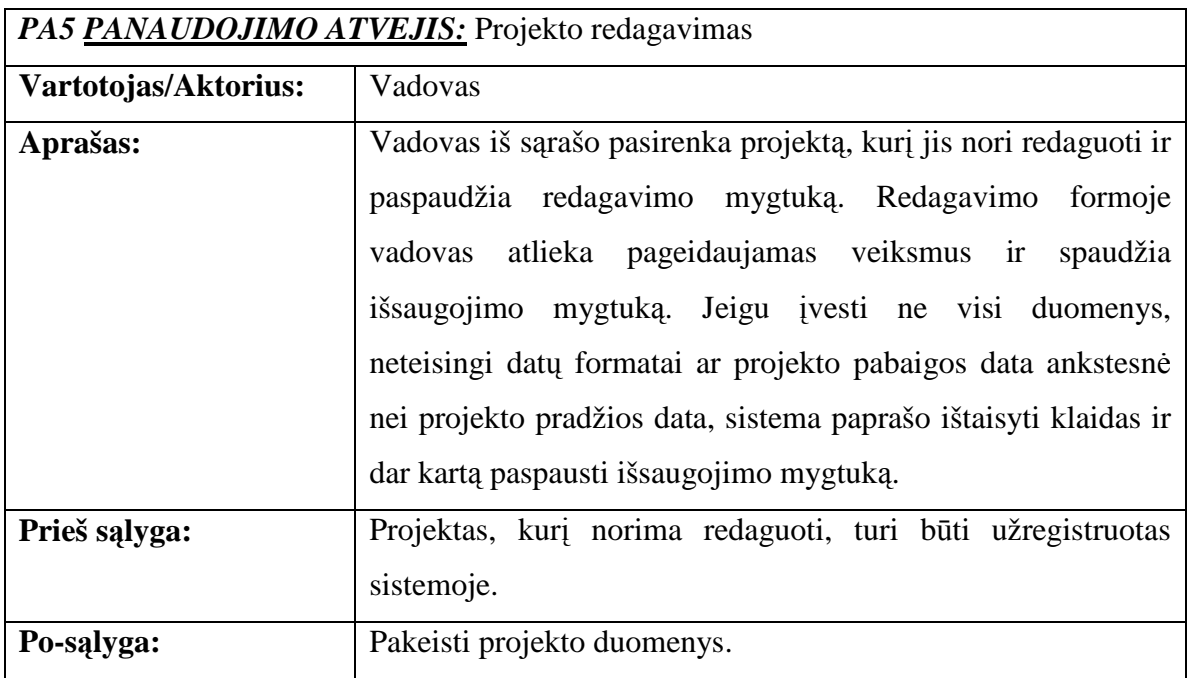

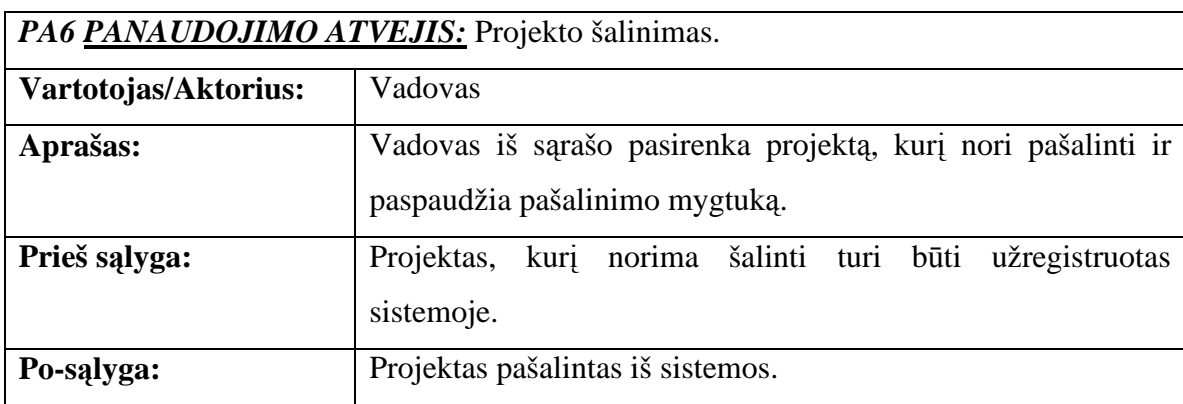

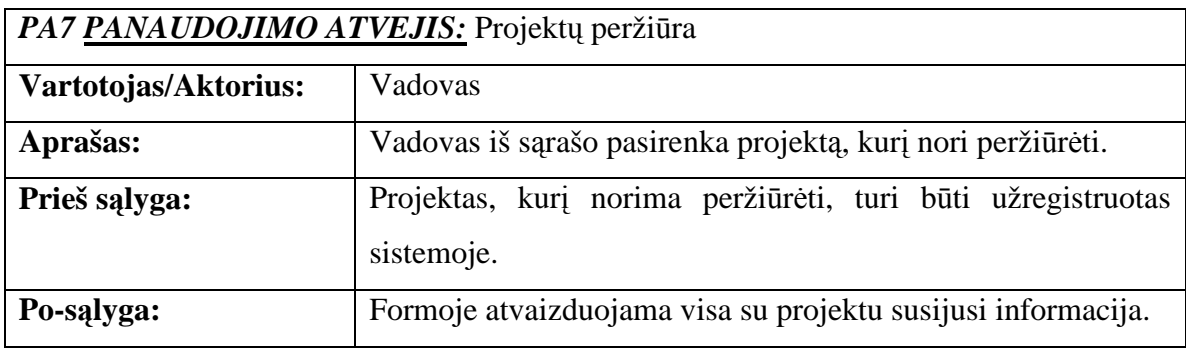

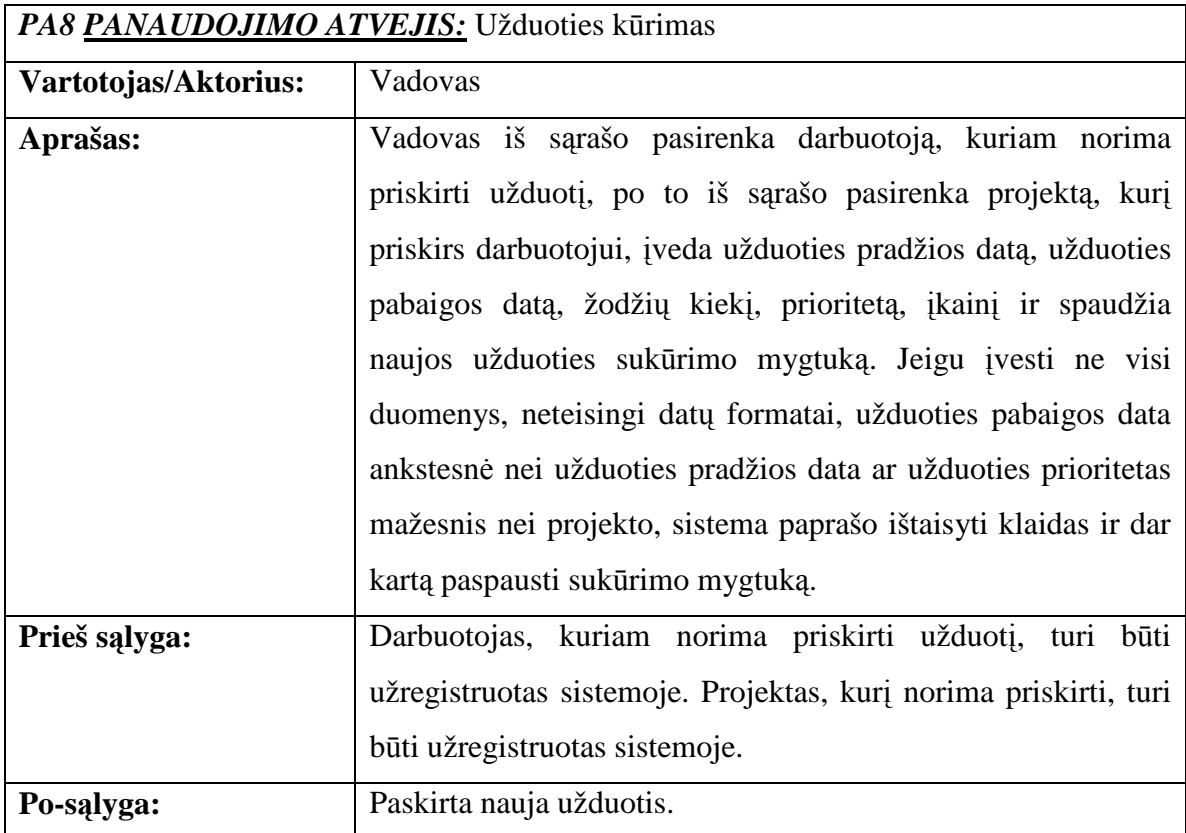

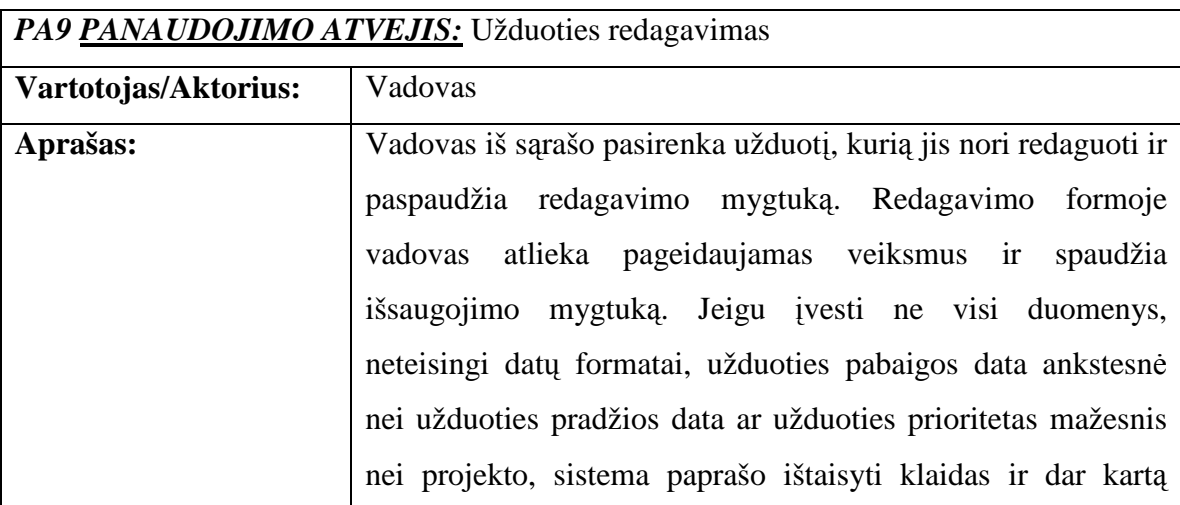

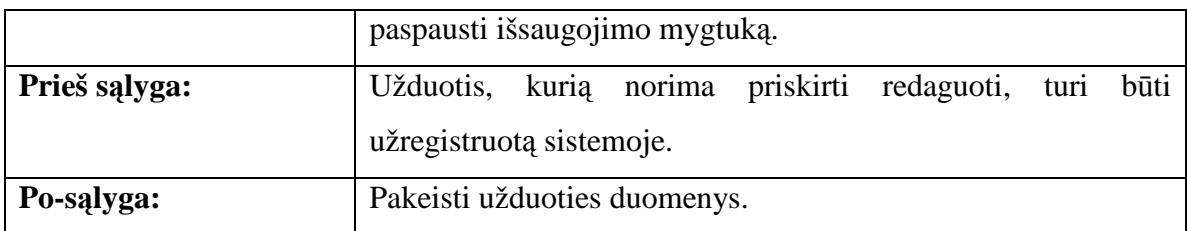

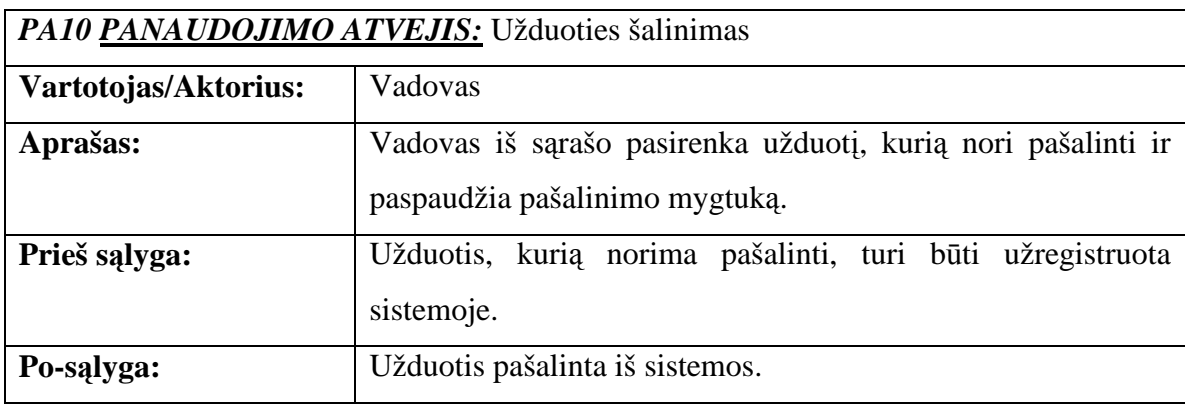

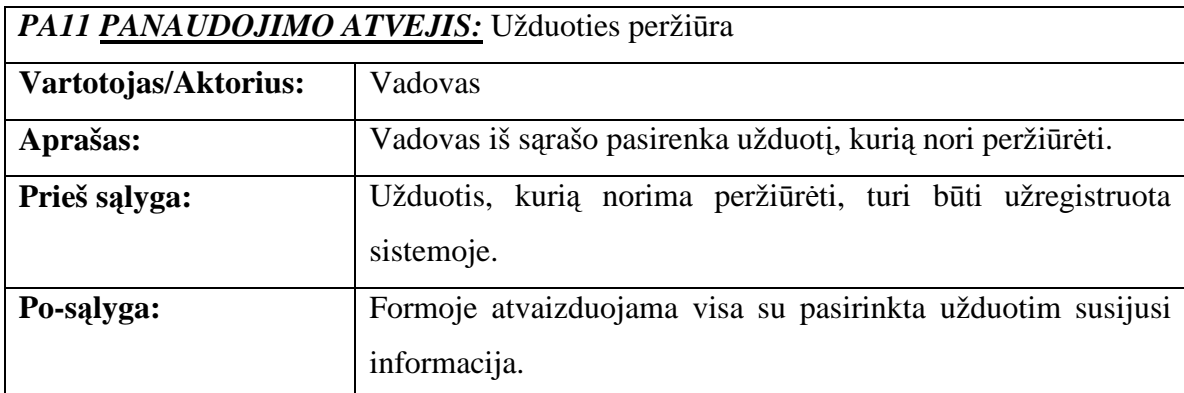

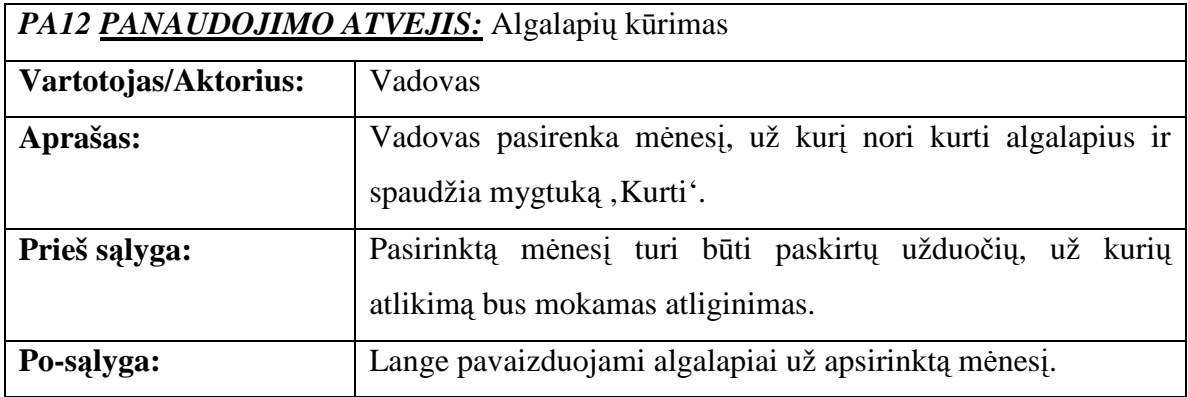

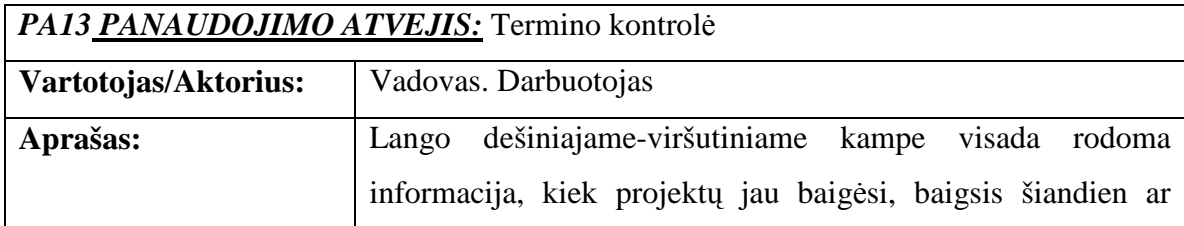

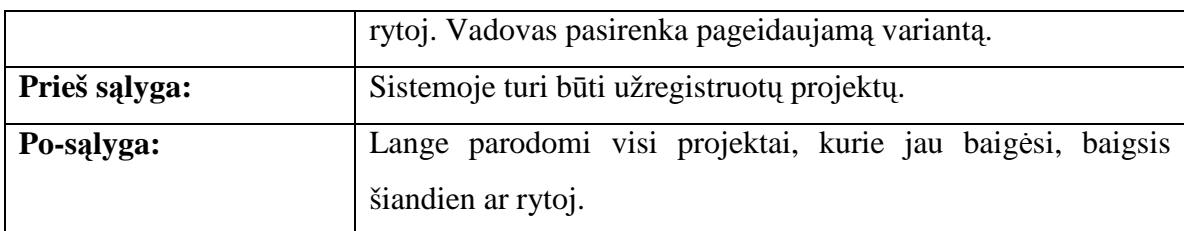

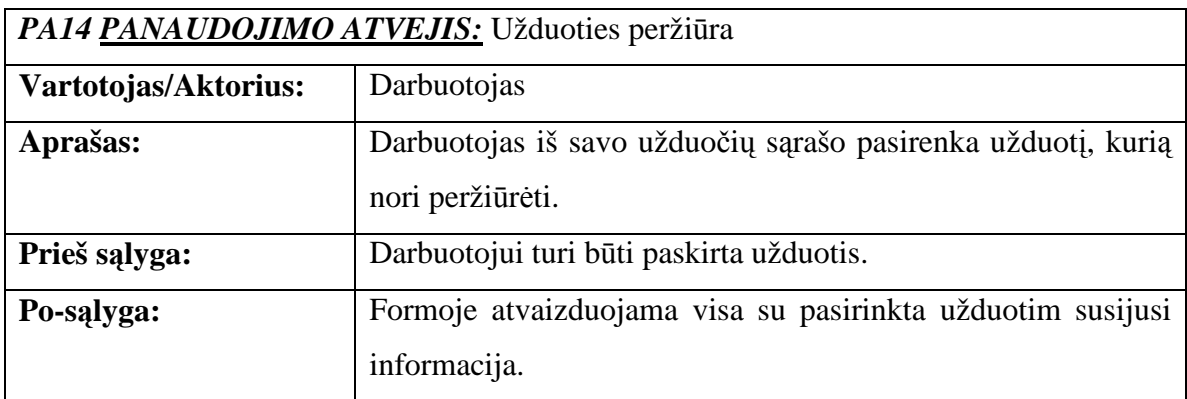

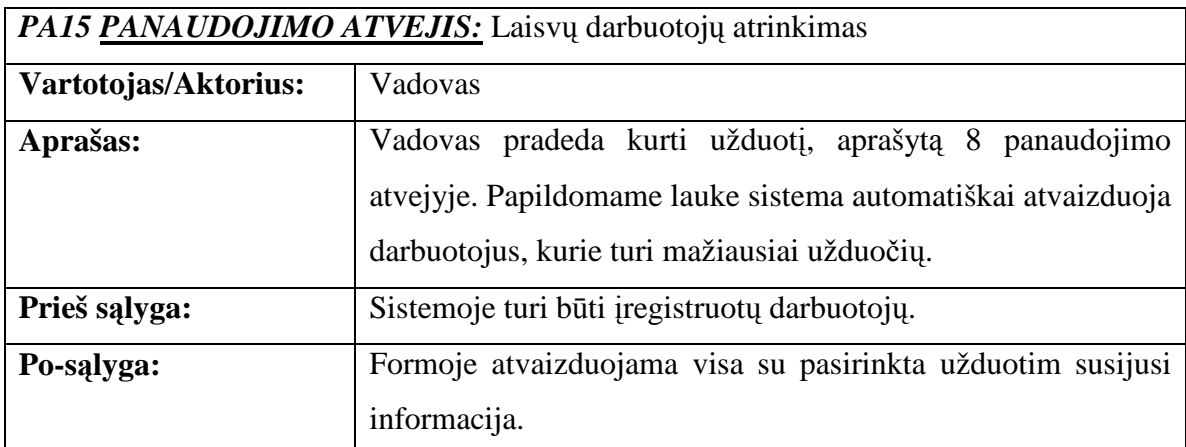

## **3.8. Funkciniai reikalavimai**

Sistemai keliami funkciniai reikalavimai:

- ◆ Galimybė suskurti naują projektą.
- ◆ Galimybė redaguoti sukurtą projektą.
- Galimyb÷ ištrinti projektą.
- Galimyb÷ sukurti vartotoją.
- Galimyb÷ redaguoti sukurto darbuotojo duomenis.
- Galimyb÷ ištrinti darbuotoją.
- Galimyb÷ sukurti užduotį.
- ◆ Galimybė redaguoti paskirtą užduotį.
- Galimyb÷ pašalinti sukurtą užduotį.
- ❖ Galimybė peržiūrėti užduotį.
- ❖ Galimybė peržiūrėti sukurtus projektus.
- Galimyb÷ sukurti algalapius.
- Reikia, jog sistema praneštų vartotojams apie projektus, kurie baigsis.
- **↑** Reikalinga galimybė atrinkti mažiausiai darbų turinčius darbuotojus.

## **3.9. Nefunkciniai reikalavimai**

Sistemai keliami nefunkciniai reikalavimai:

- Sistema turi atitikti interneto puslapių kūrimo reikalavimams
- $\bullet$  Sistema turi neleisti įvesti neteisingus duomenis
- ❖ Galimybė keisti sistemos kalbą.
- Paprastas sistemos naudojimas.
- Sukurtoje duomenų baz÷je turi tilpti ne mažiau kaip 1000 įrašų.
- Sistema turi būti realizuota taip, kad jos veikimui užtikrinti nereik÷tų nuolatinio programuotojo įsikišimo.
- Naudotis sistema turi teisę tik sistemoje registruoti asmenys
- Sistemoje turi būti naudojama korektiška lietuvių kalba, negalima naudoti jokių kompiuterinių žargonų

## **Architekt**ū**ra**

## **3.10. Architekt**ū**ros pateikimas**

Sistemos architektūrai pavaizduoti yra naudojami keturi vaizdai:

- Loginis vaizdas klasių diagramos, sistemos išskaidymas į paketus.
- Procesų vaizdas pateikiamos sekų, bendradarbiavimo ir veiklos diagramos.
- ❖ Išdėstymo vaizdas pateikiamos išdėstymo diagramos.
- ❖ Duomenų vaizdas pateikimas duomenų bazės modelis.

## **3.11. Architekt**ū**ros tikslai ir apribojimai**

- ◆ Sistema turi būti sukurta taip, jog ją būtų lengva taisyti ar papildyti naujomis galimybėmis.
- ◆ Sistema turi būti realizuota kliento-serverio modelyje. Serverinė dalis bus serveryje, o klientinė - bet kokia tinklo naršyklė (pvz.: Internet Explorer, Mozilla).
- ❖ Sistema turi turėti galimybę dirbti su Microsoft SQL Serveriu.
- Sistema turi būti kuriama naudojant ASP.NET technologijas.

## **3.12. Sistemos statinis vaizdas**

Šis skyrius aprašo sistemos loginę architektūrą, sistema išskaidoma į paketus, sukuriamos klasių diagramos.

## **3.12.1. Apžvalga**

Sistema suskaidyta į vieną paketą aukščiausiame lygyje.

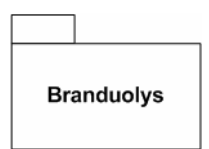

3 pav. Sistemos paketas "Branduolys"

### **3.12.2. Paket**ų **detalizavimas**

#### **Paketas Branduolys**

Šiame pakete pateiktos klasės, realizuojančios Vadovo, Darbuotojo bei autentifikavimo sąsajas. Paketo diagrama patekta 3 pav. **Sistemos paketas "Branduolys"** paveikslėlyje. 4 pav. Paketo "Branduolys" klasių diagrama paveikslėlyje pateikiama paketo "Branduolys" klasių diagrama.

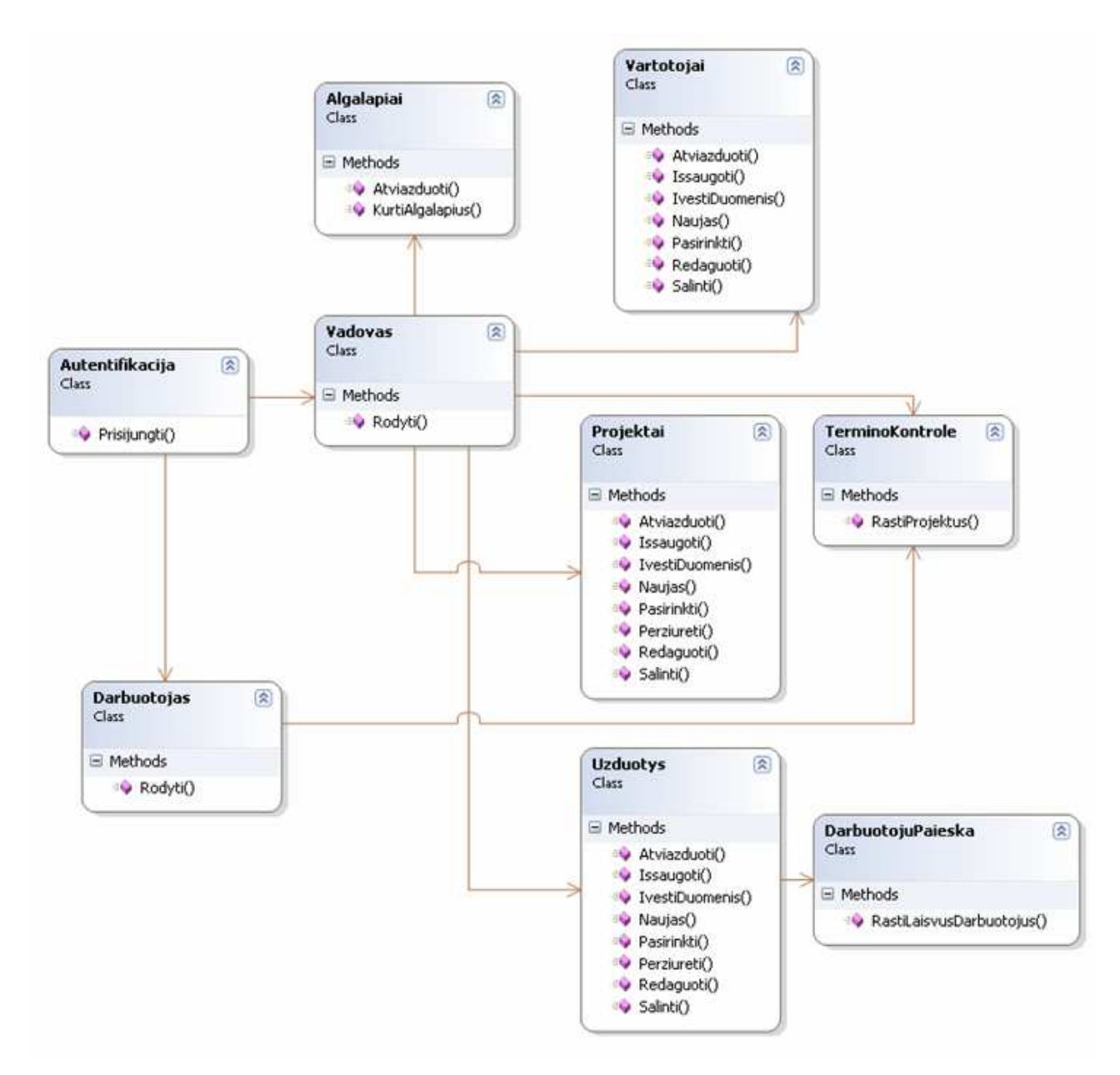

4 pav. Paketo "Branduolys" klasių diagrama

## **3.13. Proces**ų **vaizdas**

#### **3.13.1. Veiklos diagramos**

Šiame skyriuje pateikiamos tik pačios didžiausios sistemos veiklos diagramos. "Naujo projekto kūrimo" veiklos diagrama pavaizduota 5 pav. **"Naujo projekto k**ū**rimo" veiklos**  diagrama paveikslėlyje.

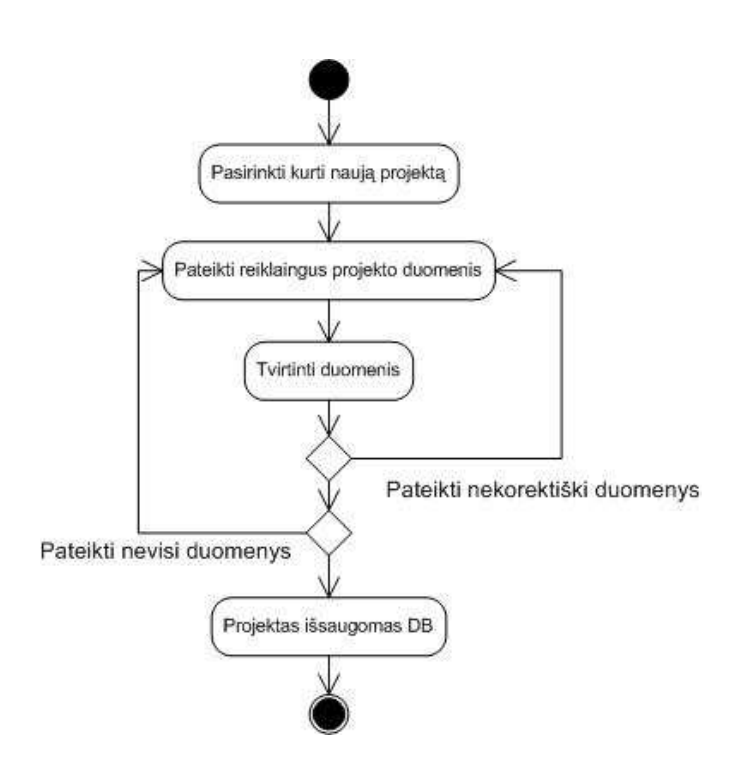

5 pav. "Naujo projekto kūrimo" veiklos diagrama

"Užduoties kūrimas" veiklos diagrama pavaizduota 6 pav. **"Užduoties k**ū**rimas" veiklos diagrama** paveikslėlyje.

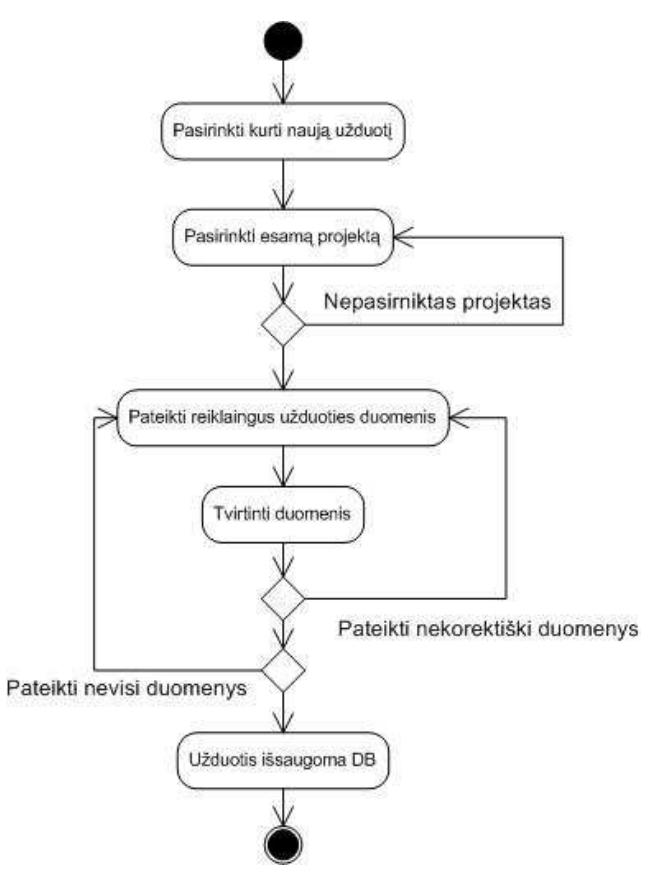

6 pav. "Užduoties kūrimas" veiklos diagrama

"Darbuotojo duomenų redagavimas" veiklos diagrama pavaizduota 7 pav. "Darbuotojo duomenų redagavimas" veiklos diagrama paveikslėlyje.

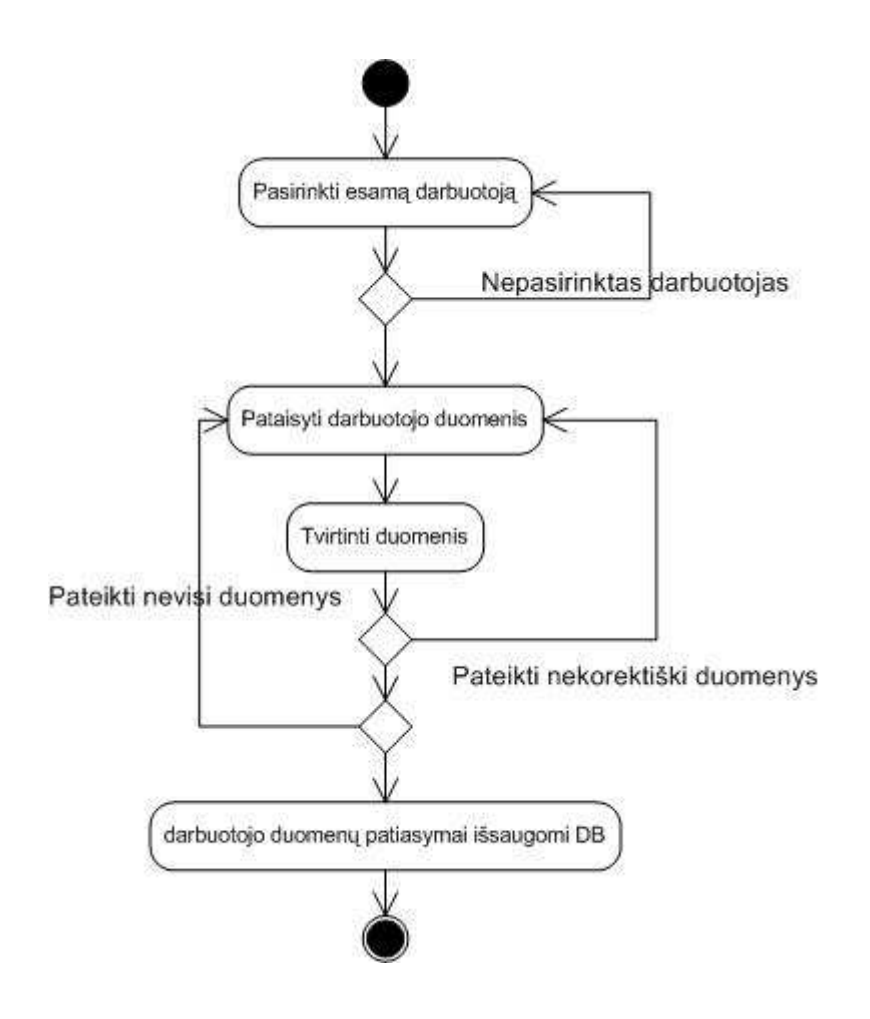

7 pav. "Darbuotojo duomenų redagavimas" veiklos diagrama

## **3.13.2. Sek**ų **diagramos**

Šiame skyriuje pateikiamos tik didžiausios sistemos sekų diagramos.

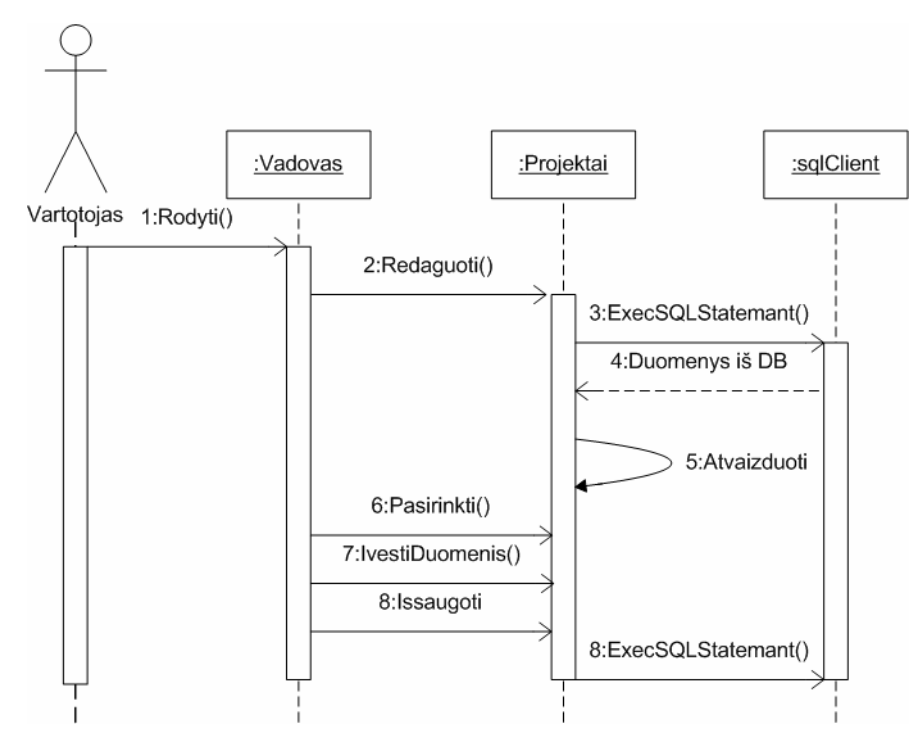

8 pav. "Projekto redagavimo" sekos diagrama

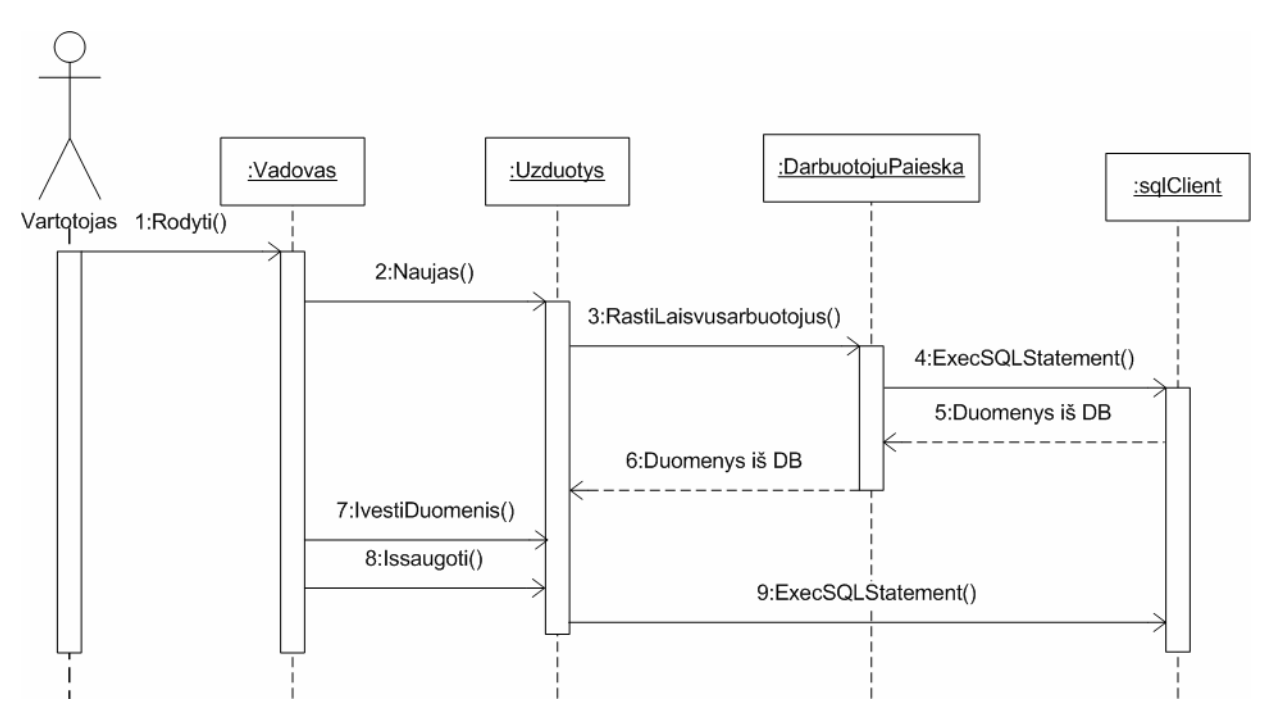

9 pav. "Užduoties kūrimo" sekos diagrama

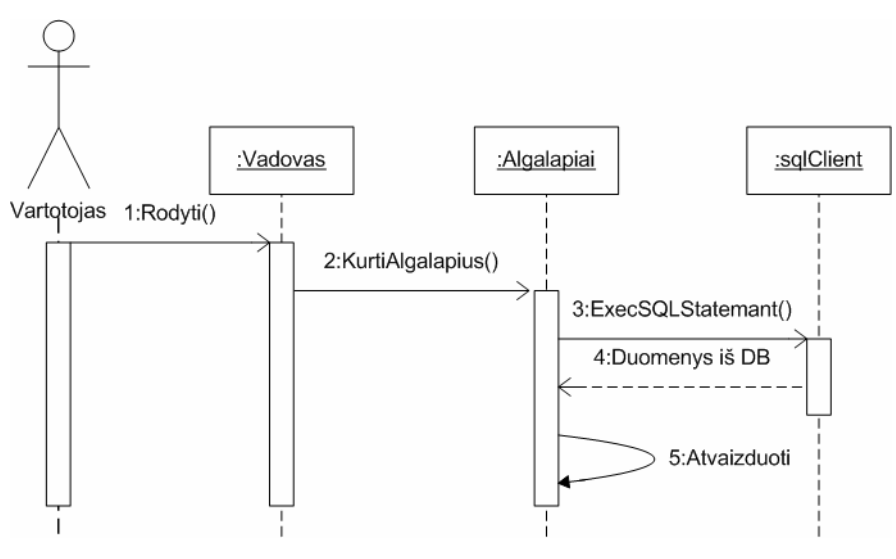

10 pav. "Algalapių" sekos diagrama

## **3.14. Išd**÷**stymo vaizdas**

Kuriama sistema suprojektuota veikti pagal kliento - serverio (Client- Server) architektūrą [8]. 11 pav. Sistemos išdėstymo vaizdas paveikslėlyje pateiktas sistemos išdėstymas.

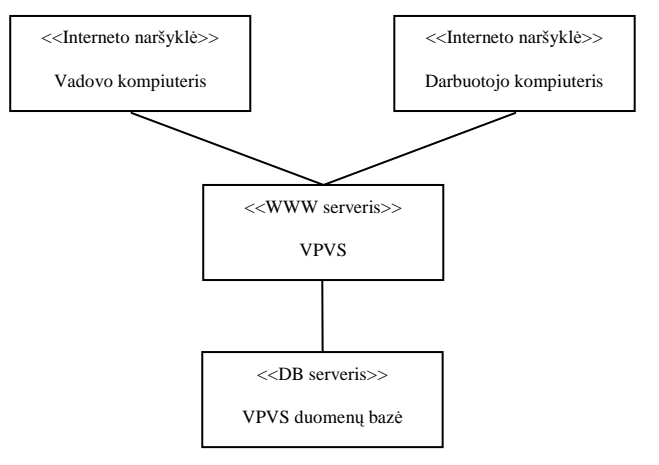

11 pav. Sistemos išdėstymo vaizdas

### **3.15. Duomen**ų **vaizdas**

12 pav. Duomenų **bazės prototipas** paveiksliuke pateiktas duomenų bazės prototipas.

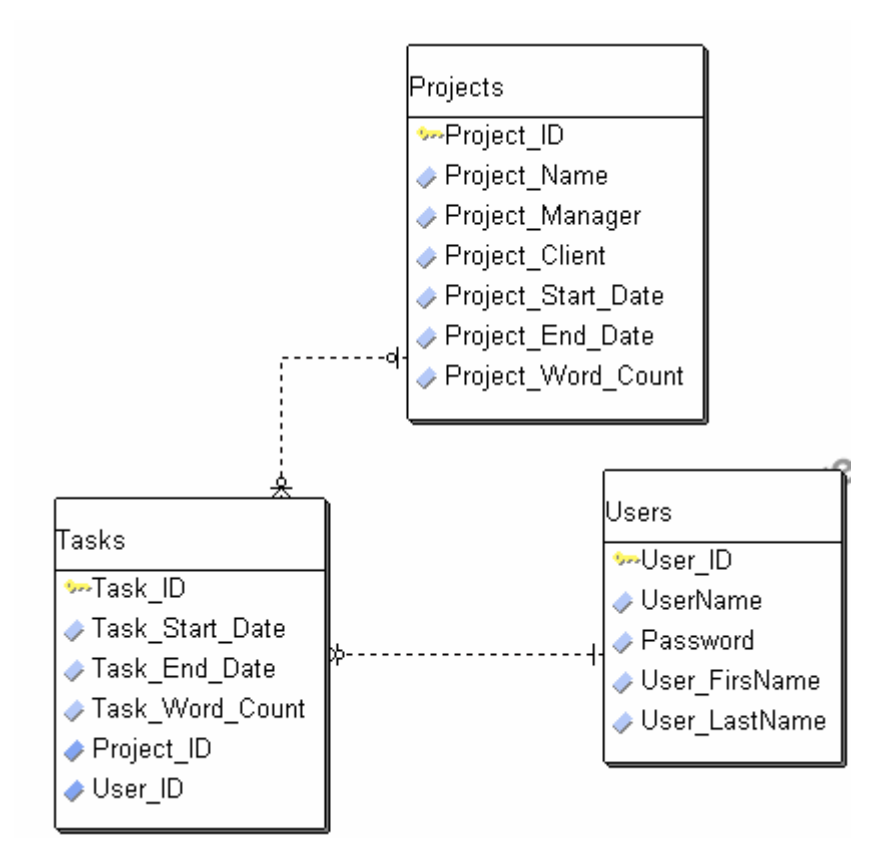

12 pav. Duomenų bazės prototipas

Duomenų bazę sudaro tokios lentelės:

- Vartotojai- šioje lentel÷je saugoma informacija apie vartotoją.
- ◆ Projektai- šioje lentelėje saugoma detali informacija apie projektą.
- Užduotys- šioje lentel÷je saugoma detali informacija apie užduotį.

# **Detali architekt**ū**ra**

## 3.16. Paketas "Branduolys"

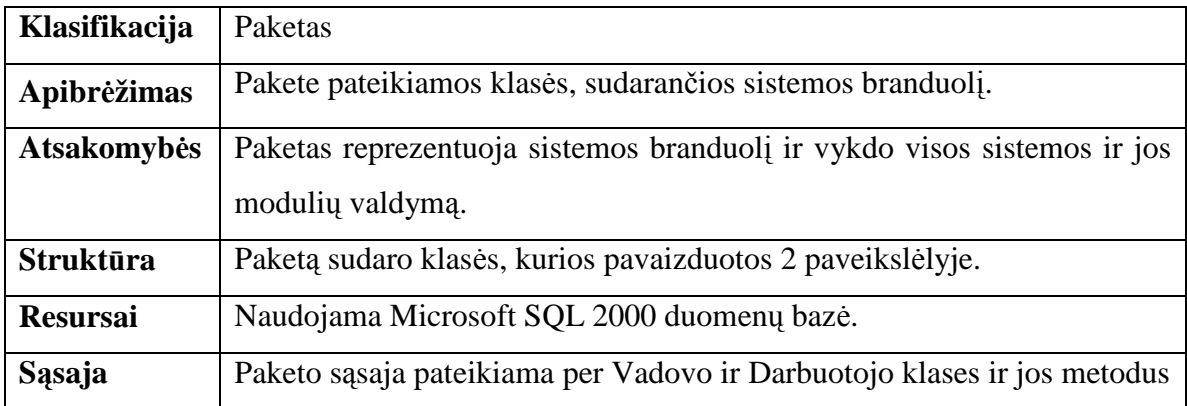

# 3.17. Klasė "Projektai"

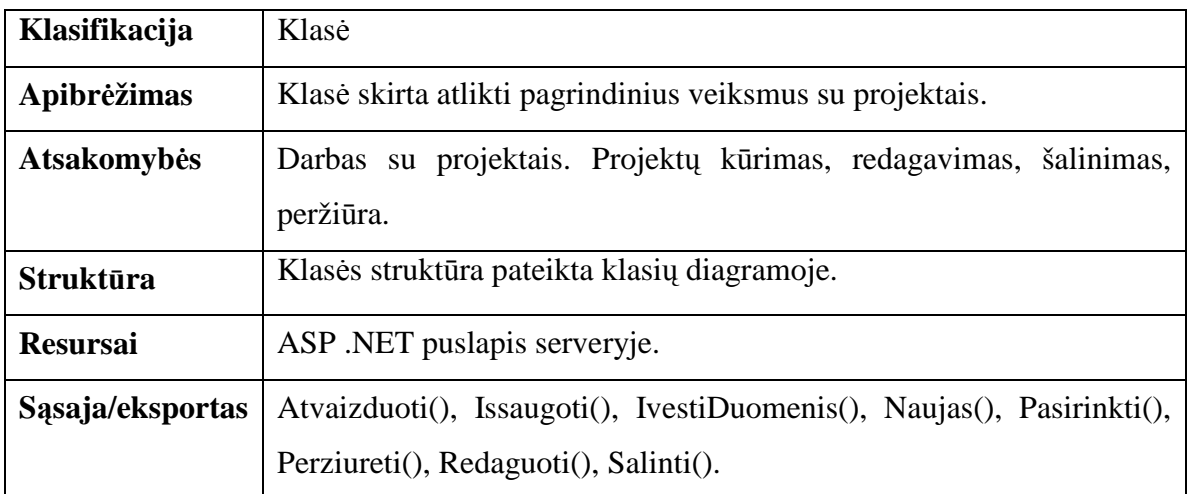

**Klas**÷**s metodai.** 

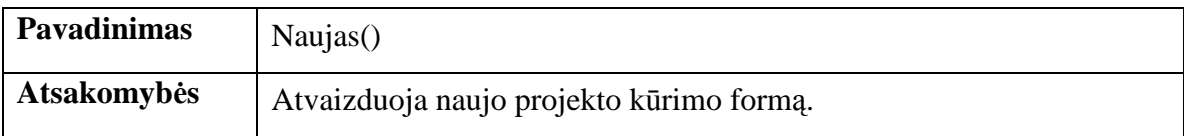

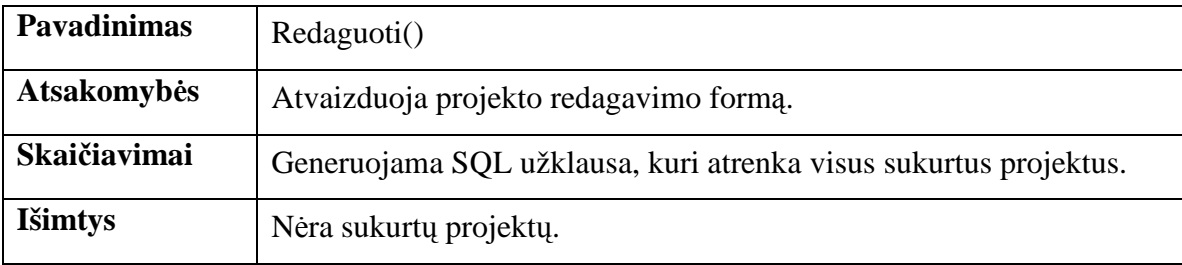

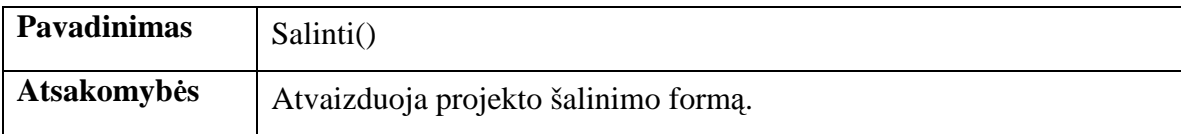

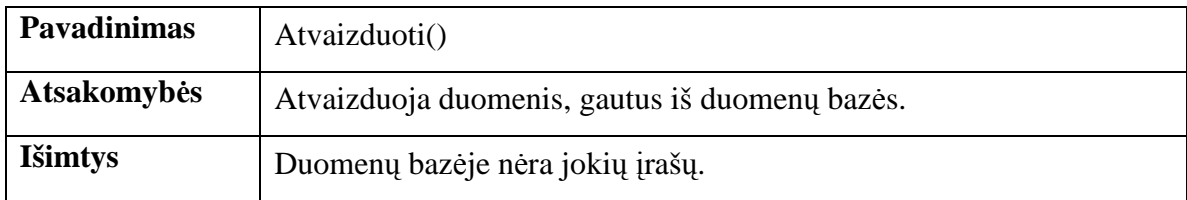

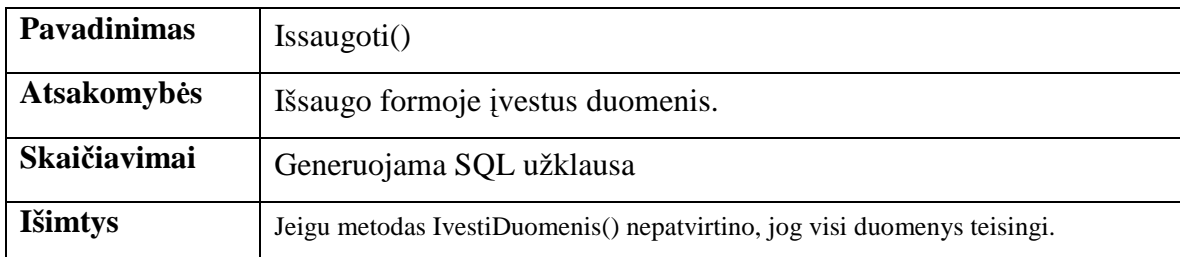

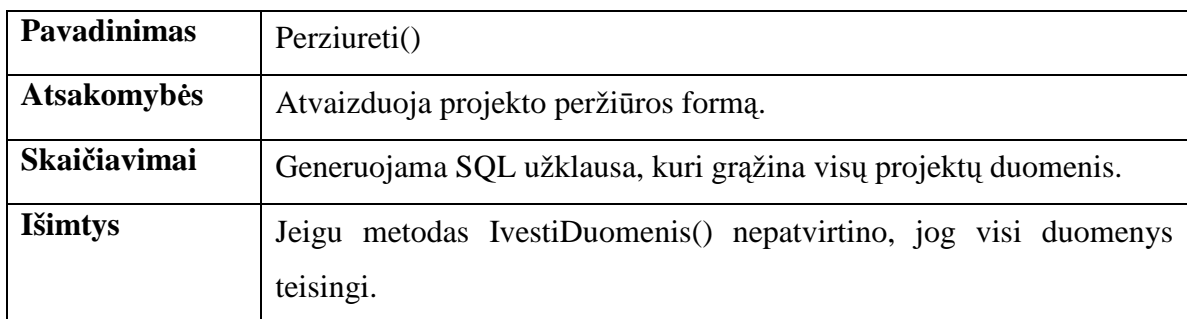

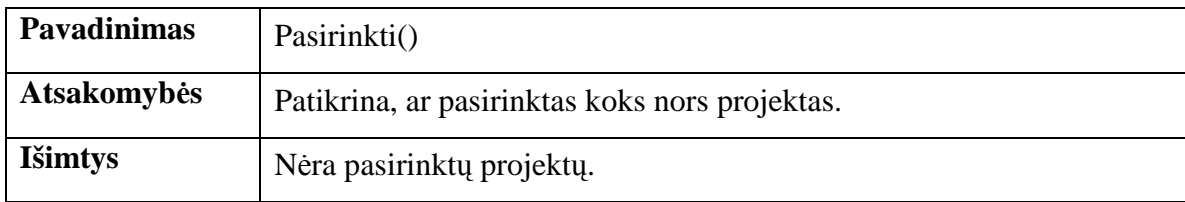

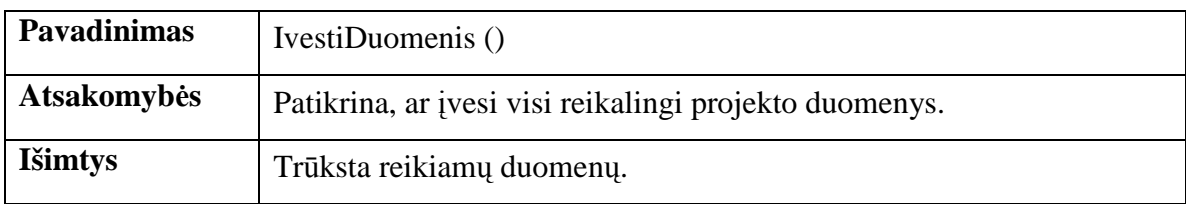

# 3.18. Klasė "Vartotojai"

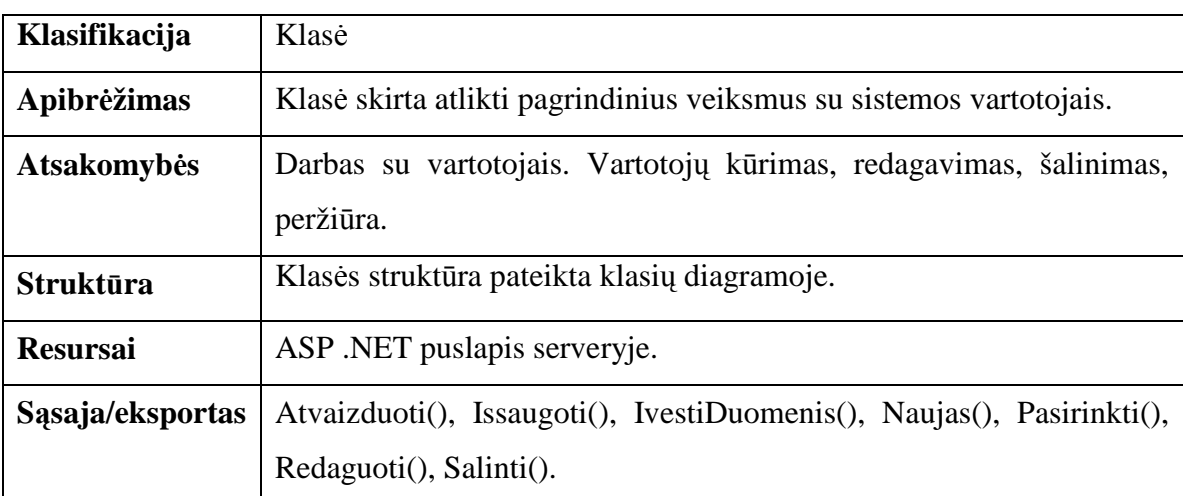

### **Klas**÷**s metodai.**

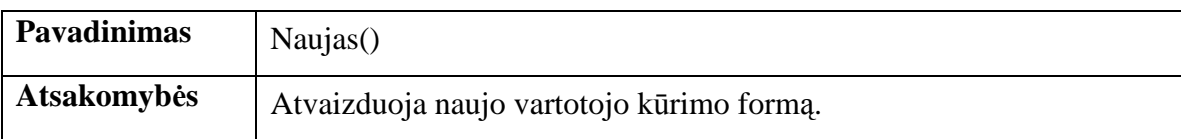

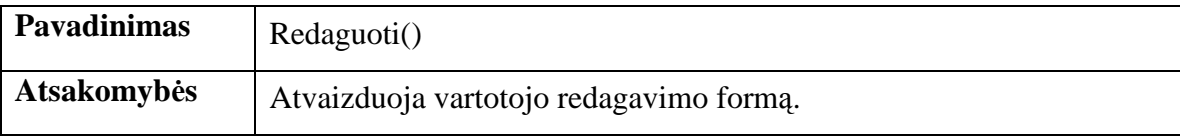

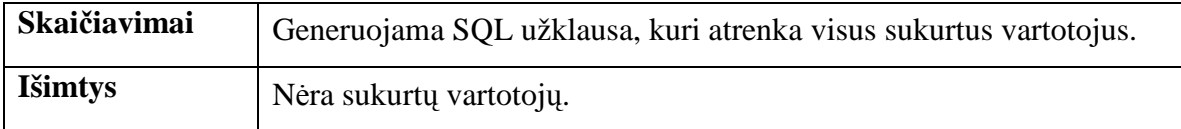

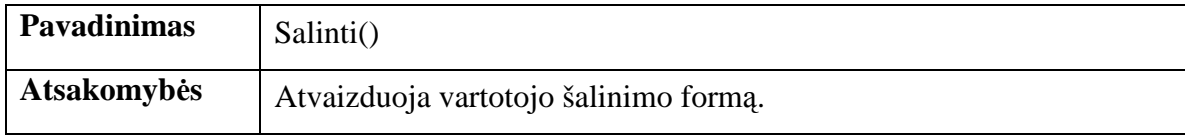

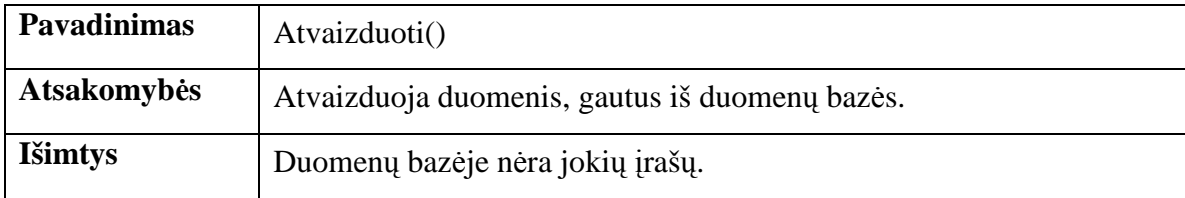

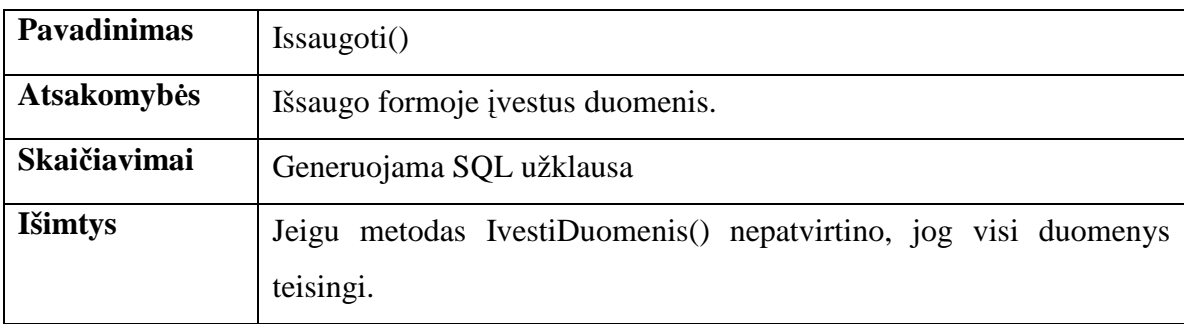

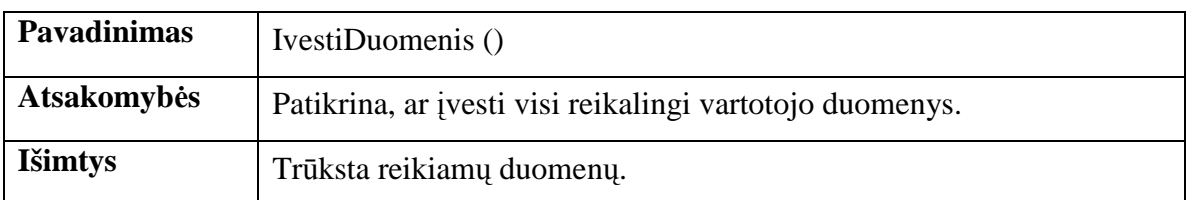

# **3.19. Klas**÷ **"Algalapiai"**

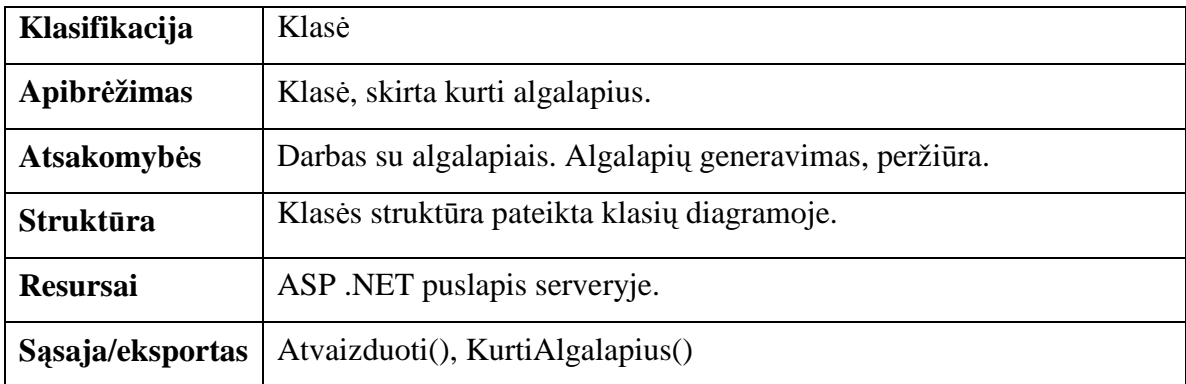

**Klas**÷**s metodai.** 

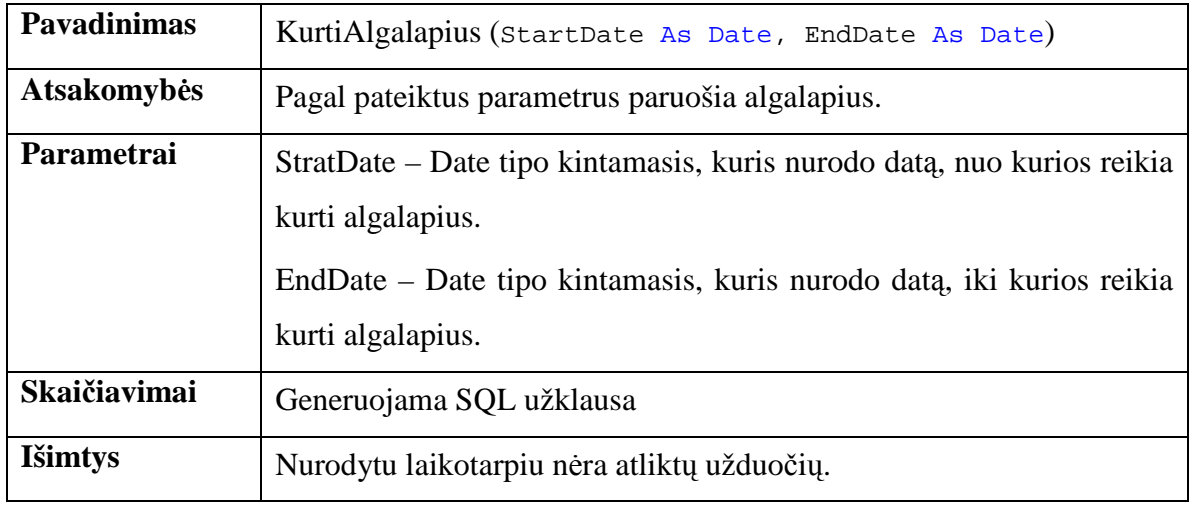

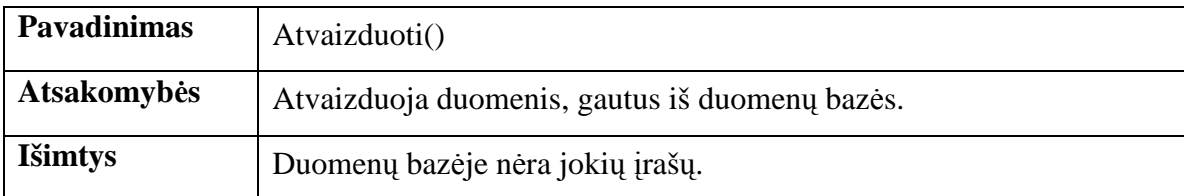

# 3.20. Klasė "Terminokontrolė"

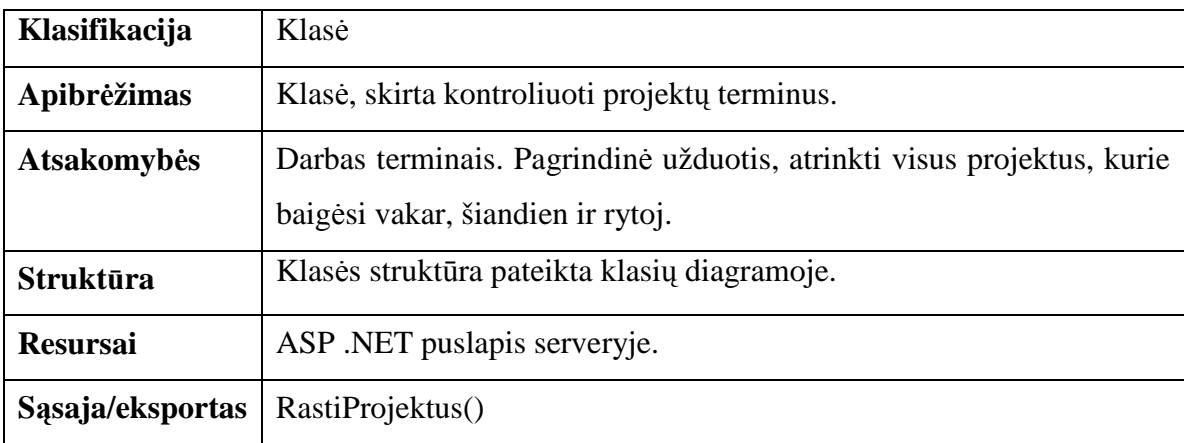

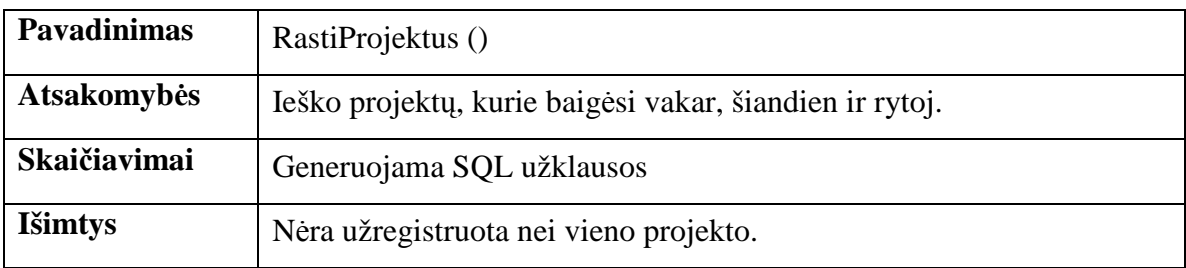

# 3.21. Klasė "Užduotys"

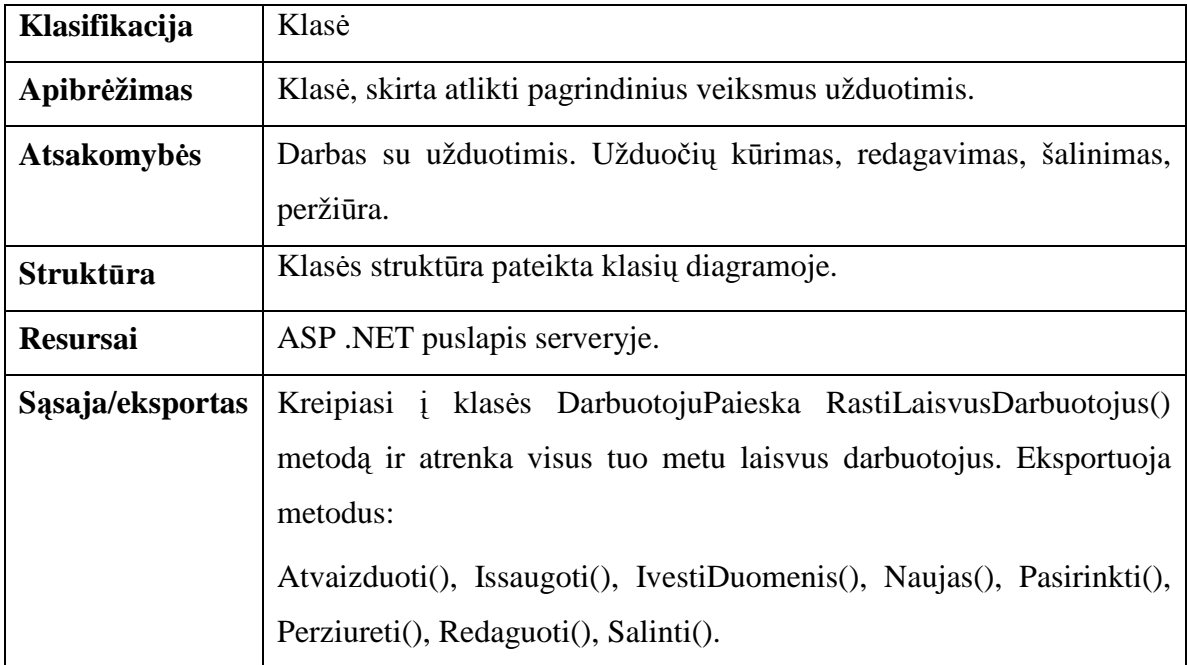

## **Klas**÷**s metodai.**

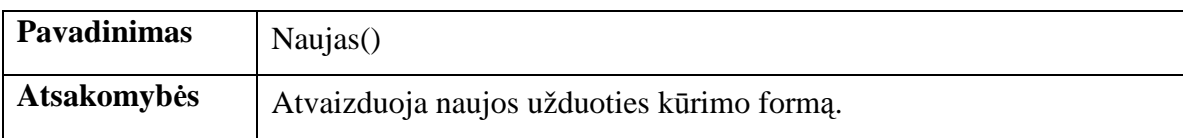

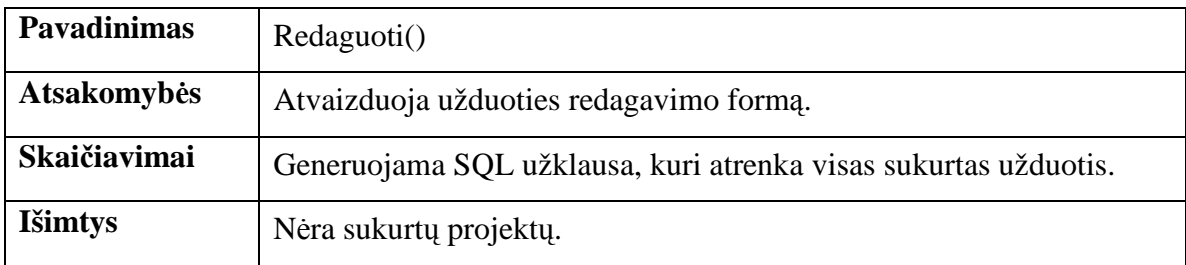

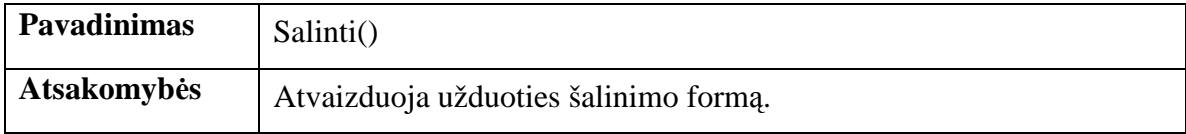

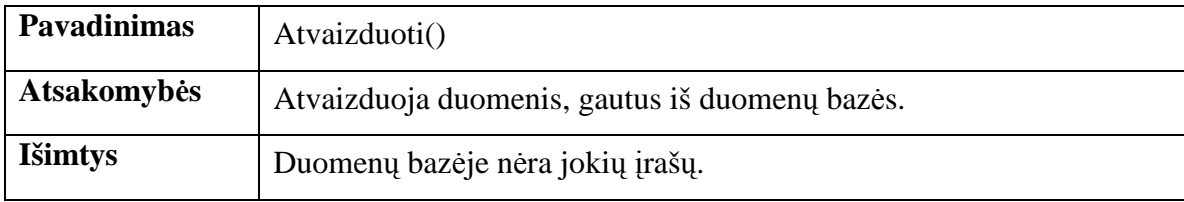

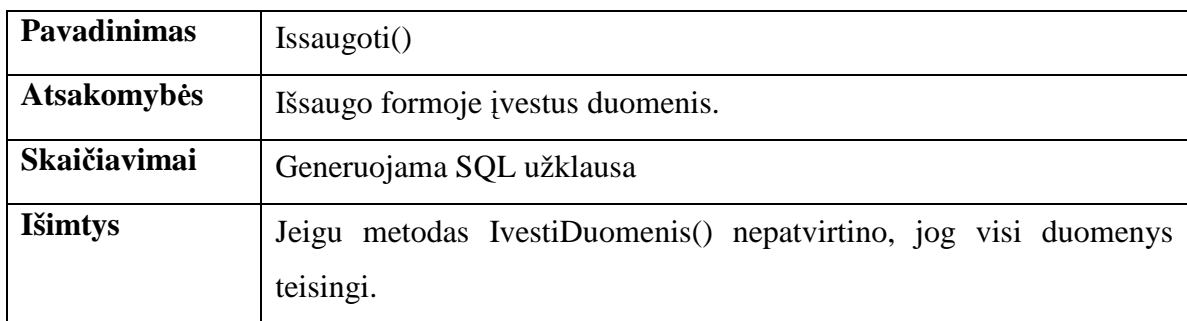

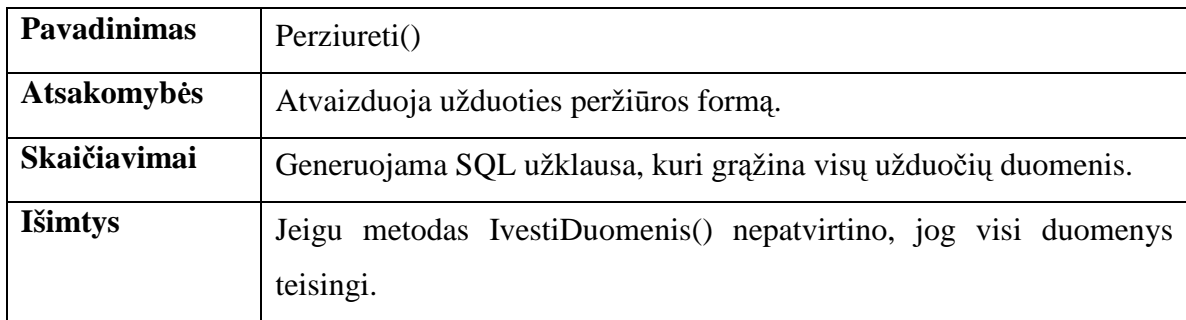

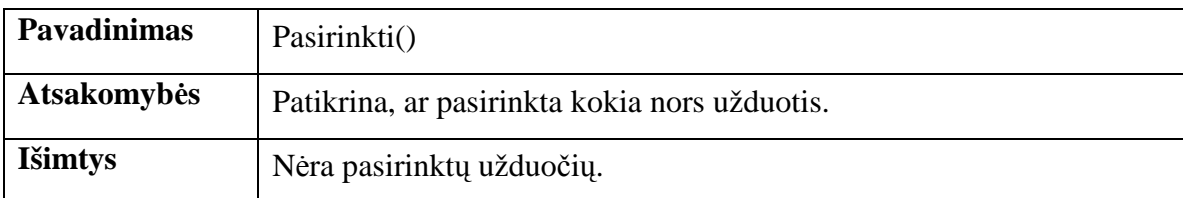

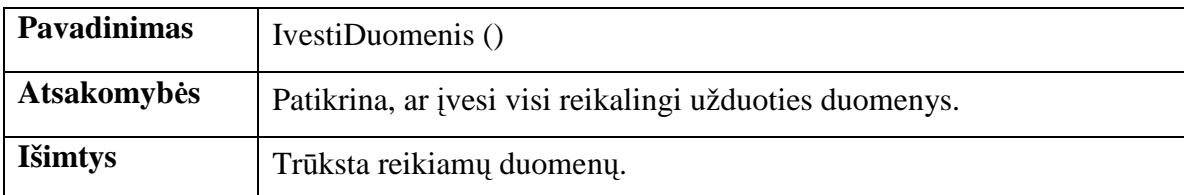

# **3.22. Klas**÷ **"DarbuotojuPaieska"**

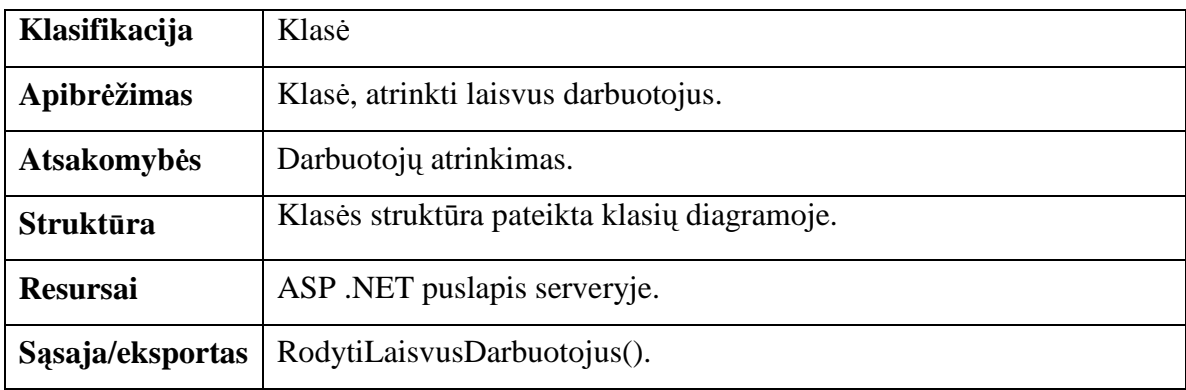

#### **Klas**÷**s metodai:**

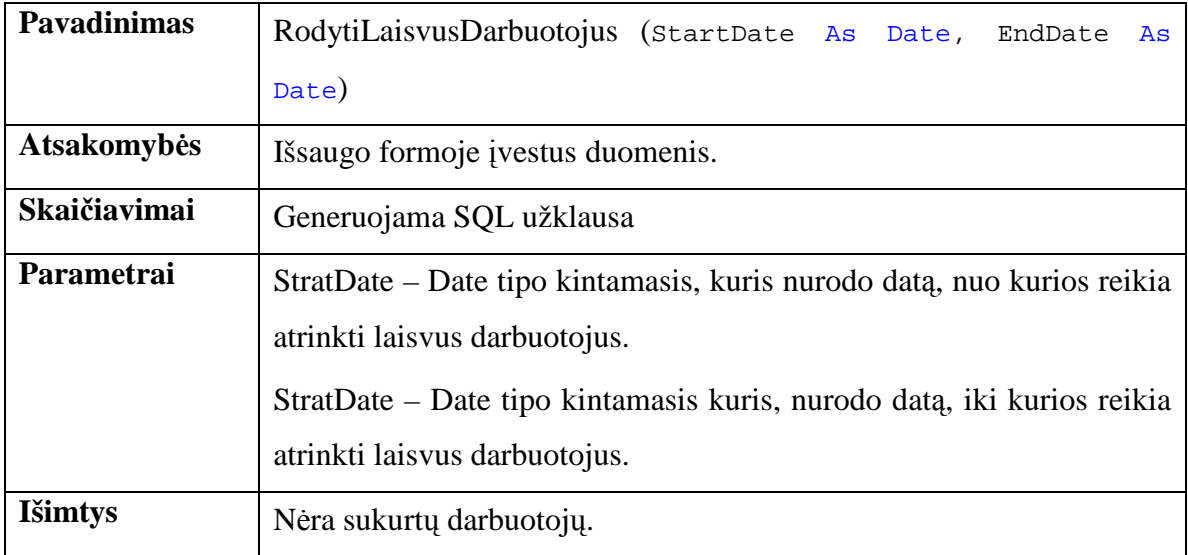

# **3.23. Klas**÷ **"Vadovas"**

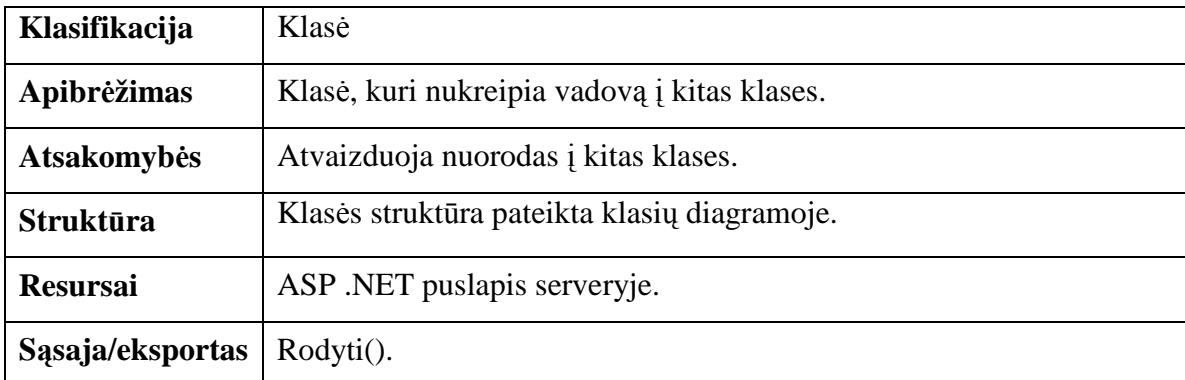

#### **Klas**÷**s metodai.**

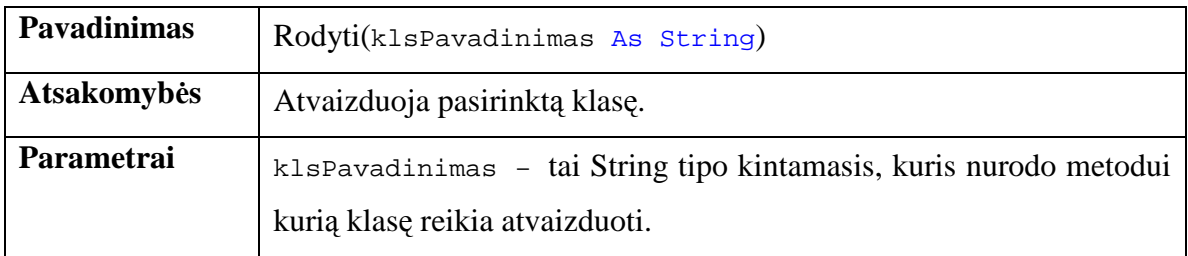

# **3.24. Klas**÷ **"Darbuotojas"**

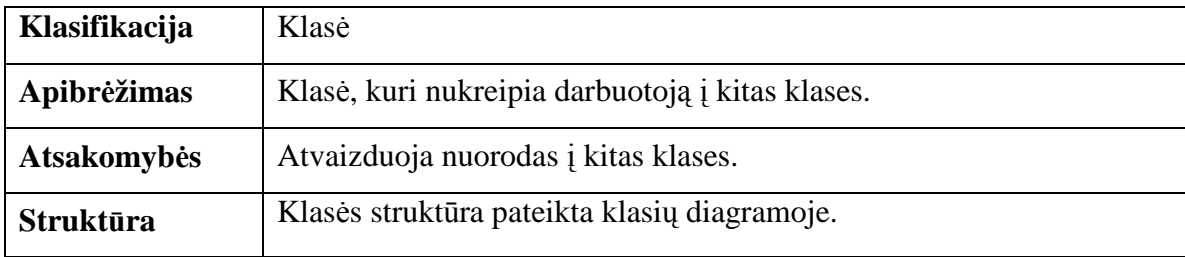

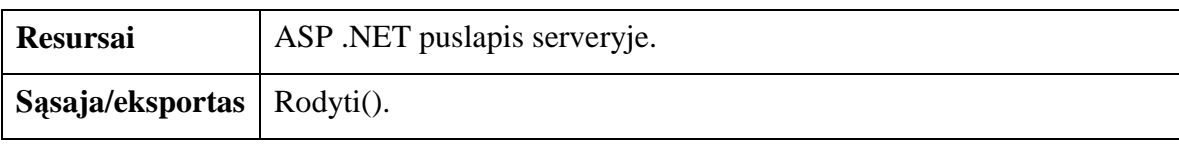

**Klas**÷**s metodai.** 

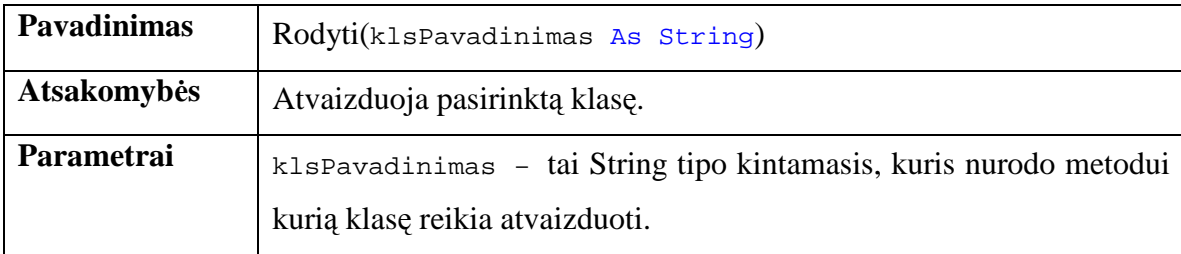

## **Testavimas**

## **3.25. Testavimo tikslai ir objektai**

Skyrius skirtas informacinės sistemos testavimo specifikacijai. Testavimas atliekamas norint užtikrinti, jog kuriamoje programinėje įrangoje būtų kuo mažiau klaidų bei defektų, ir norint patikrinti ar sukurta sistema atitinka užsakovo pateiktus reikalavimus.

Testavimas gali parodyti klaidas, bet ne jų nebuvimą. Testavimo tikslas atskleisti, kaip galima daugiau programinės įrangos klaidų, kad jas vėliau būtų galima ištaisyti.

Skyriuje pateikiami testavimo atvejai, leidžiantys užtikrinti minimalų sistemos klaidų kiekį.

## **3.26. Testavimo proced**ū**ros**

Skyriuje pateikiamos testavimo procedūros, kurios bus naudojamos atliekant programinės įrangos testavimą.

## **3.26.1. Vienet**ų **testavimas**

Lentelėse pateikiami atskirų vienetų testavimo atvejai.

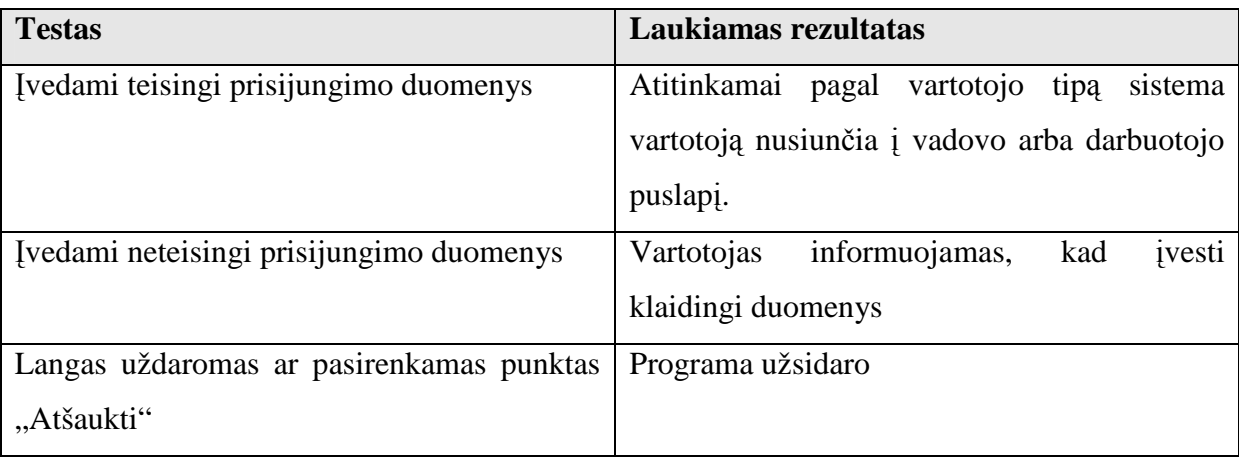

**5 lentel**÷**.** Prisijungimo lango testavimo atvejai

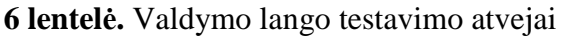

| <b>Testas</b>                                 | Laukiamas rezultatas                              |  |  |  |  |  |
|-----------------------------------------------|---------------------------------------------------|--|--|--|--|--|
| Pagrindiniame lange paspauskite nuorodą       | Ekrane turi pasirodyti valdymo langas.            |  |  |  |  |  |
| "Valdymas".                                   |                                                   |  |  |  |  |  |
| Iš išskleidžiamo meniu "Klientai" pasirinkite | Išskleidžiamas<br>"Užsakovai"<br>meniu<br>turi    |  |  |  |  |  |
| bet kurį klientą.                             | užsipildyti pasirinkto kliento užsakovais.        |  |  |  |  |  |
| "Užsakovai"<br>išskleidžiamo<br>meniu<br>Iš   | Išskleidžiamas<br>meniu<br>"Projektai"<br>turi    |  |  |  |  |  |
| pasirinkite bet kurį užsakovą.                | užsipildyti pasirinkto užsakovo projektais.       |  |  |  |  |  |
| išskleidžiamo<br>Iš<br>"Projektai"<br>meniu   | Lango apačioje turi būti atvaizduota projekto     |  |  |  |  |  |
| pasirinkite bet kurį projektą.                | informacija ir jeigu yra šiam projektui           |  |  |  |  |  |
|                                               | paskirtos užduotys.                               |  |  |  |  |  |
| Iš išskleidžiamo meniu "Klientai" pasirinkite | Išskleidžiamas meniu<br>"Užsakovai"<br>turi       |  |  |  |  |  |
| bet kuri kita klienta.                        | užsipildyti pasirinkto kliento užsakovais.        |  |  |  |  |  |
|                                               | Kol nepasirinktas joks užsakovas projektų         |  |  |  |  |  |
|                                               | meniu turi būti tuščias. Informacija apie         |  |  |  |  |  |
|                                               | projektą turi būti paslėpta.                      |  |  |  |  |  |
| Iš išskleidžiamo meniu "Klientai" pasirinkite | Išskleidžiamas meniu<br>"Užsakovai"<br>turi       |  |  |  |  |  |
| "Visi klientai".                              | užsipildyti visais<br>sistemoje<br>registruotais  |  |  |  |  |  |
|                                               | užsakovais.                                       |  |  |  |  |  |
| išskleidžiamo<br>"Užsakovai"<br>Iš<br>meniu   | meniu<br>Išskleidžiamas<br>"Projektai"<br>turi    |  |  |  |  |  |
| pasirinkite "Visi projektai".                 | užsipildyti visi sistemoje registruoti projektai. |  |  |  |  |  |

**7 lentel**÷**.** Algalapių lango testavimo atvejai

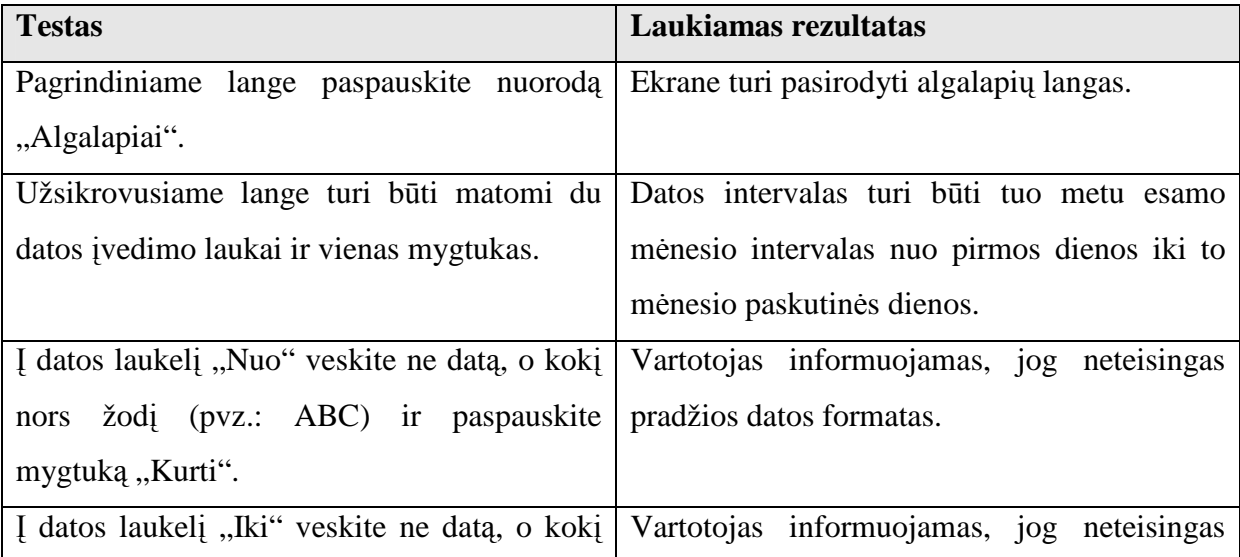

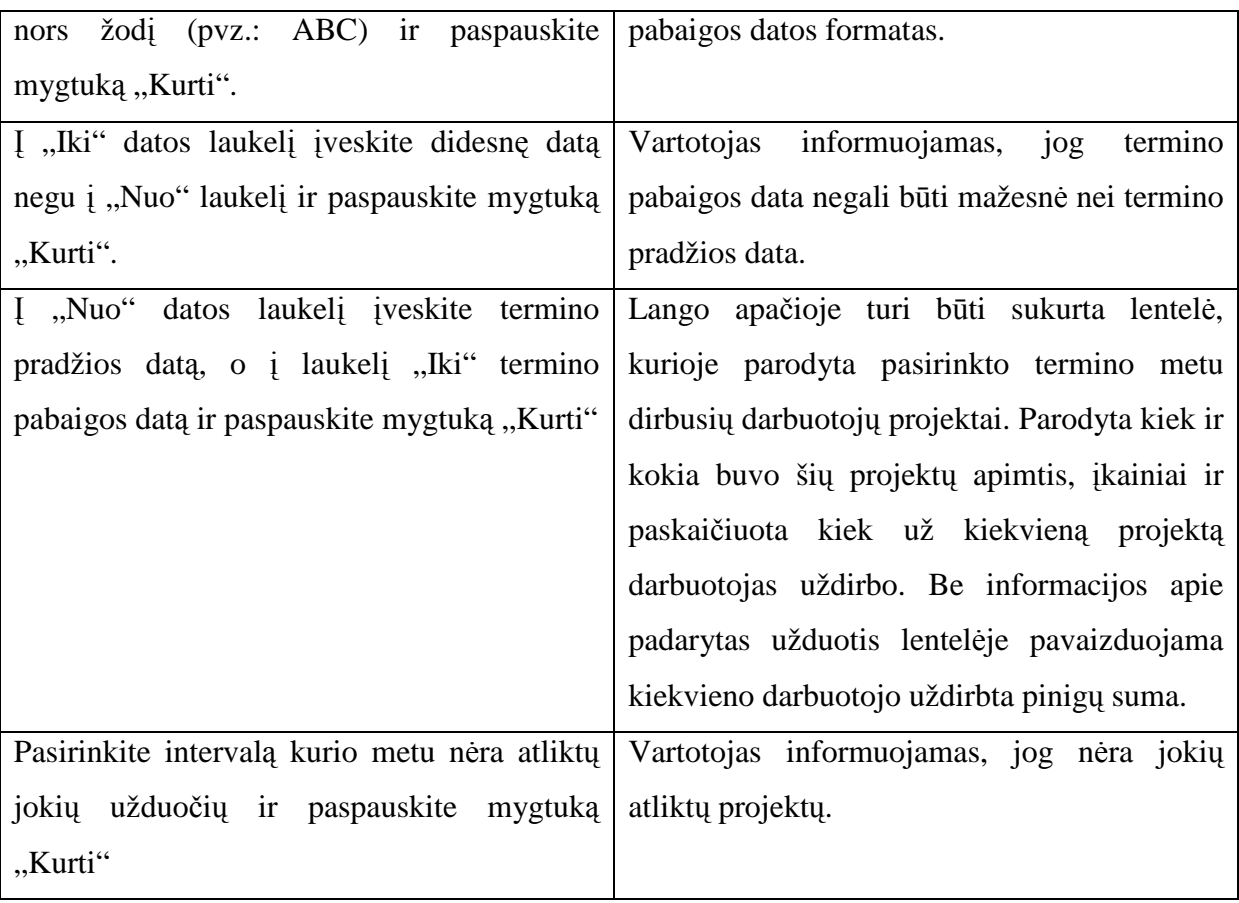

# **8 lentel**÷**.** Projekto kūrimo lango testavimo atvejai

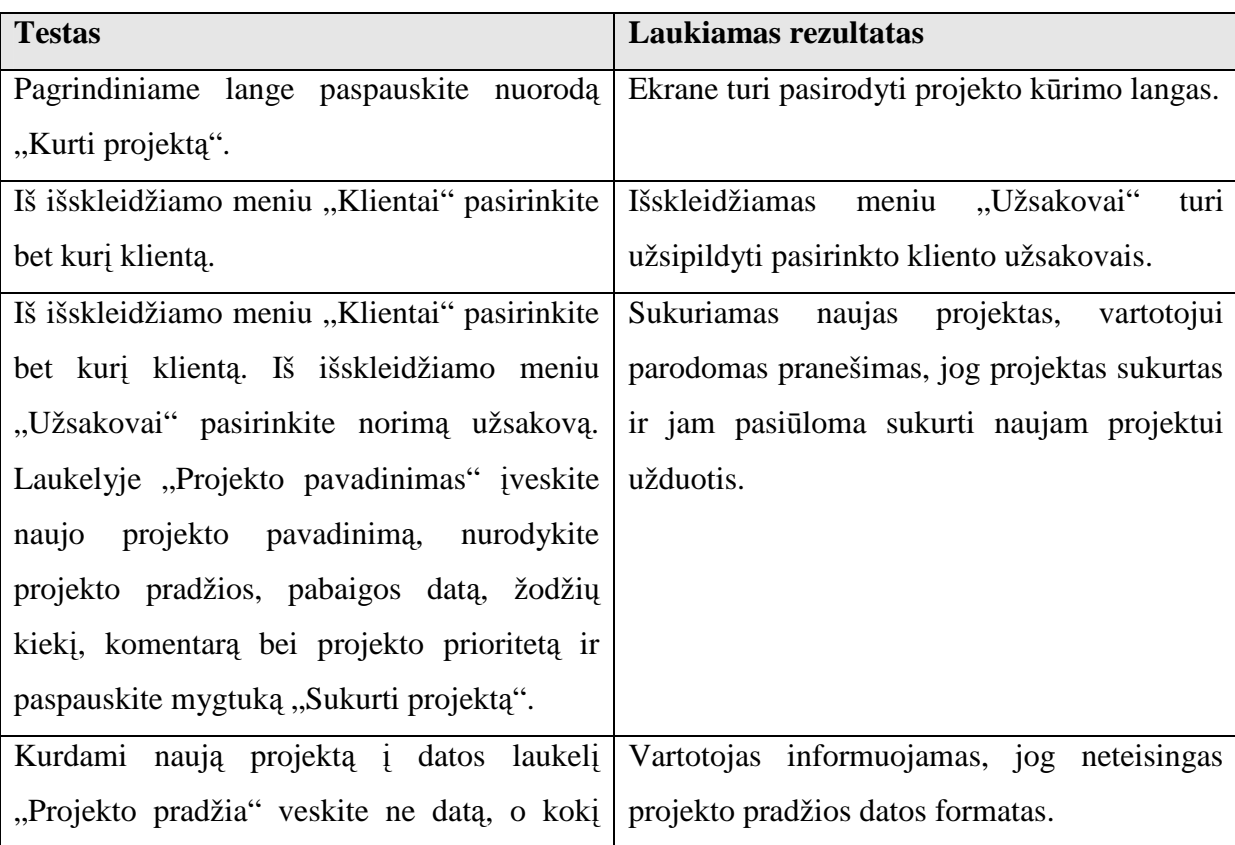

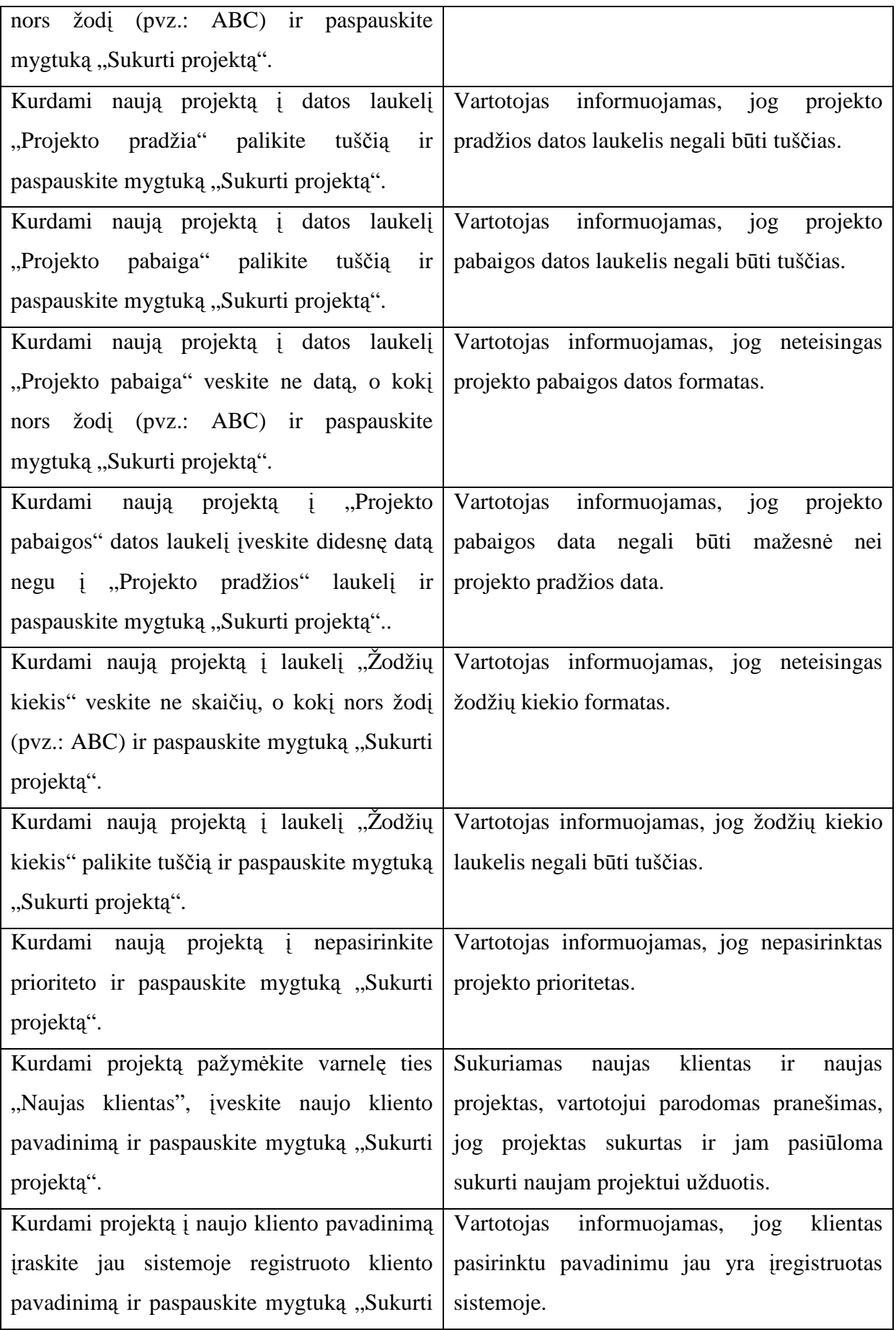

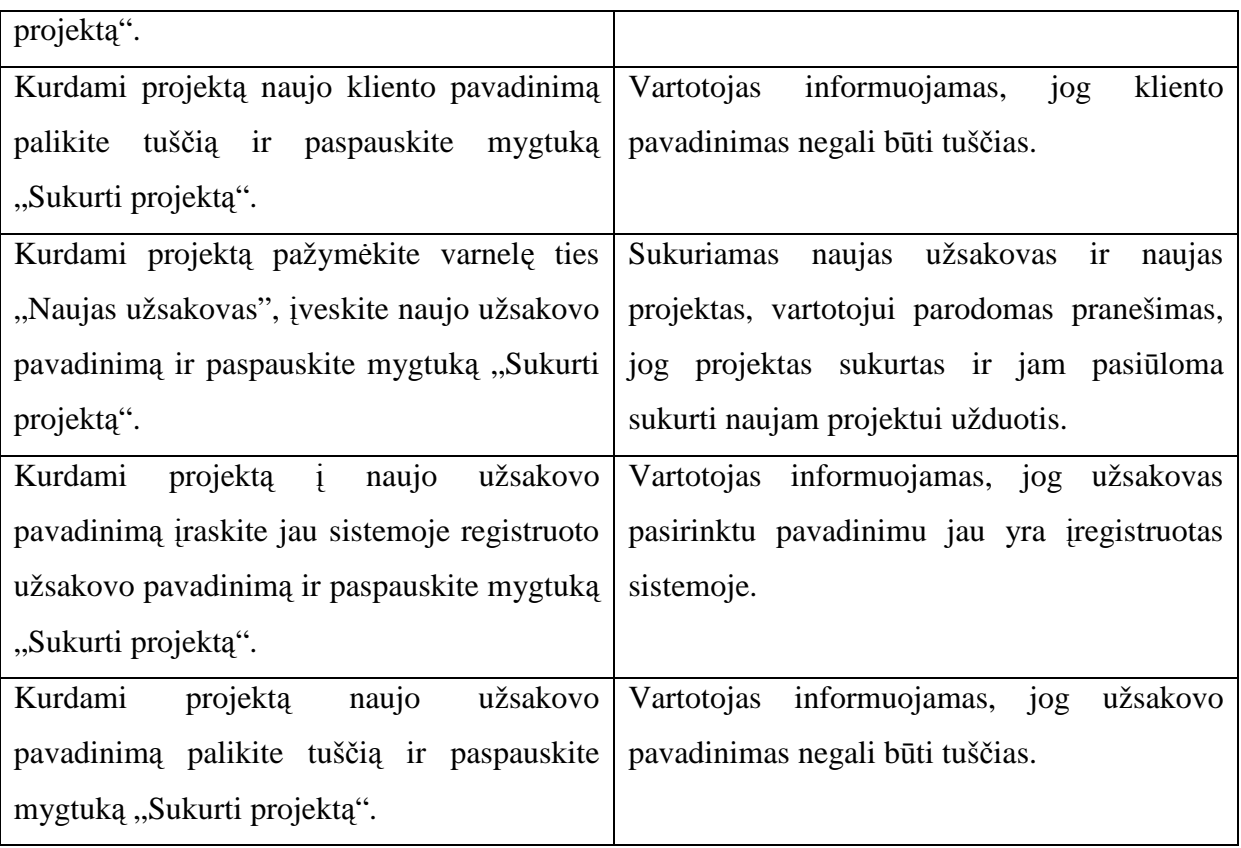

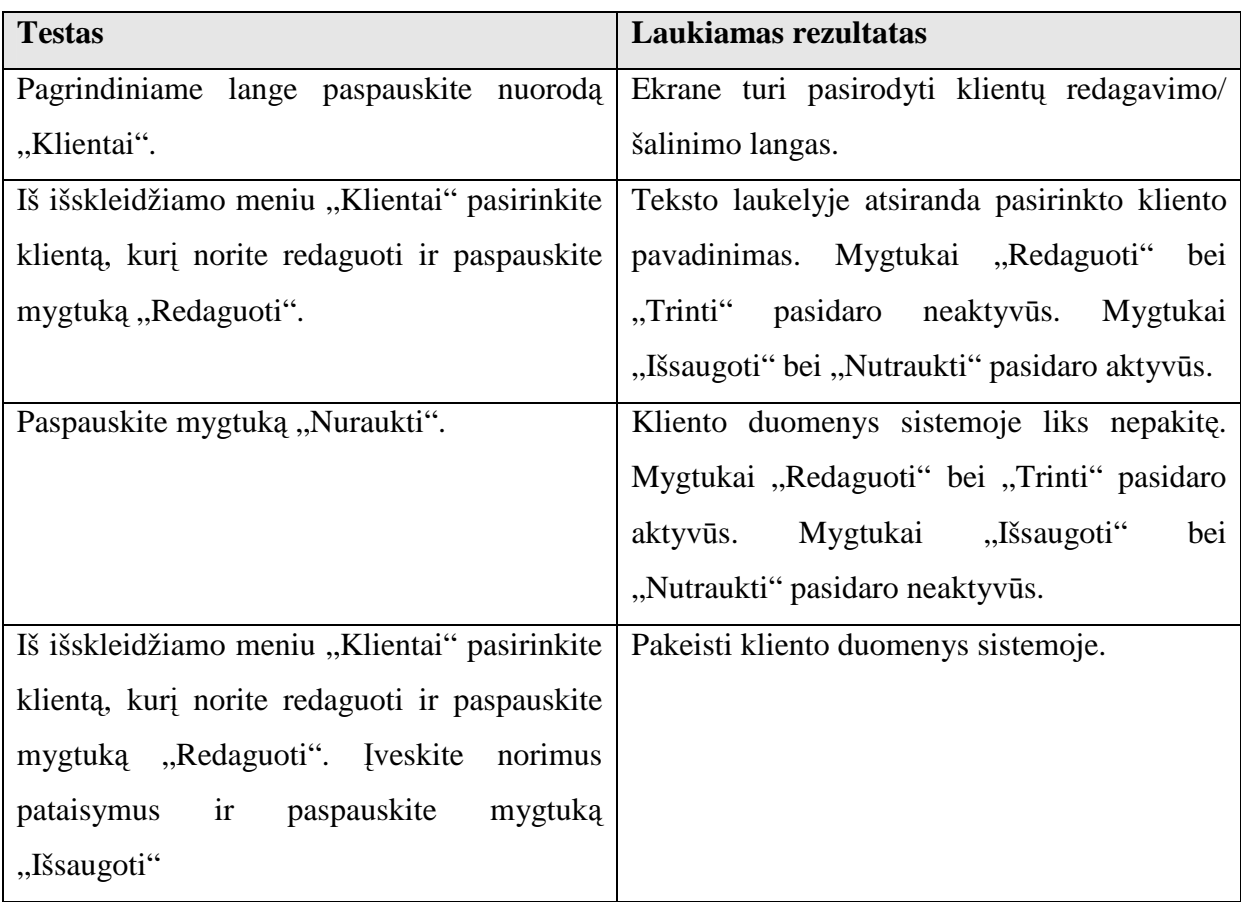

 **9 lentel**÷**.** Klientų redagavimo/šalinimo lango testavimo atvejai

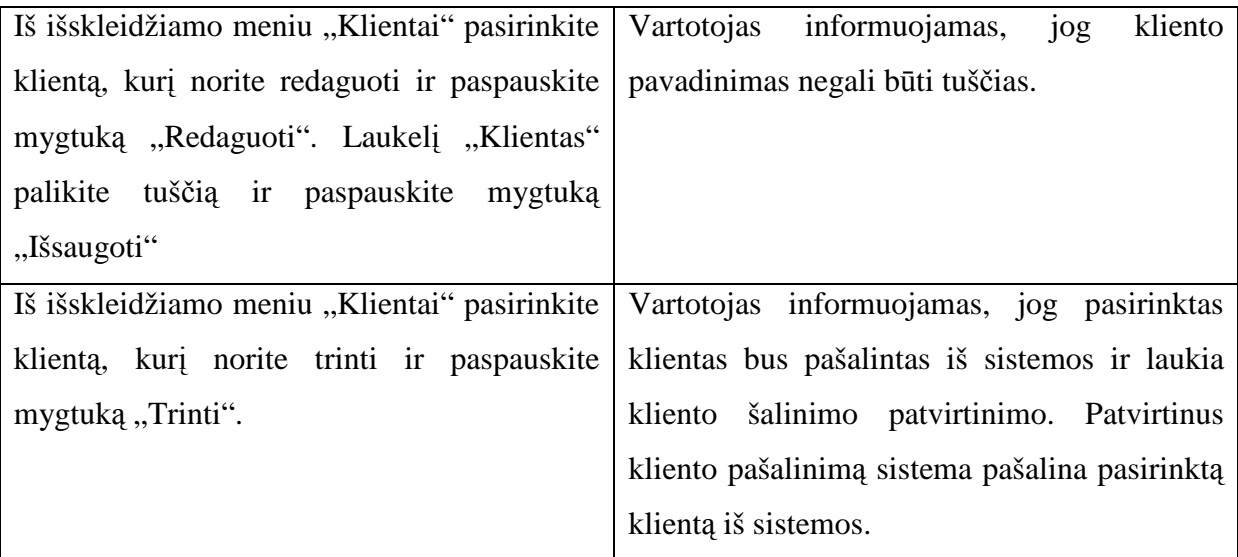

 **10 lentel**÷**.** Užsakovo redagavimo/ šalinimo lango testavimo atvejai

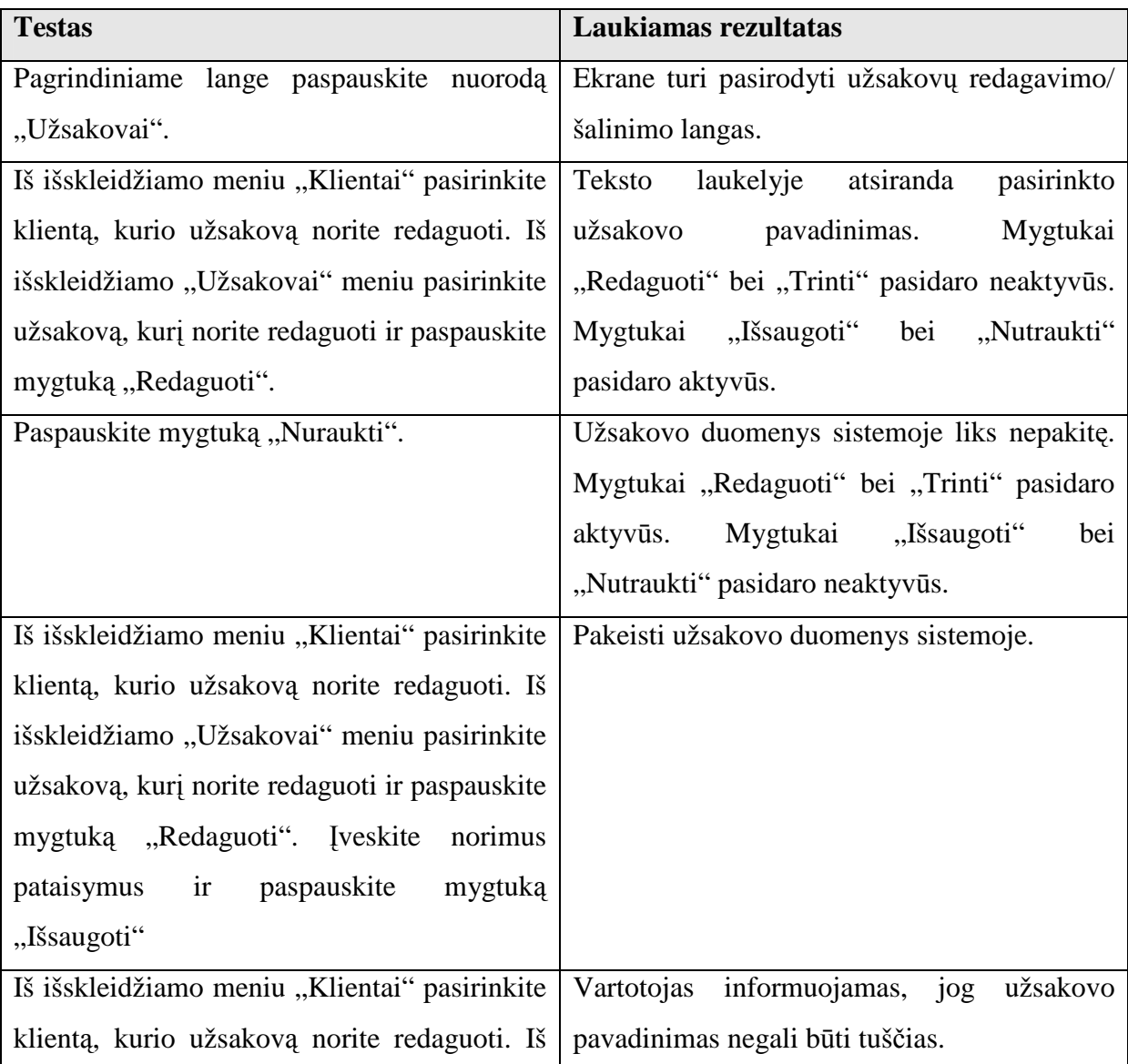

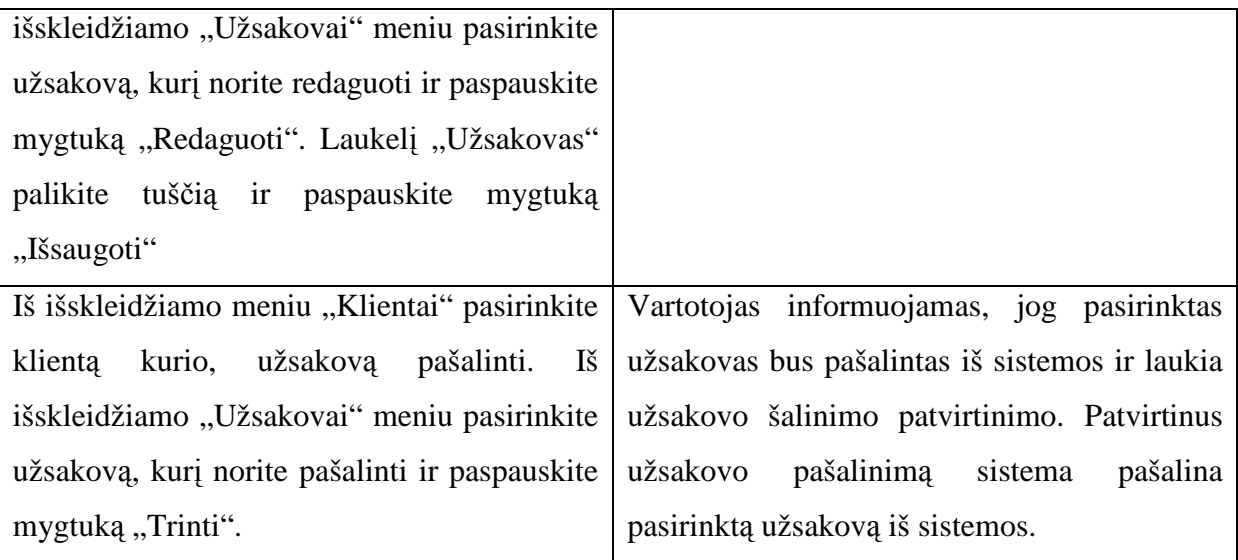

## **11 lentel**÷**.** Projekto redagavimo/ šalinimo lango testavimo atvejai

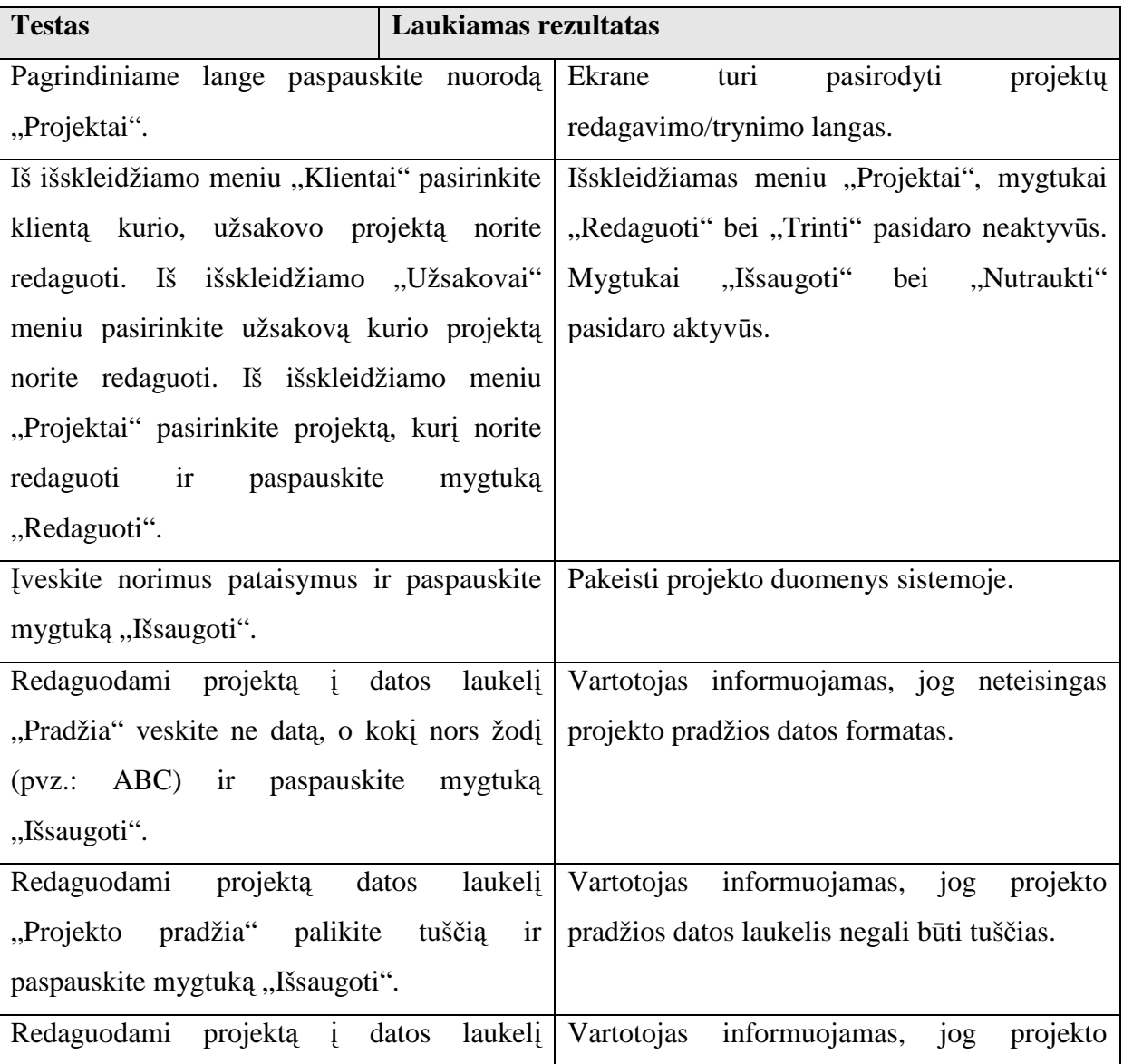

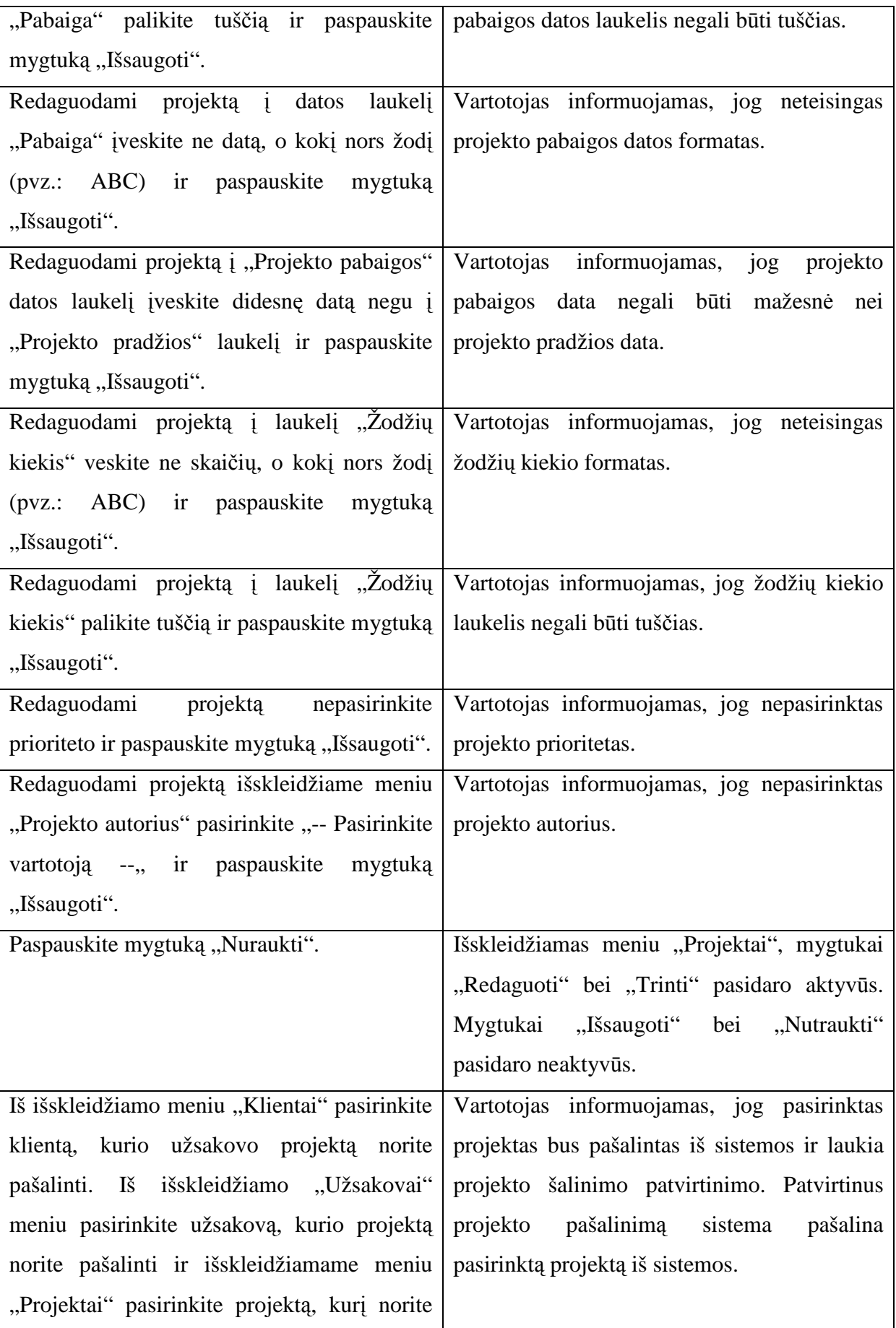

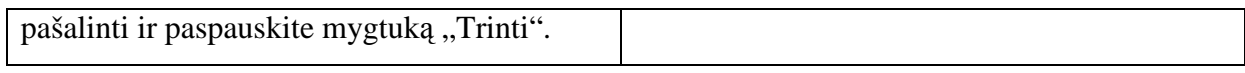

## **12 lentel**÷**.** Vartotojų kūrimo/redagavimo/šalinimo lango testavimo atvejai

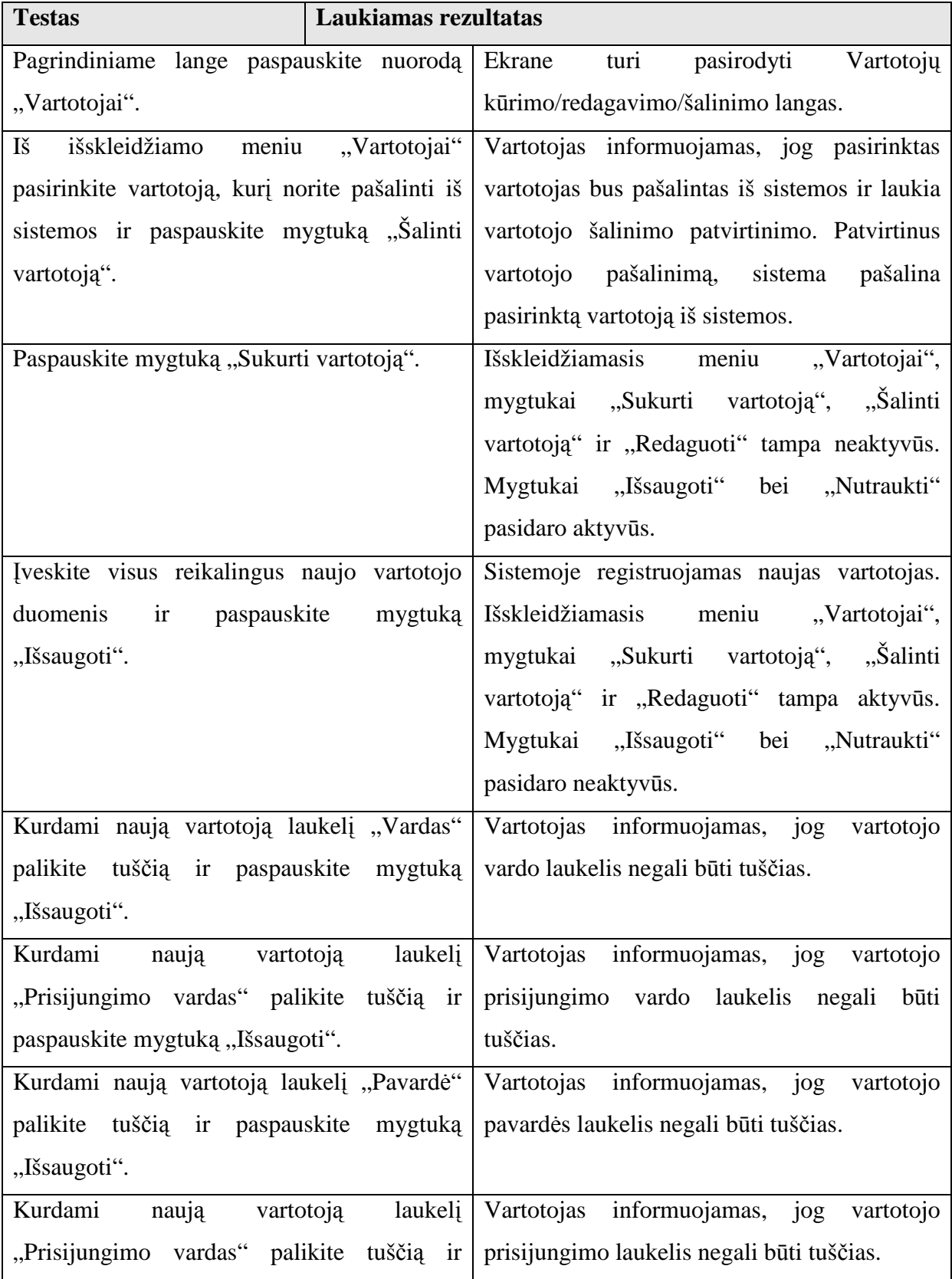

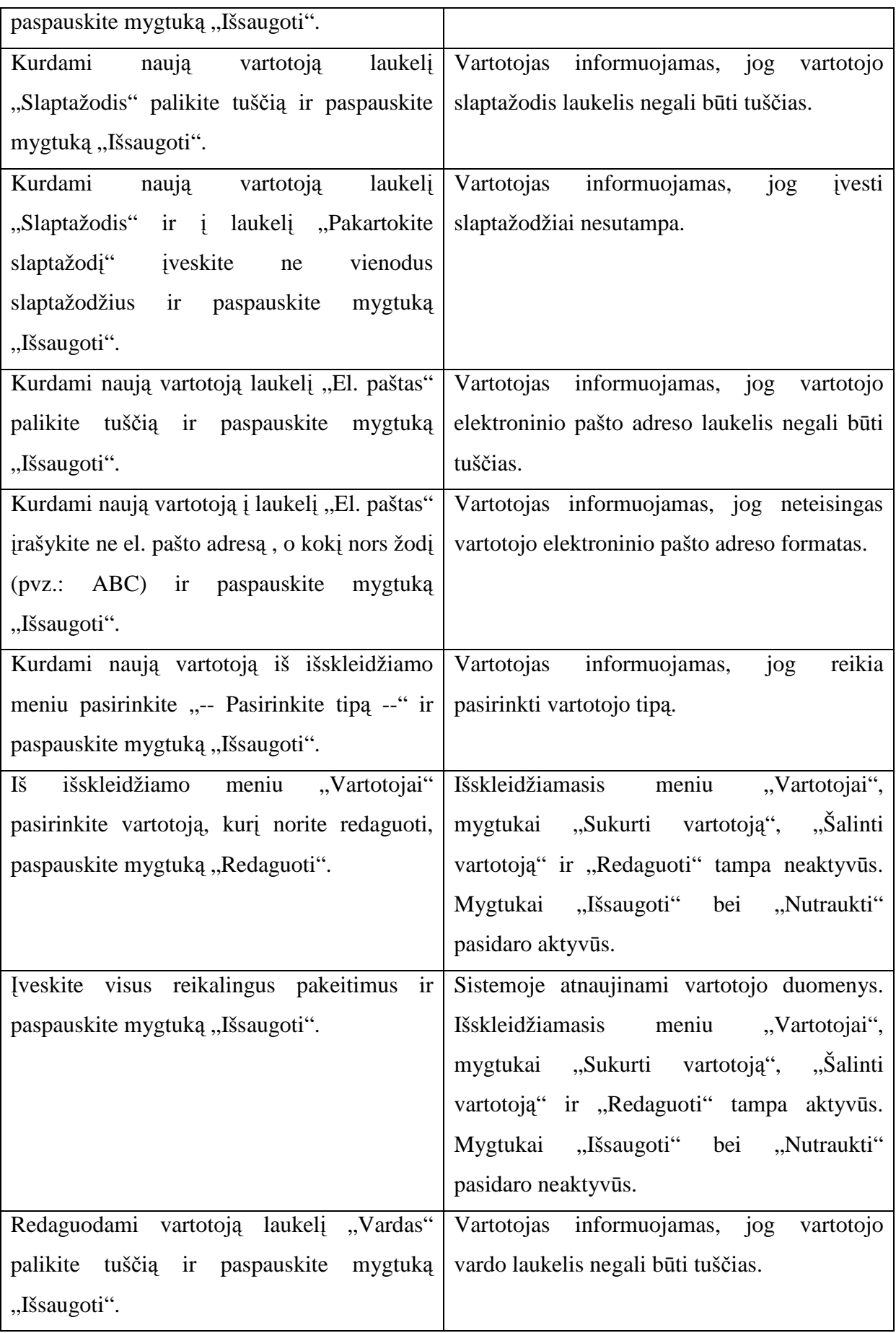

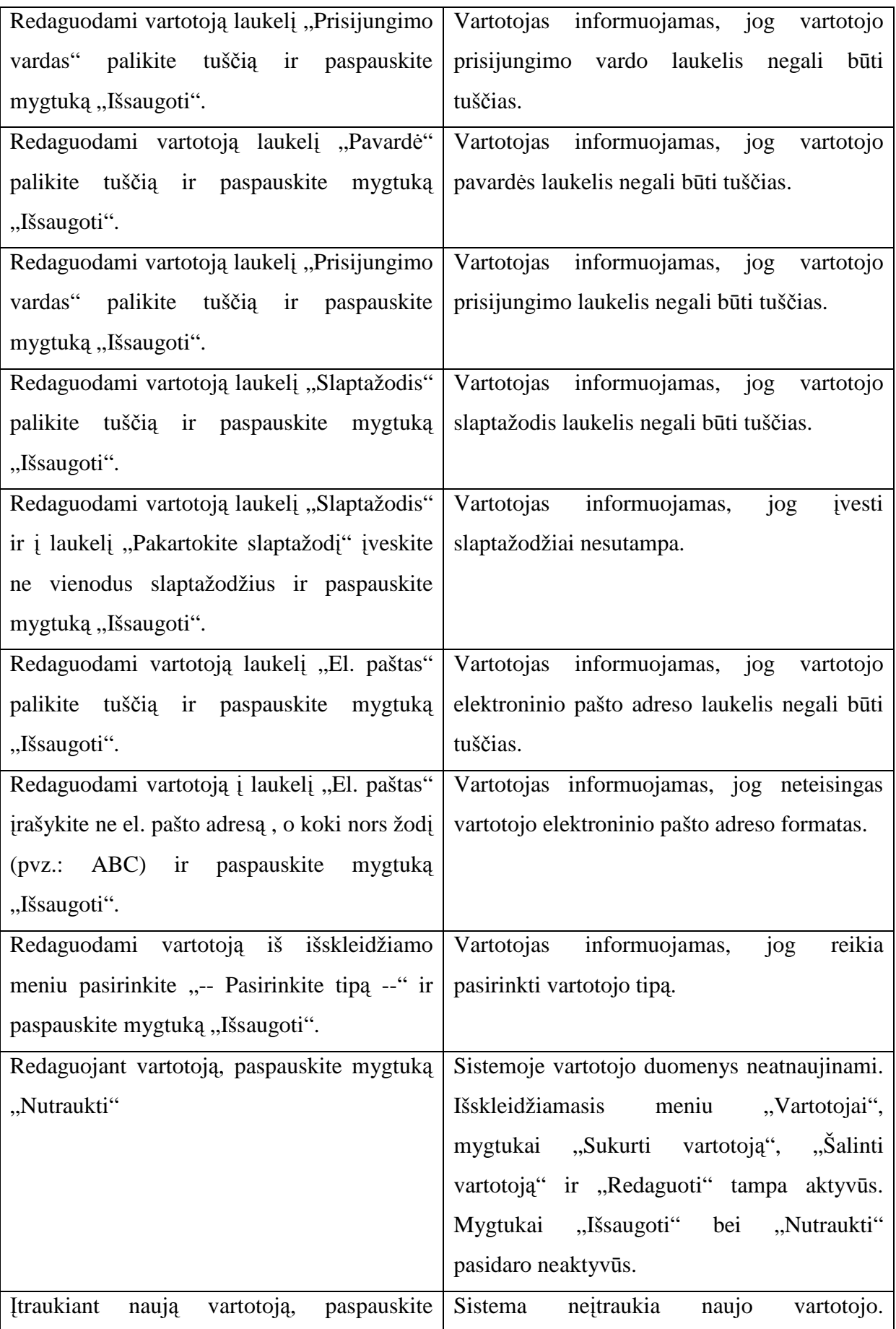

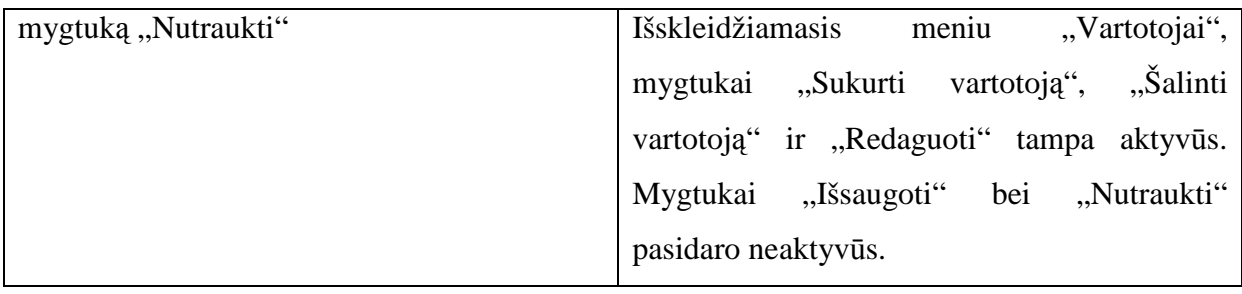

**13 lentel**÷. Darbuotojo pagrindinis langas:

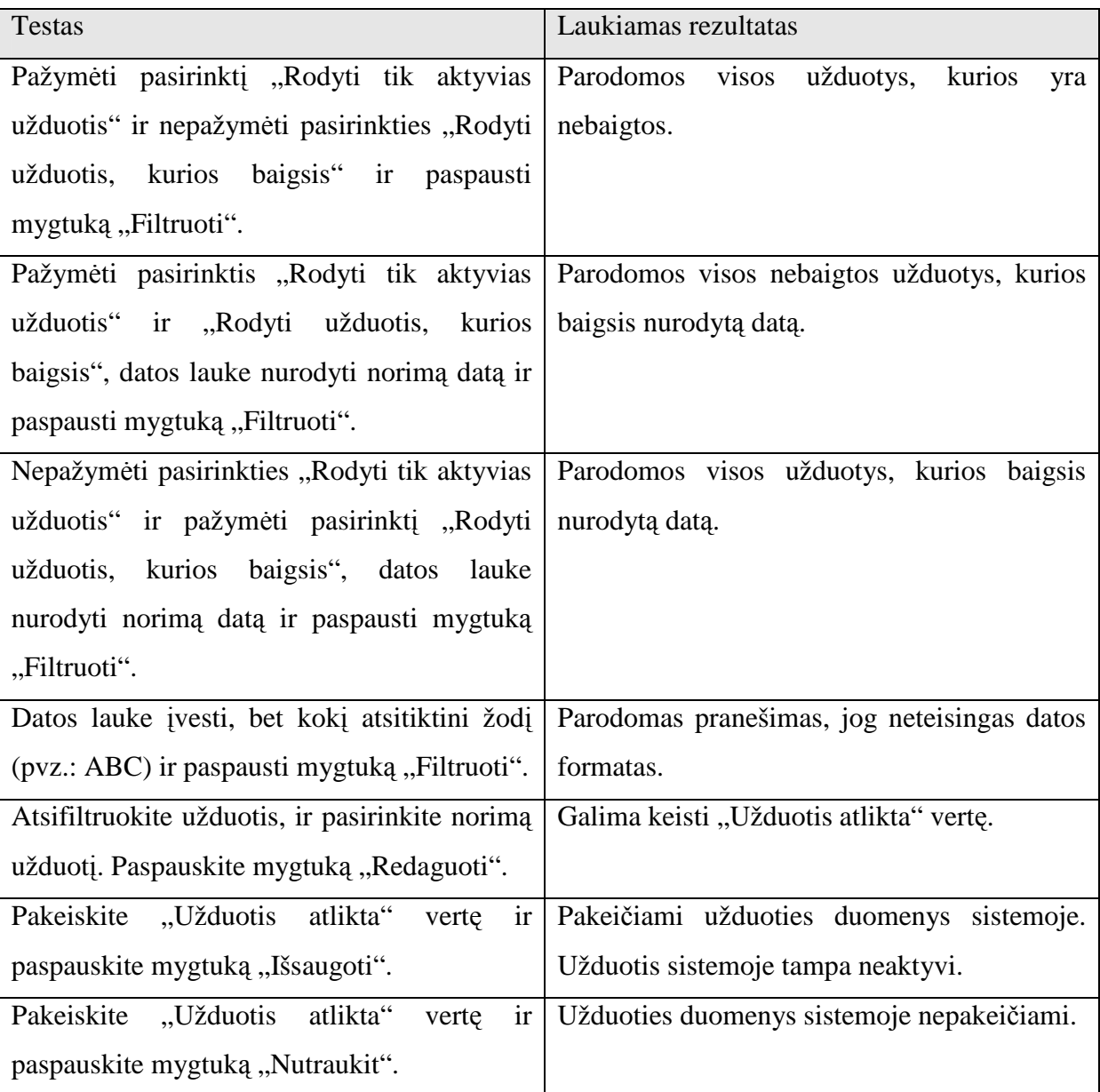

## 14 lentelė. Projektų stebėjimo langas

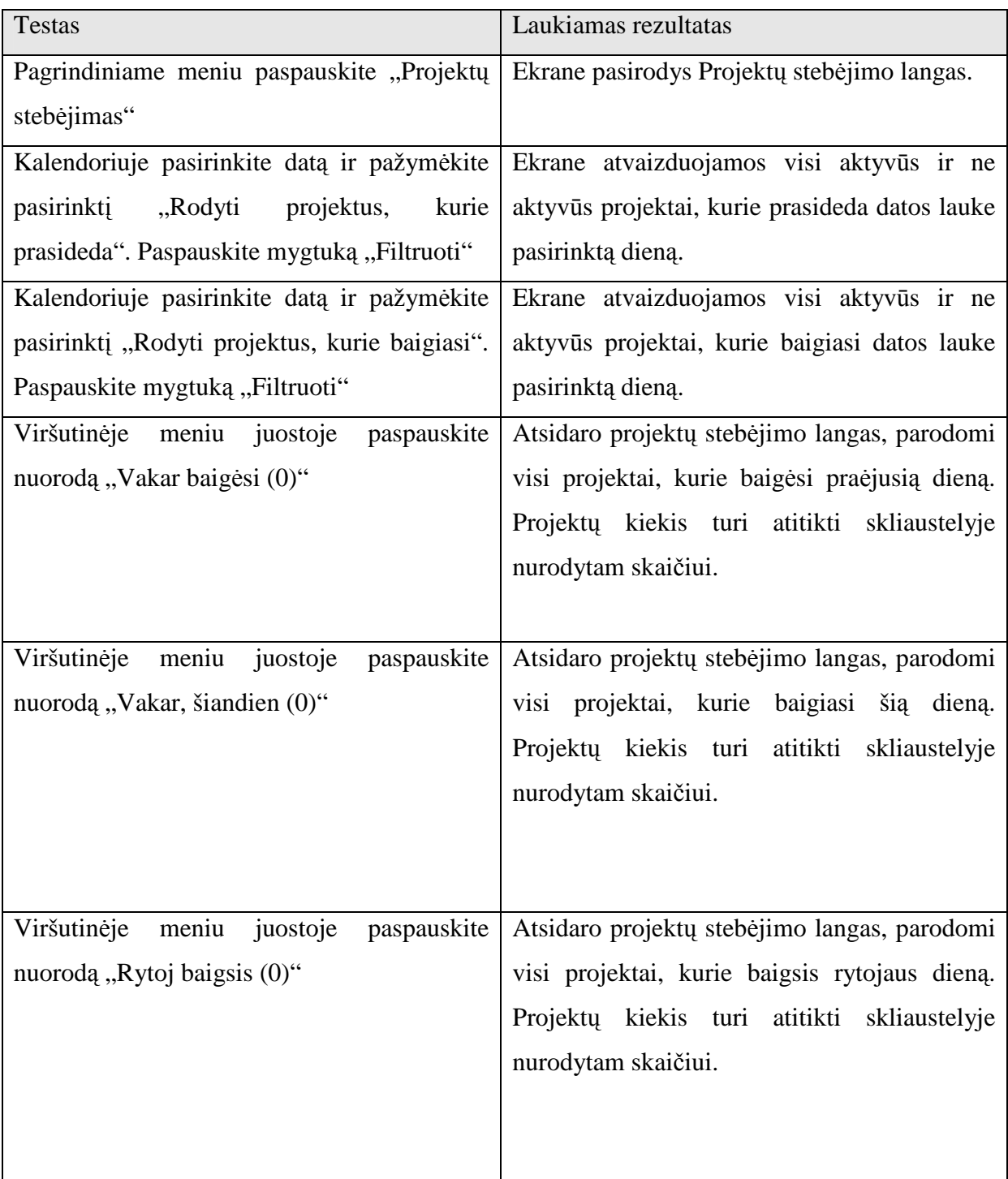

## **15 lentel**÷**.** Užduoties kūrimo langas

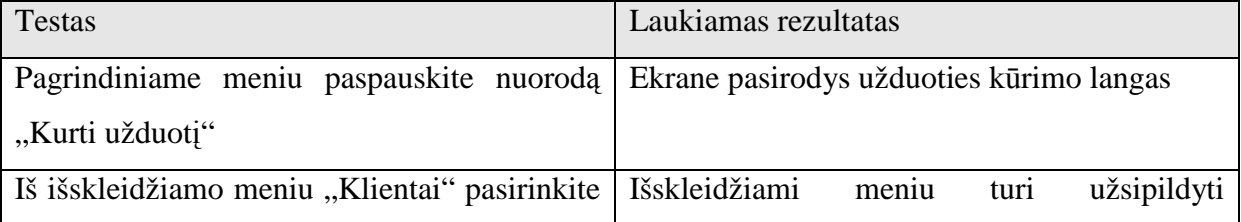

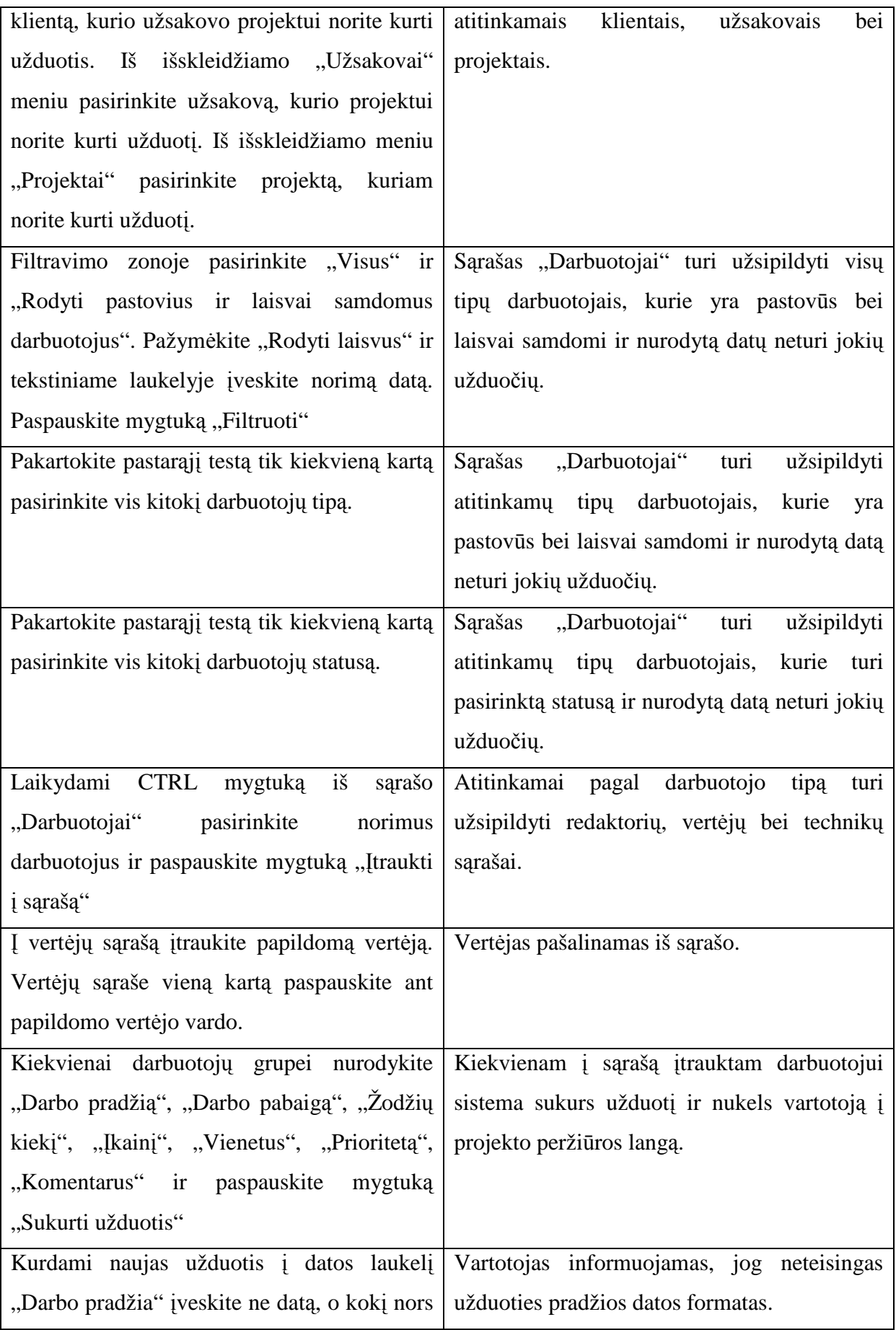

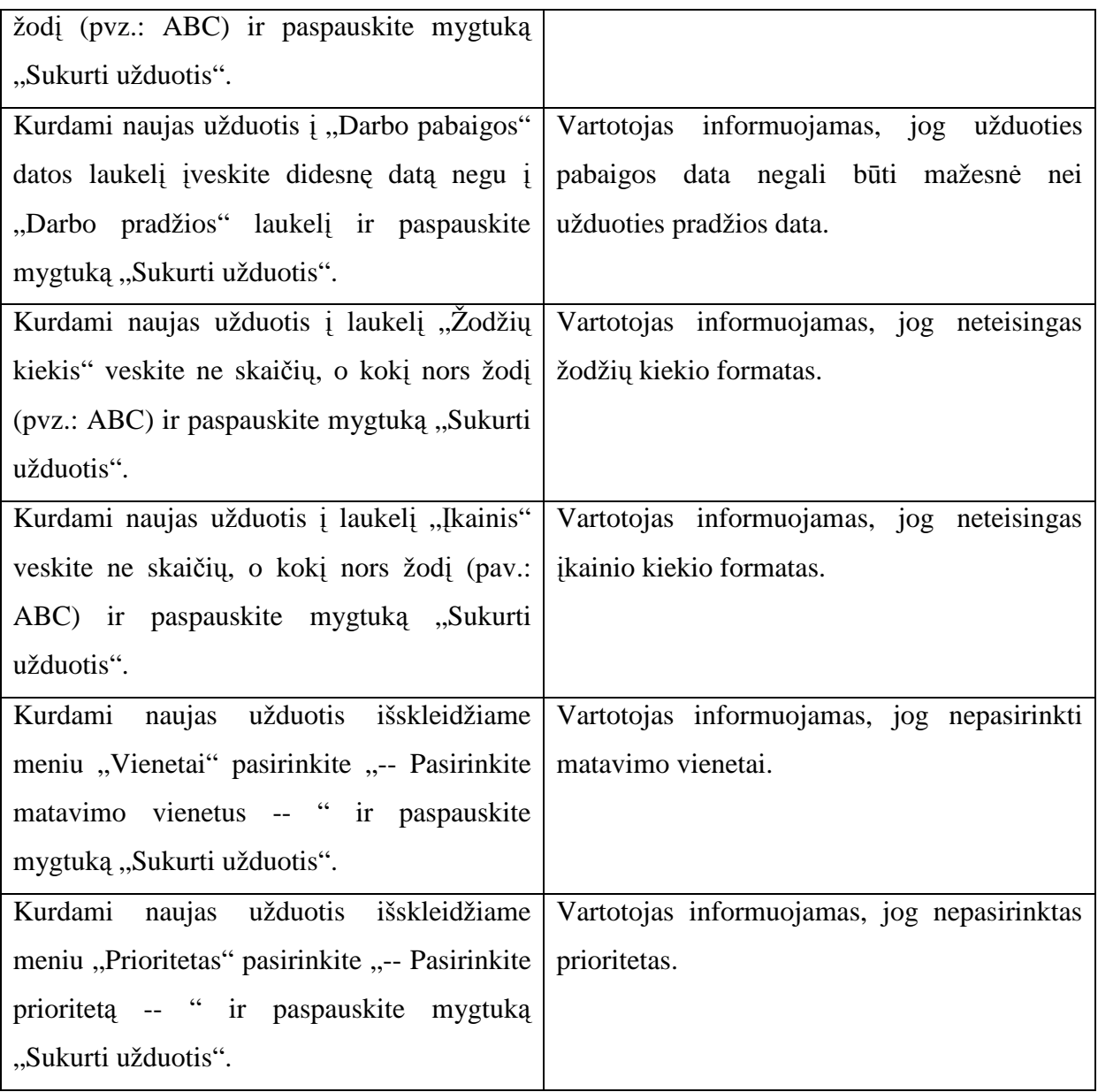

Dauguma programinės įrangos klaidų buvo pašalintos programavimo fazės metu. Rastos klaidos atliekant testavimą buvo pašalintos, o testavimas buvo pradedamas iš pradžių.

# **4. Vartotojo dokumentacija**

## **Kas yra vertim**ų **projekt**ų **valdymo sistema (VPVS)?**

VPVS – tai puikus sprendimas vertimais užsiimančių įmonių, vertimų biurų, vertimų skyrių projektų vadovams. Jei pageidaujate nesudėtingai ir greitai valdyti vertimo projektus VPVS yra teisingas pasirinkimas. Linkime su juo sėkmingai dirbti!

VPVS padeda išspręsti daugybę projekto skirstymų, stebėjimo bei valdymo problemų. Sistema pati perspėja projektų vadovus apie projektus, kurie baigsis artimiausiomis dienomis.

Kuriant naujas užduotis sistema atfiltruoja tuos darbuotojus, kurie tuo metu yra užimti ir pasiūlo tuo metu laisvus vertėjus, redaktorius ar technikus. Galima nurodyti, jog sistema pateiktų tik pastovius darbuotojus, tik laisvai samdomus arba/ir pastovius ir laisvai samdomus darbuotojus.

VPVS – skaičiuoja vertėjų, redaktorių bei technikų algas.

Sukurta internetinio puslapio pagrindu, todėl bet kuris projekto vadovas gali sukurti užduotį net nebūdamas savo darbo vietoje, o vertėjas būdamas namuose gali peržiūrėti ateinančios dienos užduotis ir planuoti savo darbų eigą.

Galimybė grafiškai peržiūrėti projekto eigą leidžia projektų vadovui optimaliai planuoti darbų paskirstymą.

Sistema yra išversta į tris kalbas: Lietuvių, Anglų ir Latvių.

## **Vartotojo vadovas**

#### **1 Skyrius – Prisijungimas, vartotoj**ų **administravimas.**

#### **Pirmas prisijungimas.**

Naujai įdiegtoje VPVS sistemoje yra sukurtas vienas vartotojas, turintis didžiausias "Vadovo" teises. Primą kartą prisijungdami prie sistemos laukelyje "Vartotojas" ir laukelyje "Slaptažodis" įveskite 'admin' ir paspauskite mygtuką "Prisijungti".

Sistema automatiškai nukels jus į VPVS vadovo aplinką. Šis vartotojas skirtas tik tam, jog vadovas galėtų susikurti savo vartotoją, todėl vėliau būtina 'admin' vartotoją pašalinti iš sistemos arba bent pakeisti šio vartotojo slaptažodį.

#### **Vartotojai.**

Kairiajame meniu pasirinkite nuorodą "Vartotojai". Sistema jus perkels į vartotojų administravimo puslapį. Čia jūs galite sukurti, pašalinti ar redaguoti vartotojo duomenis.

#### **Vartotojo k**ū**rimas.**

- 1. Norėdami sukurti naują vartotoją paspauskite mygtuką "Naujas vartotojas".
- 2. Į laukelį "Prisijungimo vardas" įveskite vartotojo prisijungimo prie sistemos vardą.
- 3. Į laukelį "Vardas" įveskite vartotojo vardą.
- 4. Į laukelį "Pavardė" įveskite vartotojo pavardę.
- 5. Į laukelį "Įveskite slaptažodį" įveskite vartotojo slaptažodį.
- 6. Į laukelį "Pakartokite slaptažodį" pakartotinai įveskite vartotojo slaptažodį.
- 7. Į laukelį "El. paštas" įveskite vartotojo elektroninio pašto adresą.
- 8. Iš pasirenkamo meniu "Vartotojo tipas" pasirinkite vartotojo tipą.
- 9. Jeigu kuriamas naujas vartotojas yra pastovus įmonės vartotojas uždėkite varnelę ties "Pastovus vartotojas".
- 10. Paspaudę mygtuką "Išsaugoti" sistema patikrins, ar šis vartotojas nėra registruotas sistemoje ir sukurs naują vartotoją.

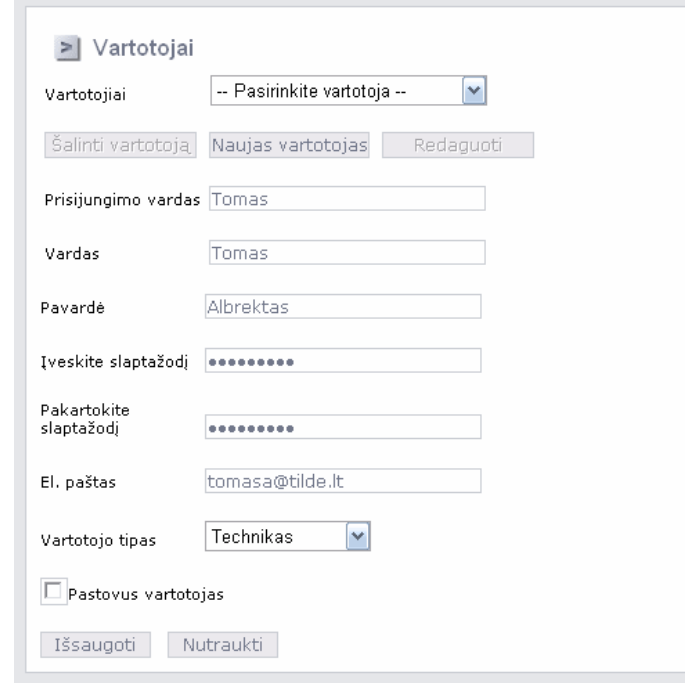

#### **13 pav. Naujo vartotojo k**ū**rimas**

Bet kuriuo vartotojo kūrimo metu galite nutraukti naujo vartotojo kūrimą paspausdami mygtuką "Nutraukti".

#### **Vartotojo duomen**ų **redagavimas.**

- 1. Norėdami redaguoti vartotojo duomenis paspauskite mygtuką "Redaguoti".
- 2. Pakeiskite norimus duomenis
- 3. Paspaudę mygtuką "Išsaugoti" VPVS atnaujins vartotojo duomenis sistemoje.

Bet kuriuo vartotojo kūrimo metu galite nutraukti naujo vartotojo kūrimą paspausdami mygtuką .,Nutraukti".

#### **Vartotojo šalinimas.**

- 1. Norėdami pašalinti vartotoją paspauskite mygtuką "Šalinti vartotoją"
- 2. Sistema pakartotinai paklaus, ar tikrai norite pašalinti vartotoją.
- 3. Jeigu Jūs patvirtinsite vartotojo šalinimą paspausdami mygtuką "OK" sistema pašalins vartotoją. Priešingu atveju, jeigu jūs paspausite mygtuką "Cancel" sistema vartotojo nepašalins.

## **2 Skyrius – Klientai, užsakovai administravimas.**

Šiame skyriuje aptarsime sistemos klientų ir užsakovų paskirtį, jų kūrimą, redagavimą bei šalinimą iš sistemos.

Atsižvelgiant į Tilde IT reikalavimus yra įdiegta klientų-užsakovų sistema. Tai reiškia, jog klientas - tai asmuo ar įmonė, kuri pateikė užsakymą Tildei IT. Užsakovas - tai asmuo ar įmonė, kuri pateikė užsakymą Tilde IT klientui. Pavyzdžiui, Nokia gali pateikti vertimo užsakymą dviem įmonėms, kurios galų gale kreipiasi į Tilde IT. Todėl Tilde IT darbuotojai nori žinoti iš kurio kliento yra konkretus Nokia užsakymas. Nuo to gali priklausyti, jog turi būti naudojami skirtingi terminų žodynai, terminai ir pan.

Nauji klientai ir užsakovai kuriami kuriant naują projektą, apie tai kalbėsime 3 Skyrius – Projektų **administravimas** skyriaus **Projekto k**ū**rimo** skiltyje .

### **Klientai**

Kairiajame meniu pasirinkite nuorodą "Klientai". Sistema jus perkels į klientų administravimo puslapį. Čia jūs galite pašalinti ar redaguoti kliento duomenis.

#### **Kliento duomen**ų **redagavimas.**

- 1. Kliento administravimo puslapyje iš pasirenkamojo meniu pasirinkite klientą, kurį norite redaguoti ir paspauskite mygtuką "Redaguoti"
- 2. Laukelyje "Klientas" pakeiskite kliento pavadinimą ir paspauskite mygtuką "Išsaugoti". Norėdami nutraukti kliento duomenų redagavimą paspauskite mygtuką "Nutraukti".

#### **Kliento šalinimas.**

- 1. Kliento administravimo puslapyje iš pasirenkamojo meniu pasirinkite klientą, kurį norite šalinti ir paspauskite mygtuką "Trinti"
- 2. Sistema pakartotinai paklaus, ar tikrai norite pašalinti klientą.
- 3. Jeigu Jūs patvirtinsite kliento šalinimą, paspausdami mygtuką "OK", sistema pašalins klientą. Priešingu atveju, jeigu Jūs paspausite mygtuką "Cancel", sistema kliento nepašalins.

#### **Užsakovai**

Kairiajame meniu pasirinkite nuorodą "Užsakovai". Sistema jus perkels į užsakovų administravimo puslapį. Čia Jūs galite pašalinti ar redaguoti užsakovo duomenis.

#### **Užsakovo duomen**ų **redagavimas.**

- 1. Užsakovo administravimo puslapyje iš pasirenkamojo meniu "Klientai" pasirinkite klientą, kurio užsakovo duomenis norite redaguoti.
- 2. Iš pasirenkamojo meniu "Užsakovai" pasirinkite užsakovą, kurio duomenis norite redaguoti ir paspauskite mygtuką "Redaguoti"
- 3. Laukelyje "Užsakovas" pakeiskite užsakovo pavadinimą ir paspauskite mygtuką "Išsaugoti". Norėdami nutraukti kliento duomenų redagavimą, paspauskite mygtuką "Nutraukti".

### **Užsakovo šalinimas.**

- 1. Užsakovo administravimo puslapyje iš pasirenkamojo meniu "Klientai" pasirinkite klientą, kurio užsakovą norite pašalinti.
- 2. Iš pasirenkamojo meniu "Užsakovai" pasirinkite užsakovą, kurį norite pašalinti ir paspauskite mygtuką "Trinti".
- 3. Sistema pakartotinai paklaus, ar tikrai norite pašalinti užsakovą.
- 4. Jeigu Jūs patvirtinsite užsakovo šalinimą paspausdami mygtuką "OK" sistema pašalins užsakovą. Priešingu atveju, jeigu Jūs paspausite mygtuką "Cancel" sistema užsakovo nepašalins.

## **3 Skyrius – Projekt**ų **administravimas.**

Šiame skyriuje susipažinsime kaip sukurti, pašalinti ar redaguoti projekto duomenis.

#### **Projekto k**ū**rimas.**

- 1. Kairiajame meniu pasirinkite nuorodą "Kurti projektą". Sistema jus perkels į projekto kūrimo puslapį.
- 2. Iš išskleidžiamo meniu "Klientai" pasirinkite klientą.

Pastaba: Jeigu klientų sąraše nerandate reikalingo kliento ir norite sukurti naują klientą, uždėkite varnelę ties "Naujas klientas" ir tekstiniame lauke įveskite naujo kliento pavadinimą.

3. Iš išskleidžiamo meniu "Užsakovai" pasirinkite norimą užsakovą.

**Pastaba:** Jeigu užsakovų sąraše nerandate reikalingo užsakovo ir norite sukurti naują užsakovą, uždėkite varnelę ties "Naujas užsakovas" ir tekstiniame lauke įveskite naujo užsakovo pavadinimą.

- 4. Laukelyje "Projekto pavadinimas" įveskite naujo projekto pavadinimą.
- 5. Laukelyje "Projekto pradžia" nurodykite projekto pradžios datą.
- 6. Laukelyje "Projekto pabaiga" nurodykite projekto pabaigos datą.
- 7. Laukelyje "Žodžiu kiekis" nurodykite projekto žodžių kiekį.
- 8. Laukelyje "Komentarai" įrašykite projekto komentarus.
- 9. Iš pasirenkamo meniu "Prioritetas" pasirinkite projekto prioritetą
- 10. Paspauskite mygtuką "Sukurti projektą".

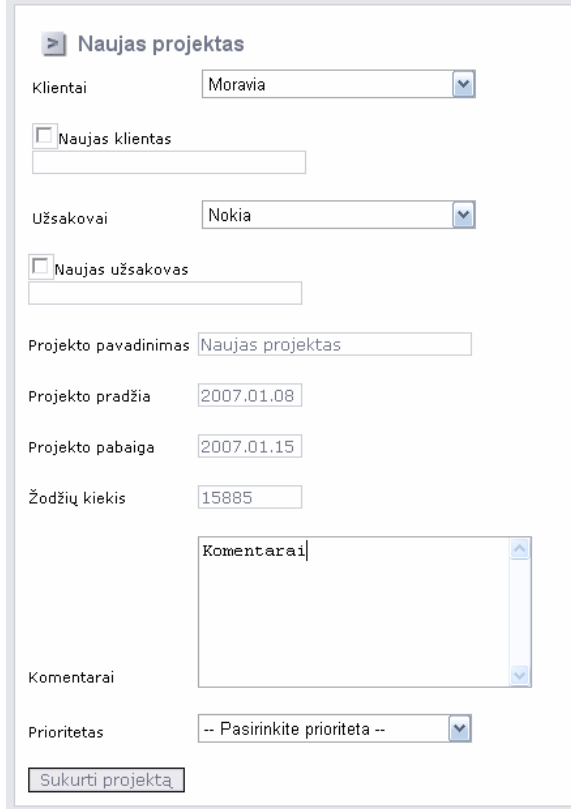

**14 pav.** Naujo projekto kūrimas

Jeigu visi įvesti duomenys teisingi, sistema sukurs naują projektą ir pasiūlys naujai sukurtam projektui sukurti užduotis.

#### **Projekto redagavimas.**

- 1. Kairiajame meniu pasirinkite nuorodą "Projektai". Sistema Jus perkels į projektų redagavimo puslapį.
- 2. Iš išskleidžiamo meniu "Klientai" pasirinkite klientą.
- 3. Iš išskleidžiamo meniu "Užsakovai" pasirinkite norimą užsakovą.
- 4. Iš išskleidžiamo meniu "Projektai" pasirinkite norimą projektą.
- 5. Paspauskite mygtuką "Redaguoti"
- 6. Atlikite norimus pakeitimus.
- 7. Paspauskite mygtuką "Išsaugoti".

Jeigu visi įvesti duomenys teisingi, sistema pakeis projekto duomenis.

#### **Projekto šalinimas.**

- 1. Kairiajame meniu pasirinkite nuorodą "Projektai". Sistema Jus perkels į projektų redagavimo puslapį.
- 2. Iš išskleidžiamo meniu "Klientai" pasirinkite klientą.
- 3. Iš išskleidžiamo meniu "Užsakovai" pasirinkite norimą užsakovą.
- 4. Iš išskleidžiamo meniu "Projektai" pasirinkite norimą projektą.
- 5. Paspauskite mygtuką "Trinti"
- 6. Sistema pakartotinai paklaus, ar tikrai norite pašalinti projektą.
- 7. Jeigu Jūs patvirtinsite projekto šalinimą paspausdami mygtuką "OK", sistema pašalins projektą. Priešingu atveju, jeigu Jūs paspausite mygtuką "Cancel", sistema projekto nepašalins.

## **4 Skyrius – Užduo**č**i**ų **skyrimas.**

Šiame skyriuje susipažinsime, kaip paskirti užduotis darbuotojams.

#### **Užduoties k**ū**rimas.**

- 1. Kairiajame meniu pasirinkite nuorodą "Kurti užduotis". Sistema jus perkels į užduočių kūrimo puslapį.
- 2. Iš išskleidžiamo meniu "Klientai" pasirinkite klientą.
- 3. Iš išskleidžiamo meniu "Užsakovai" pasirinkite norimą užsakovą.
- 4. Iš išskleidžiamo meniu "Projektai" pasirinkite norimą projektą, kuriam užduotis norite skirti.

Kuriant užduotis pasirinktam projektui Jūs galite vienu metu sukurti užduotis tiek vienam, tiek daugeliui darbuotojų. Sistema leidžia atflirtuoti visus darbuotojus, kurie nuo pasirinktos datos bus laisvi. Taip pat galite nurodyti darbuotojų tipą (laisvai samdomi, pastovūs darbuotojai arba/ir laisvai samdomi ir pastovūs darbuotojai).

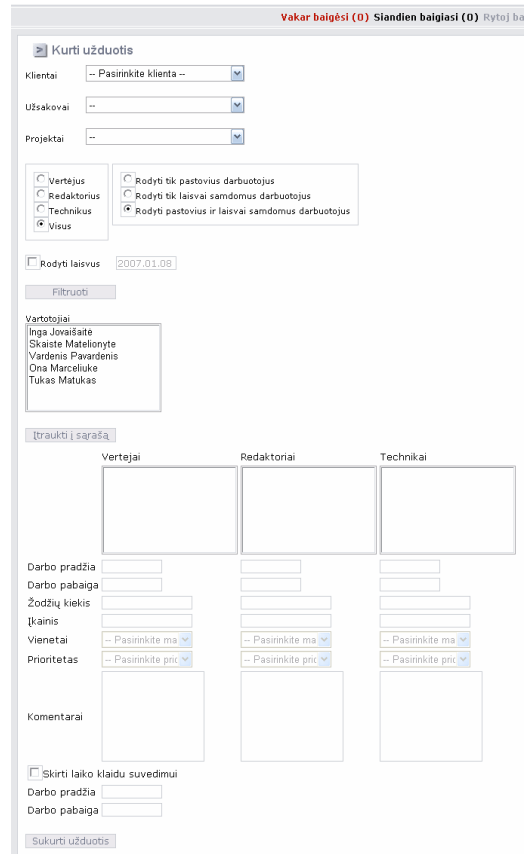

**15 pav.** Užduoties kūrimo langas

- 5. Nustatę norimą filtrą paspauskite mygtuką"Filtruoti".
- 6. Sąraše "Darbuotojai" pasirinkite norimus darbuotojus ir paspauskite mygtuką "Įtraukti į sąrašą".

Pastaba: Jeigu norite pažymėti daugiau kaip vieną darbuotoją, klaviatūroje laikykite mygtuką "CTRL" ir žymėkite norima darbuotoją.

7. Sistema automatiškai atpažįsta darbuotojų tipą ir įtraukia darbuotojus į jiems priklausančius laukus.

Pastaba: Norėdami pašalinti darbuotoją iš sąrašo, ant norimo darbuotojo paspauskite kairiuoju pelės mygtuku.

- 8. Kiekvienam darbuotojų tipui įveskite:
	- Darbo pradžią
	- Darbo pabaigą
- Žodžių kiekį
- Įkainį
- Vienetus
- Prioritetą
- ❖ Komentarus
- 9. Jeigu norite skirti papildomo laiko klaidų suvedimui, pažymėkite varnelę ties "Skirti laiko klaidu suvedimui" ir nurodykite klaidų suvedimo termino pradžią ir pabaigą.
- 10. Paspauskite mygtuką "Sukurti užduotis".

Jeigu visi duomenys teisingi, sistema visiems pasirinktiems darbuotojams sukurs užduotis ir Jūs būsite perkelti į projekto peržiūros puslapį, kur galėsite peržiūrėti sukurtas užduotis.

## **5 Skyrius – Projekt**ų **valdymas.**

Šiame skyriuje susipažinsime, kaip peržiūrėti projekto tėkmę, sužinosime, kaip sistema perspėja apie besibaigiančius projektus, išmoksime, kaip paskaičiuoti darbuotojų algas.

### **Projekt**ų **perži**ū**ra.**

Sistema suteikia galimybę grafiškai peržiūrėti projekto eigą.

- 1. Kairiajame meniu pasirinkite nuorodą "Projektų peržiūra". Sistema jus perkels į projektų peržiūros puslapį.
- 2. Iš išskleidžiamo meniu "Klientai" pasirinkite klientą.
- 3. Iš išskleidžiamo meniu "Užsakovai" pasirinkite norimą užsakovą.
- 4. Iš išskleidžiamo meniu "Projektai" pasirinkite norimą projektą, kurį norite peržiūrėti.
- 5. Pasirinkus norimą projektą ekrane bus atvaizduota visa informacija apie projektą, žemiau esančiame lange bus grafiškai atvaizduotas projekto užduočių grafikas, o lentelėje galėsime matyti detalią informaciją apie šiam projektui priskirtas užduotis.

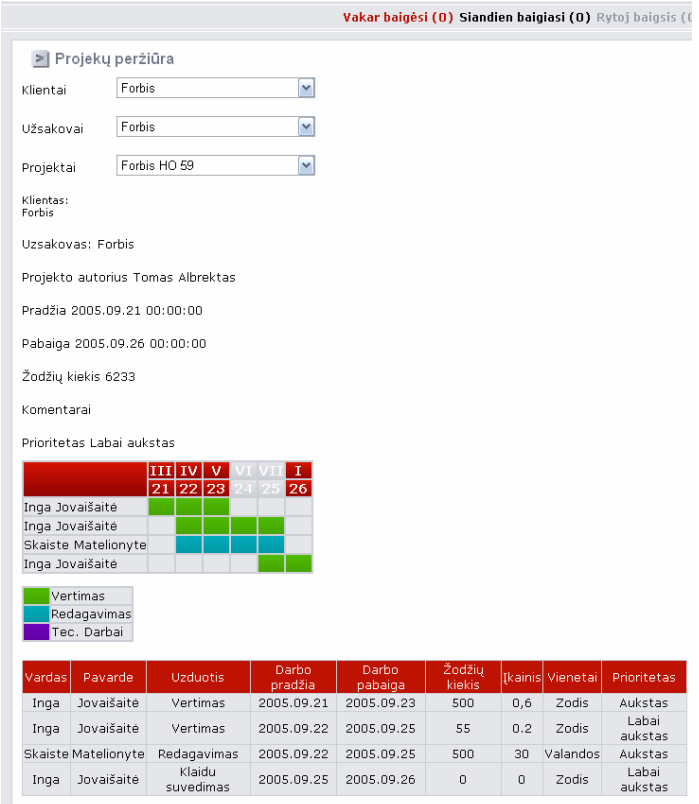

**16 pav.** Projektų peržiūros langas

### **Projekt**ų **kontrol**÷**.**

Viršutiniame meniu sistema automatiškai rodo priminimą vadovui apie projektus kurie:

- Jau baig÷si vakar
- Baigiasi šiandien
- Baigsis rytoj

|    |                        |    |                  |                |                   |                                  |        |                        |                                                      |                  | Vakar baigėsi (0) Siandien baigiasi (0) Rytoj baigsis (0) |  |
|----|------------------------|----|------------------|----------------|-------------------|----------------------------------|--------|------------------------|------------------------------------------------------|------------------|-----------------------------------------------------------|--|
|    |                        |    |                  |                |                   |                                  |        |                        |                                                      |                  |                                                           |  |
|    | > Projekty kontrole    |    |                  |                |                   |                                  |        |                        |                                                      |                  |                                                           |  |
|    |                        |    |                  |                |                   |                                  |        |                        |                                                      |                  |                                                           |  |
| ≺  |                        |    | 2005 m. rugsėjis |                |                   |                                  |        |                        |                                                      |                  |                                                           |  |
| Pr |                        |    |                  |                | An Tr Kt Pn Št Sk |                                  |        |                        |                                                      |                  |                                                           |  |
| 29 | 30                     | 31 | $\mathbf{1}$     | $\mathbf{2}$   | 3                 | $\overline{4}$                   |        |                        |                                                      |                  |                                                           |  |
| 5  | 6                      | 7  | 8                | 9              | 10                | 11                               |        |                        |                                                      |                  |                                                           |  |
| 12 | 13                     | 14 | 15               | 16             | 17                | 18                               |        |                        |                                                      |                  |                                                           |  |
| 19 | 20                     | 21 | 22               | 23             | 24                | 25                               |        |                        |                                                      |                  |                                                           |  |
| 26 | 27                     | 28 | 29               | 30             | $\mathbf{1}$      | 2                                |        |                        |                                                      |                  |                                                           |  |
| З  | $\overline{4}$         | 5  | 6                | $\overline{7}$ | 8                 | 9                                |        |                        |                                                      |                  |                                                           |  |
|    |                        |    |                  |                |                   |                                  |        |                        |                                                      |                  |                                                           |  |
|    |                        |    |                  |                |                   | Rodyti uzduotis kurios prasideda |        |                        |                                                      |                  |                                                           |  |
|    |                        |    |                  |                |                   | Rodyti uzduotis kurios baigsi    |        |                        |                                                      |                  |                                                           |  |
|    |                        |    |                  |                |                   | Rodyti tik aktyvius projektus    |        |                        |                                                      |                  |                                                           |  |
|    | Filtruoti              |    |                  |                |                   |                                  |        |                        |                                                      |                  |                                                           |  |
|    |                        |    |                  |                |                   |                                  |        |                        |                                                      |                  |                                                           |  |
|    | Projektas:             |    |                  |                |                   |                                  |        |                        | Klientas Užsakovas Projekto pradžia Projekto pabaiga | Žodžių<br>kiekis | <b>Prioritetas</b>                                        |  |
|    | >> Forbis HO 5' Forbis |    |                  |                |                   |                                  | Forbis | 2005.09.21<br>00:00:00 | 2005.09.26<br>00:00:00                               | 6233             | Labai aukstas                                             |  |

17 pav. Projektų kontrolės langas

Skliaustelyje sistema nurodo, kiek projektų atitinkamų dienų laikotarpyje, baigsis. Paspaudus ant norimos dienos nuorodos, sistema automatiškai nukels vartotoją į projektų kontrolės puslapį.

Šiame puslapyje galėsite peržiūrėti besibaigiančių projektų sąrašą. Projektų kontrolės puslapį galima pasiekti ir pagrindiniame meniu paspaudus nuorodą "Projektų kontrolė". Tiesiog nurodykite datą ir pažymėkite, ar norite matyti projektus, kurie baigiasi, ar norite matyti projektus, kurie prasideda nurodytą datą ir paspauskite mygtuką "Filtruoti".

#### **6 Skyrius – Darbuotoj**ų **užduo**č**i**ų **langas.**

Sistema sukurta taip, jog kai prie sistemos prisijungia vartotojas, neturintis vadovo teisių, sistema automatiškai parodo tik darbuotojų užduočių langą. Šiame lange jūs galite atsifiltruoti užduotis, kurios yra aktyvios ir/arba užduotis, kurios baigiasi numatytą datą.

Jeigu norite atsifiltruoti tik aktyvias užduotis:

- 1. Pažymėkite "Rodyti tik aktyvias užduotis"
- 2. Paspauskite mygtuką "Filtruoti"

Jeigu norite atsifiltruoti užduotis, kurios baigiasi numatytu laiku:

- 1. Pažymėkite "Rodyti užduotis kurios baigsis" ir teksto laukelyje nurodykite pageidaujamą datą.
- 2. Paspauskite mygtuką "Filtruoti"

Jeigu norite atsifiltruoti aktyvias užduotis, kurios baigiasi numatytu laiku:

- 3. Pažymėkite "Rodyti užduotis kurios baigsis" ir teksto laukelyje nurodykite pageidaujamą datą.
- 4. Pažymėkite "Rodyti tik aktyvias užduotis
- 5. Paspauskite mygtuką "Filtruoti"

#### **Užduoties užbaigimas.**

- 1. Atsifiltruokite užduotis, pasirinkite norimą užduotį ir paspauskite mygtuką "Redaguoti".
- 2. Pakeiskite "Užduotis atlikta" vertę ir paspauskite mygtuką "Išsaugoti".

Pastaba: Jeigu norite nutraukti užduoties užbaigimą, paspauskite mygtuką "Nutraukit".

## **Diegimas**

## **Reikalavimai kompiuteriniai bei programinei** į**rangai.**

Norint užtikrinti stabilų sistemos funkcionavimą rekomenduojama, jog serverio kompiuterinė įranga atitiktų sekančius reikalavimus:

- 2000 MHz taktinio dažnio procesorius
- $\div$  256 MB operatyvinės atminties
- 2 GB laisvos vietos kietajame diske
- ❖ Tinklo plokštė
- ❖ Interneto ryšys

Darbo stočių techniniai reikalavimai:

- 450 MHz taktinio dažnio procesorius
- $\div$  64 MB operatyvinės atminties
- ❖ Tinklo plokštė
- $\triangleleft$  Interneto ryšys

Serveryje turi būti įdiegta programinė įranga:

- Windows Server 2000 arba Windows Server 2003
- $\div$  IIS 5.1 arba IIS 6.0
- SQL Server 2000 SP4

## **Serverin**÷**s** į**rangos diegimas.**

VPVS- sistema suprojektuota veikti pagal kliento - serverio (Client- Server) architektūrą[9], serverinės dalies diegimą galime suskirstyti į du etapus:

- ❖ Duomenų bazės prijungimas
- IIS konfigūravimas

Duomenų bazės prijungimas:

Pirmiausia į kompaktinių diskų įrenginį įdėkite VPVS kompaktinį diską. Kompaktiniame diske rasite du katalogus : DB ir PVPS. DB kataloge saugoma tuščia VPVS duomenų bazė.

- 1. Perkopijuokite DB kataloge esančius failus į Jūsų kompiuterio kietąjį diską.
- 2. Ijukite SQL serverio valdymo konsolę ("Enterprise Manager") ir naudodamiesi "Attach database..." prijunkite tuščią VPVS duomenų bazę. Tarp duomenų bazių sąrašo atsiras nauja "Managemant" duomenų bazė.
- 3. SQL serveryje sukurkite naują prisijungimą ("Logins") ir suteikite jam teisę prisijungti prie "Managemant" duomenų bazės.

Antras sistemos diegimo žingsnis IIS konfigūravimas.

- 1. Perkopijuokite PVPS kataloge esančius failus į Jūsų kompiuterio kietąjį diską.
- 2. Įjunkite IIS valdymo langą.
- 3. Sukurkite naują internetinį puslapį arba naują virtualią direktoriją ir nurodykite, jog puslapio turinio rinkmenos yra jūsų kietajame diske sukurtame VPVS kataloge.
- 4. Suteikite šiam katalogu atitinkamas, IIS reikalingas teises.
- 5. Iš kietajame diske sukurtame VPVS katalogo atsidarykite Web.config rinkmeną.
- 6. Atidarytoje rinkmenoje suraskite eilute:

<add key="SQLSERVER" value="ConnectionString"/>

- 7. Server pakeiskite Jūsų SQL serverio adresu
- 8. User pakeiskite duomenų bazės diegimo metu 3 punkte sukurtu prisijungimo vardu.
- 9. Password pakeiskite duomenų bazės diegimo metu 3 punkte sukurtu prisijungimo vardo slaptažodžiu.
- 10. Išsaugokite Web.config rinkmeną

## **5. Produkto kokyb**÷**s** į**vertinimas**

#### **5.1. Sistemos testavimas pas užsakov**ą

Įdiegus sistemą pas užsakovą organizuojamas beta testavimas, tai nėra pirmas testavimas, prieš tai testavimą atliko kita komanda. Šio testavimo tikslas, išbandyti sistemą su vartotojais, kurie turės dirbti su nauja sistema bei aptiki galimas klaidas, kurias nepastebėjo testavimo grupė. Taip pat norima, jog vartotojai susipažintų su nauja sistema, patikrintų ar jinai atitinka visus jų keltus reikalavimus. Po testavimo bus atliekama apklausa, kurioje testavimą atlikę darbuotojai galės išreikšti savo nuomonę bei pateikti savo pasiūlymus. Organizuojant testavimą sudaromos dvi testavimo grupės:

- $\cdot \cdot \cdot$  Vadovų grupė 2 nariai
- $\cdot$  Vertėjų, redaktorių, technikų grupė 6 nariai

Kiekvienos grupės nariai testuodami sistemą didžiausią dėmesį atkreipia į tai, kaip veikia tiesiogiai su jo darbu susijusios dalys. Kiekvienai grupei skirtos užduotys:

| Grupė       | <b>Užduotis</b>                                                          |
|-------------|--------------------------------------------------------------------------|
| Vadovų      | Sukurti naują prieigą darbuotojui                                        |
|             | ❖ Pakeisti darbuotojo duomenis sistemoje                                 |
|             | Sukurti naujus klientus bei užsakovus<br>❖                               |
|             | Pakeisti kliento bei užsakovo duomenis sistemoje<br>❖                    |
|             | Sukurti naują projektą<br>❖                                              |
|             | Sukurti naujas užduotis vertėjams, redaktoriams bei technikams,          |
|             | skirti papildomo laiko klaidų suvedimui                                  |
|             | ❖ Pakeisti projekto duomenis sistemoje                                   |
|             | Patikrinti, kaip veikia projektų peržiūra<br>❖                           |
|             | ❖ Patikrinti, kaip veikia projektų stebėjimo sistema                     |
|             | Pagal sukurtas užduotis paskaičiuoti darbuotojų atlyginimus<br>❖         |
|             | Pašalinti darbuotoją<br>❖                                                |
|             | Pašalinti projektą<br>❖                                                  |
|             | ❖ Pašalinti klientą bei užsakovą                                         |
| Vertėjų,    | Atfiltruoti aktyvias užduotis<br>❖                                       |
| redaktorių, | Atfiltruoti neaktyvias užduotis<br>❖                                     |
| technikų    | Atfiltruoti aktyvias užduotis nurodant terminą, kada jos baigiasi<br>❖   |
|             | Atfiltruoti neaktyvias užduotis nurodant terminą, kada jos baigiasi<br>❖ |
|             | Užbaigti vadovo paskirtas užduotis<br>❖                                  |

**16 lentel**÷**.** Užduočių sąrašas

Testuotojams buvo nurodytos tik užduotys, kaip jas atlikti reikėjo vadovautis pateiktu vartotojo vadovu.

### **5.2. Testavimo rezultatai**

Testavimo metu neužregistruota jokių programinės įrangos klaidų. Manau, jog tai galėjo įtakoti sąlyginai nedidelė sistemos (2541 eilutės. Skaičiuota naudojant "Aivosto Project Analyzer v7.1" [9] programą) apimtis bei gerai organizuotas pirminis testavimas.

## **5.3. Vartotoj**ų **apklausa**

Siekiant įvertinti sukurtą sistemą atliekama vartotojų apklausa. Šioje apklausoje dalyvauja visi sistemą išbandę įmonėje dirbantys asmenys. Šį kartą darbuotojai neskirstomi į grupes, tačiau apklausos anketoje jie turi įrašyti savo pareigas. Toliau pagal šiuos duomenis analizuodami anketas galėsime geriau suprasti, kaip sistemą vertina ir ko pageidauja vienos ar kitos grupės nariai.

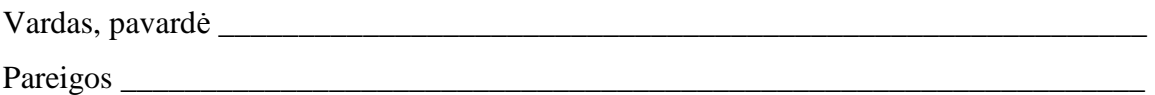

- 1. Ar manote, jog Jūsų įmonei reikėjo VPVS ? Taip  $\Box$  Ne  $\Box$
- 2. Skalėje nuo 1 iki 5 (5 labai gerai) įvertinkite VPVS
- 3. Skal÷je nuo 1 iki 5 (5 labai gerai) įvertinkite, ar sistema atitiko jai keliamus reikalavimus
- 4. Skal÷je nuo 1 iki 5 (5 labai gerai) įvertinkite, ar sistema atitiko Jūsų keliamus reikalavimus

\_\_\_\_\_\_\_\_\_\_\_\_\_\_\_\_\_\_\_\_\_\_\_\_\_\_\_\_\_\_\_\_\_\_\_\_\_\_\_\_\_\_\_\_\_\_\_\_\_\_\_\_\_\_\_\_\_\_\_\_\_\_\_\_\_\_\_\_\_\_\_\_

\_\_\_\_\_\_\_\_\_\_\_\_\_\_\_\_\_\_\_\_\_\_\_\_\_\_\_\_\_\_\_\_\_\_\_\_\_\_\_\_\_\_\_\_\_\_\_\_\_\_\_\_\_\_\_\_\_\_\_\_\_\_\_\_\_\_\_\_\_\_\_\_

\_\_\_\_\_\_\_\_\_\_\_\_\_\_\_\_\_\_\_\_\_\_\_\_\_\_\_\_\_\_\_\_\_\_\_\_\_\_\_\_\_\_\_\_\_\_\_\_\_\_\_\_\_\_\_\_\_\_\_\_\_\_\_\_\_\_\_\_\_\_\_\_

\_\_\_\_\_\_\_\_\_\_\_\_\_\_\_\_\_\_\_\_\_\_\_\_\_\_\_\_\_\_\_\_\_\_\_\_\_\_\_\_\_\_\_\_\_\_\_\_\_\_\_\_\_\_\_\_\_\_\_\_\_\_\_\_\_\_\_\_\_\_\_\_

5. Kaip sistema pakeis Jūsų darbą?

 $\overline{\phantom{a}}$ 

 $\overline{\phantom{a}}$ 

6. Išvardinkite pagrindinius sistemos privalumus

7. Išvardinkite pagrindinius sistemos trūkumus

8. Ką sistemoje siūlytumėte pakeisti?

9. Kokių papildomų funkcijų pasigendate sistemoje?

#### **5.4. Apklausos rezultatai**

Apklausoje dalyvavo 16 darbuotojų. Visi respondentai teigė, jog įmonei buvo reikalinga projektų valdymo sistema. Ją vartotojai vidutiniškai įvertino 4,75 balais. Apklausa parodė, jog sistema atitiko jai keliamus reikalavimus (vidurkis 4,82 balo), tačiau nustebino, jog sistema mažiau atitiko jų keliamus reikalavimus (vidurkis 4,20 balo). Manau taip atsitikti galėjo dėl to, jog kiekvienas vartotojas skirtingai įsivaizduoja to pačio uždavinio sprendimo metodus. Taip galime teigti, nes bendrai sistema atitiko jai keliamus reikalavimus. Paprašyti atsakyti į klausimą, kaip sistema pakeis Jūsų kasdieninį darbą darbuotojai teigė, jog jiems teks sugaišti mažiau laiko, sistema neleis praleisti projektų pabaigos, visi duomenys, apie atliekamus darbus, bus saugomi duomenų bazėje, o tai reiškia, jog daugiau nepasimes jokie dokumentai ar duomenys ir jie bus įrašinėjami į pačią naujausią dokumento versiją. Deja, vartotojai neįvardino nei vieno trūkumo, manau tikrai ne todėl, jog sistema yra tobula, taip atsitiko todėl, kad vartotojai yra pakankamai mažai susipažinę su sistema ir nepastebi jos trūkumų, manau bėgant laikui vartotojai geriau įsisavins sistemą ir tikrai ras jos neigiamų bruožų. Pagrindinės funkcijos, kurias norėtų vartotojai matyti ateityje:

\_\_\_\_\_\_\_\_\_\_\_\_\_\_\_\_\_\_\_\_\_\_\_\_\_\_\_\_\_\_\_\_\_\_\_\_\_\_\_\_\_\_\_\_\_\_\_\_\_\_\_\_\_\_\_\_\_\_\_\_\_\_\_\_\_\_\_\_\_\_\_\_

- Sąskaitų faktūrų išrašymas užsakovams
- ◆ Darbo kalendorius, kuriame darbuotojai galėtų žymėti laiką, kuriuo ruošiasi dirbti
- CV registravimo modulį
- Visų Baltijos šalių VPVS sistemų apjungimo

Daugiausia pageidavimų išreiškė vadovų grupės narai, manau taip yra todėl, jog jie labiausiai dalyvavo sistemos kūrime, bei pateik÷ pagrindinius reikalavimus.

 Manau apibendrinant anketų duomenis galime pasakyti, jog sukurta sistema atitinka visus jai keliamus reikalavimus. Ji padės palengvinti bei supaprastinti atliekamas užduotis.

## **6. Išvados**

Projektų valdymo problemos yra plačiai nagrinėjamos visame pasaulyje, su jomis susiduriama daugelyje veikos šakų, tame tarpe ir vertimo projektuose. Atlikus egzistuojančių produktų analizę ir nustačius, jog egzistuojantys produktai ne pilnai atitinka užsakovo keliamus reikalavimus, nuspręsta sukurti vertimų projektų valdymo sistemą. Sistemos architektūra plačiau detalizuota ir apibrėžta projektinėje dalyje, kur pateiktas funkcinių ir nefunkcinių reikalavimų sąrašas bei svarbiausios sistemos UML diagramos.

Sukūrus bei įdiegus sistemą pas užsakovą buvo atliktas sistemos kokybės įvertinimas. Apklausus sistemos vartotojus nustatyta jog, sistema atitiko visus užsakovo keliamus reikalavimus ir užsakovas patenkintas sukurta projektų valdymo sistema. Išanalizavus apklausos duomenis buvo nustatyta, jog klientas pageidautų naujų sistemų funkcijų, kurios bus sukurtos kitoje VPVS versijoje.

# **7. Literat**ū**ra**

- 1. Project Management Institute (2004). A Guide to the Project Management Body of Knowledge, Third Edition. ISBN 978-1930699458
- 2. Berkun, Scott (2005). Art of Project Management. Cambridge, MA: O'Reilly Media. ISBN 0-596-00786-8.
- 3. Lewis, James (2002). Fundamentals of Project Management, 2nd ed., American Management Association. ISBN 0-8144-7132-3.
- 4. Microsoft Project 2003 [Žiūrėta 2005 10 15], prieiga Internete http://www.microsoft.com/office/project/prodinfo/default.mspx
- 5. Easy projects .NET [Žiūrėta 2005 10 15], prieiga Internete http://www.easyprojects.net
- 6. SDL Translation Management System http://www.sdl.com/products-home/productshome/products-sdltms.htm
- 7. SDL TRADOS http://www.sdl.com/products-home/products-home/products-sdltrados.htm
- 8. SADOSKI, D. Client/Server Software Architectures. An Overview [Žiūrėta 2005 12 15], prieiga Internete http://www.sei.cmu.edu/str/descriptions/clientserver\_body.html
- 9. Aivosto Project Analyzer v7.1 [Žiūr÷ta 2006 10 15]. prieiga Internete http://www.aivosto.com/

## **8. Apibr**÷**žimai ir sutrumpinimai**

- VPVS vertimų projektų valdymo sistema
- PVS Projektų valdymo sistema
- IS Informacinė sistema
- IIS (internet information services) WWW serverio programinė įranga.
- WWW (World Wide Web) pasaulinis kompiuterių tinklas.
- SQL (Structured Query Language) struktūrin÷ užklausų kalba.
- Naršyklė Programinė įranga, skirta peržiūrėti internetiniams puslapiams

#### **SUMMARY**

This Master thesis presents a study of Management system of translation projects. Aim of this study is to alleviate the daily tasks of translation projects save time, resources to meet the pre-defined objectives.

This paper outlines requirements set for software which could be capable to support business processes of a company operating in a translation activity. The software is specially designed for translation project management namely to schedule and assign project tasks, to operate recourses generate project reports. This thesis covers also systems architecture as well as systems programming and testing results.

Thesis presents also report of Translation Projects Management System quality evaluation. Inquest of end users presents that system matches client accessional requirements and can be used on daily project management practice